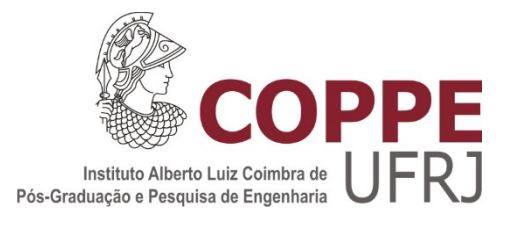

# ESTUDO DA APLICAÇÃO DA TRANSFORMADA *WAVELET* EM DEFEITO DE POROSIDADE EM IMAGEM RADIOGRÁFICA DE JUNTA SOLDADA

Daniel Augusto Canali

Dissertação de Mestrado apresentada ao Programa de Pós-graduação em Engenharia Metalúrgica e de Materiais, COPPE, da Universidade Federal do Rio de Janeiro, como parte dos requisitos necessários à obtenção do título de Mestre em Engenharia Metalúrgica e de Materiais.

Orientadores: João Marcos Alcoforado Rebello Daniel Rodrigues Pipa

Rio de Janeiro Outubro de 2015

## ESTUDO DA APLICAÇÃO DA TRANSFORMADA *WAVELET* EM DEFEITO DE POROSIDADE EM IMAGEM RADIOGRÁFICA DE JUNTA SOLDADA

Daniel Augusto Canali

DISSERTAÇÃO SUBMETIDA AO CORPO DOCENTE DO INSTITUTO ALBERTO LUIZ COIMBRA DE PÓS-GRADUAÇÃO E PESQUISA DE ENGENHARIA (COPPE) DA UNIVERSIDADE FEDERAL DO RIO DE JANEIRO COMO PARTE DOS REQUISITOS NECESSÁRIOS PARA A OBTENÇÃO DO GRAU DE MESTRE EM CIÊNCIAS EM ENGENHARIA METALÚRGICA E DE MATERIAIS.

Examinada por:

\_\_\_\_\_\_\_\_\_\_\_\_\_\_\_\_\_\_\_\_\_\_\_\_\_\_\_\_\_\_\_\_\_\_\_\_\_\_\_\_\_\_\_\_\_\_\_\_ Prof. João Marcos Alcoforado Rebello, D.Sc.

\_\_\_\_\_\_\_\_\_\_\_\_\_\_\_\_\_\_\_\_\_\_\_\_\_\_\_\_\_\_\_\_\_\_\_\_\_\_\_\_\_\_\_\_\_\_\_\_ Prof. Daniel Rodrigues Pipa, D.Sc.

\_\_\_\_\_\_\_\_\_\_\_\_\_\_\_\_\_\_\_\_\_\_\_\_\_\_\_\_\_\_\_\_\_\_\_\_\_\_\_\_\_\_\_\_\_\_\_\_ Prof. Gabriela Ribeiro Pereira, D.Sc

\_\_\_\_\_\_\_\_\_\_\_\_\_\_\_\_\_\_\_\_\_\_\_\_\_\_\_\_\_\_\_\_\_\_\_\_\_\_\_\_\_\_\_\_\_\_\_\_ Prof. Carlos Magluta, D.Sc.

RIO DE JANEIRO, RJ - BRASIL OUTUBRO DE 2015

Canali, Daniel Augusto

Estudo da Aplicação da Transformada *Wavelet* em Defeito de Porosidade em Imagem Radiográfica de Junta Soldada / Daniel Augusto Canali – Rio de Janeiro: UFRJ/COPPE, 2015.

X, 109 p.: il.; 29,7 cm.

Orientadores: João Marcos Alcoforado Rebello

Daniel Rodrigues Pipa

Dissertação (mestrado) – UFRJ/ COPPE/ Programa de Engenharia Metalúrgica e de Materiais, 2015.

Referências Bibliográficas: p.99-102.

1. Imagem radiográfica de junta soldada. 2. Transformada *Wavelet.* 3. *Matlab*. I. Rebello, João Marcos Alcoforado, *et al*. II. Universidade Federal do Rio de Janeiro, COPPE, Programa de Engenharia Metalúrgica e de Materiais. III. Título.

Resumo da Dissertação apresentada à COPPE/UFRJ como parte dos requisitos necessários para a obtenção do grau de Mestre em Ciências (M.Sc.)

## ESTUDO DA APLICAÇÃO DA TRANSFORMADA *WAVELET* EM DEFEITO DE POROSIDADE EM IMAGEM RADIOGRÁFICA DE JUNTA SOLDADA

Daniel Augusto Canali

Outubro / 2015

Orientadores: João Marcos Alcoforado Rebello Daniel Rodrigues Pipa

Programa: Engenharia Metalúrgica e de Materiais

O tratamento de imagens radiográficas de juntas soldadas, com a finalidade de melhorar características como contraste e nitidez, além de identificar objetos indicativos de defeitos, é de vital importância para tornar o laudo de inspeção mais eficiente. Um dos métodos possíveis para o tratamento de imagens é a Transformada *Wavelet* (TW). A TW realiza a decomposição de um sinal em um somatório de ondas de curta duração, que são versões deslocadas e escalonadas de uma onda mãe – a *wavelet*.

Este trabalho estuda a aplicação da TW no tratamento de imagens radiográficas de juntas soldadas com indicações de defeito de porosidade. Foram investigados os efeitos da TW 1-D aplicada nas direções transversal e longitudinal ao cordão de solda e o efeito de diferentes níveis de decomposição do sinal. Também foram investigados os efeitos de diferentes formas e escalas de função *wavelet* em 1-D e 2-D.

A aplicação da TW 2-D com *wavelet* Chapéu Mexicano apresentou bons resultados na identificação de indicações de porosidade. O estudo da aplicação de diferentes escalas permitiu identificar que os maiores valores de coeficientes de correlação da TW 2-D ocorrem quando a escala da *wavelet* Chapéu Mexicano é da ordem da metade do diâmetro do poro em pixels. Os resultados da TW 1-D com *wavelets* Haar, Daubechies 2, 3, 5, 10 e 20 e com níveis de decomposição 1, 2 e 3 não apresentaram melhoria da imagem radiográfica. As aplicações da TW 2-D com as *wavelets* Morlet e Gauss não apresentaram resultados satisfatórios.

Abstract of Dissertation presented to COPPE/UFRJ as a partial fulfillment of the requirements for the degree of Master of Science (M.Sc.)

## STUDY OF WAVELET TRANSFORM APPLICATION ON POROSITY DEFECT ON RADIOGRAFIC IMAGE OF WELDED JOINT

Daniel Augusto Canali

October / 2015

## Advisors: João Marcos Alcoforado Rebello Daniel Rodrigues Pipa

Department: Metallurgical and Materials Engineering

The processing of radiographic images of welded joints with the purpose of improving characteristics, such as contrast and resolution, and identification of objects indicative of defects is vital to make the inspection analysis more efficient. One of the possible methods for image processing is the Wavelet Transform (WT). The WT performs the decomposition of a signal into a sum of short waves, which are shifted and scaled versions of a mother wave - the wavelet.

This Masters dissertation studies the application of WT in the treatment of radiographic images of welded joints with porosity defect indications. It was investigated the effect of WT 1-D applied to the transverse and longitudinal directions to the weld bead and the effect of different signal decomposition levels. In addition, it was investigated the effect of different shapes and scales of wavelet functions in 1-D and 2- D.

The application of WT 2-D with wavelet Mexican Hat showed good results in the identification of porosity indications. The study of application of different scales identified that the highest values of WT 2-D correlation coefficients' occur when the scale of the wavelet Mexican Hat is around half of the pore diameter in pixels. The results of WT 1- D with wavelets Haar, Daubechies 2, 3, 5, 10 and 20 and with decomposition levels 1, 2 and 3 showed no improvement in the radiographic image. The application of TW 2-D wavelets Morlet and Gauss did not show satisfactory results.

# SUMÁRIO

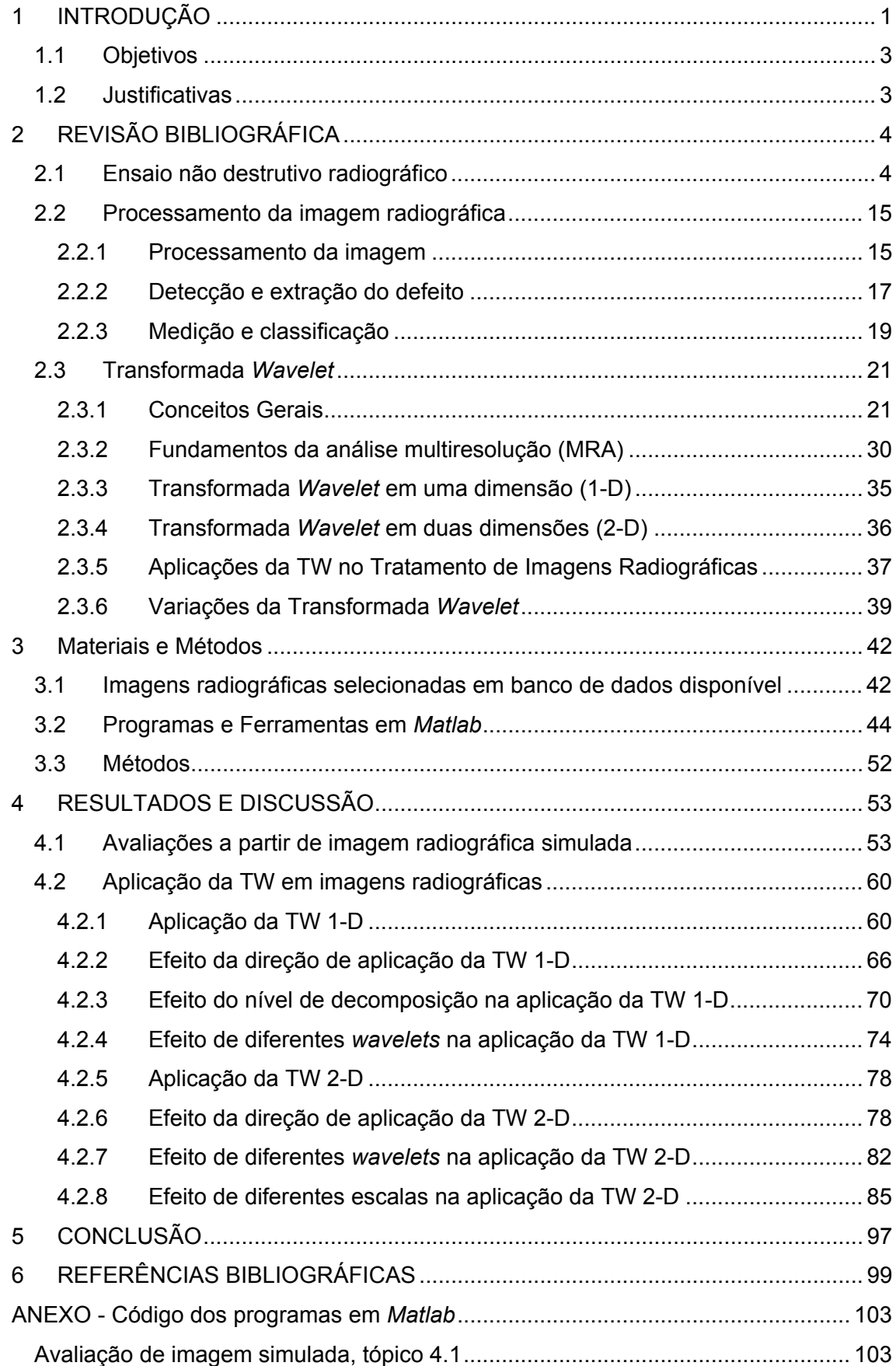

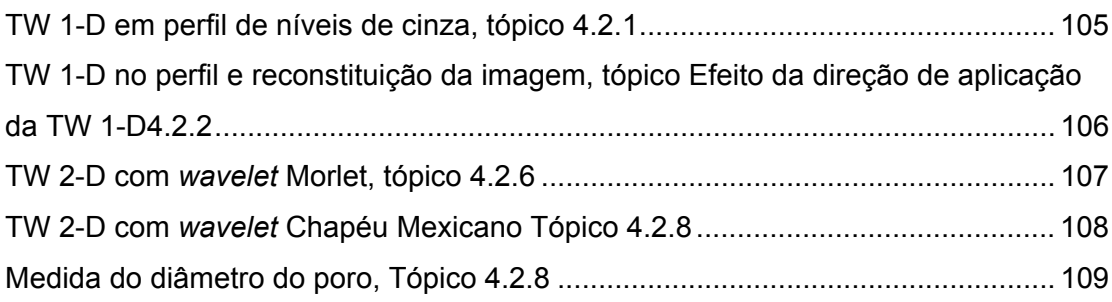

### LISTA DE FIGURAS

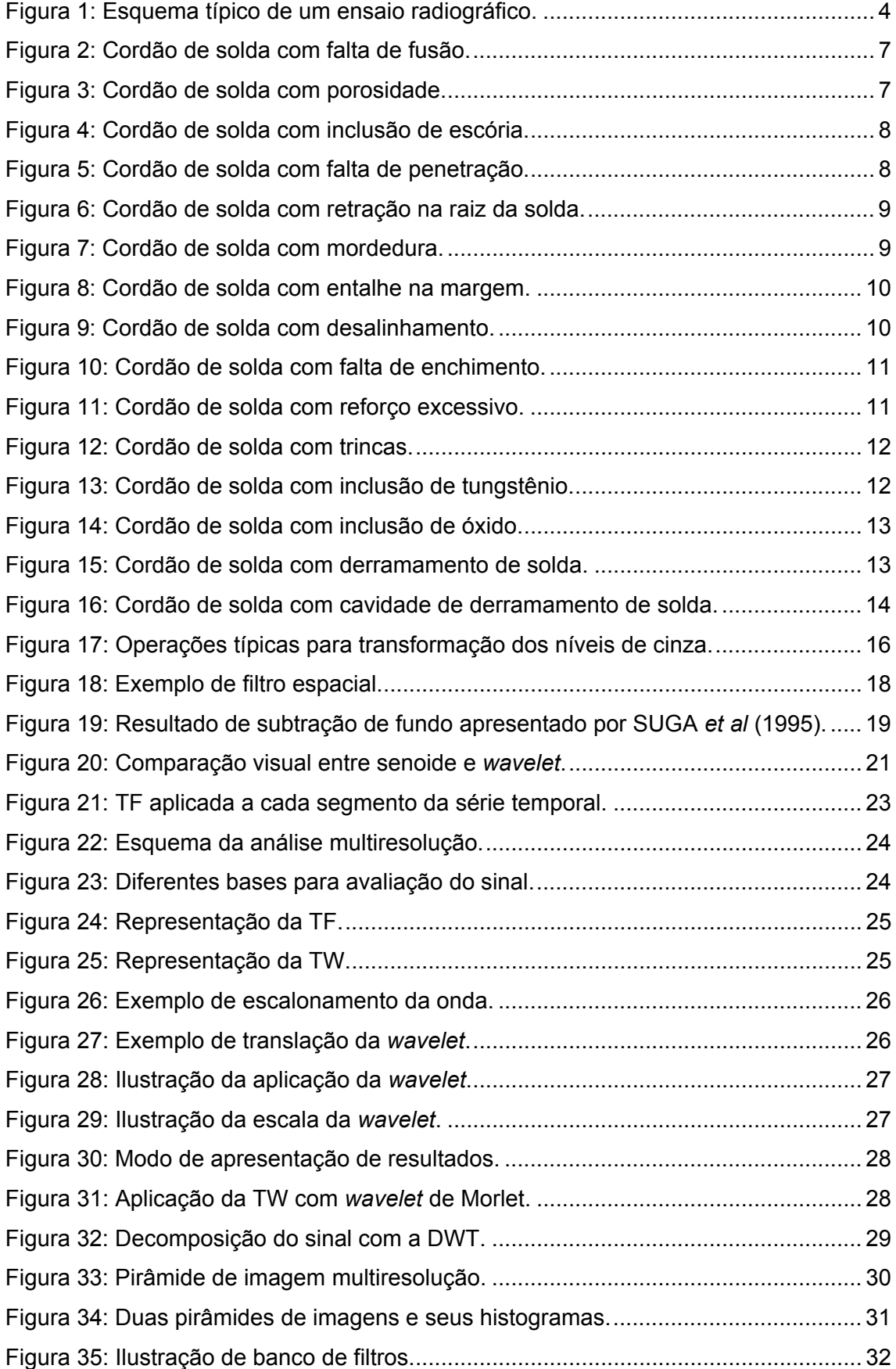

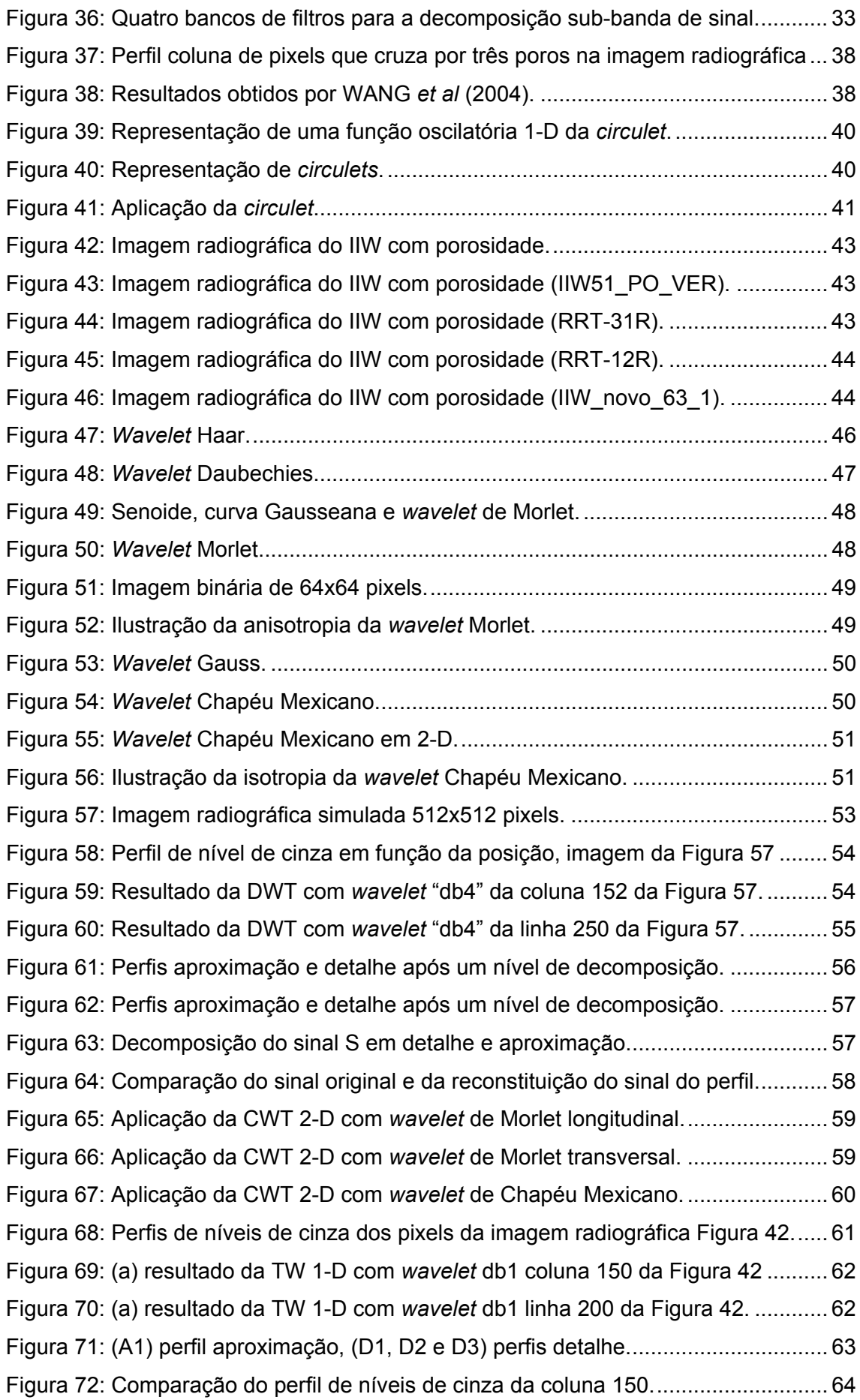

Figura 73: Perfil de nível de cinza original e perfil aproximação após decomposição. 65 Figura 74: Aplicação da TW, 1 nível de decomposição com *wavelet* Haar. ................. 67 Figura 75: Aplicação da TW, 1 nível de decomposição com *wavelet* Haar. ................. 68 Figura 76: Aplicação da TW, 1 nível de decomposição com *wavelet* Haar. ................. 69 Figura 77: Aplicação da TW, 2 níveis de decomposição com *wavelet* Haar. ............... 71 Figura 78: Aplicação da TW, 3 níveis de decomposição com *wavelet* Haar. ............... 72 Figura 79: Aplicação da TW, 4 níveis de decomposição com *wavelet* Haar. ............... 73 Figura 80: Aplicação da TW, em 2, 3 e 4 níveis de decomposição com *wavelet* Haar. 74 Figura 81: Aplicação da TW, 3 níveis de decomposição com *wavelet* db2*.* ................. 75 Figura 82: Aplicação da TW, 3 níveis de decomposição com *wavelet* db3. ................. 75 Figura 83: Aplicação da TW, 3 níveis de decomposição com *wavelet* db10. ............... 76 Figura 84: Aplicação da TW, 3 níveis de decomposição com *wavelet* db20. ............... 76 Figura 85: Aplicação da TW, 3 níveis de decomposição com diferentes *wavelets*. ..... 77 Figura 86: Imagem dos coeficientes da TW 2D, *wavelet* Morlet e escala 10. .............. 78 Figura 87: ROI da imagem com coeficientes da TW 2D escala 10 e *wavelet* Morlet ... 79 Figura 88: ROI da imagem com coeficientes da TW 2D escala 40 e *wavelet* Morlet. .. 80 Figura 89: ROI da imagem com coeficientes da TW 2D escala 10 e *wavelet* Morlet. .. 81 Figura 90: Coeficientes de correlação da TW 2D, *wavelet* Gauss com escala 10. ...... 82 Figura 91: Coeficientes de correlação da TW 2D, *wavelet* Gauss com escala 20. ...... 83 Figura 92: Coeficientes de correlação da TW 2D, *wavelet* Gauss com escala 5. ........ 83 Figura 93: Coeficientes da TW 2-D em escala 10 *wavelet* Chapéu Mexicano. ............ 84 Figura 94: Coeficientes da TW 2-D, com *wavelet* Chapéu Mexicano. ......................... 86 Figura 95: Coeficientes da TW 2-D, com *wavelet* Chapéu Mexicano. ......................... 87 Figura 96: Coeficientes da TW 2-D, com *wavelet* Chapéu Mexicano. ......................... 88 Figura 97: Coeficientes da TW 2-D, com *wavelet* Chapéu Mexicano. ......................... 89 Figura 98: Coeficientes da TW 2-D, com *wavelet* Chapéu Mexicano. ......................... 90 Figura 99: Coeficientes da TW 2-D, com *wavelet* Chapéu Mexicano. ......................... 91 Figura 100: Resultado da função *imfindcircles* do *toolbox* do *Matlab*. ......................... 92 Figura 101: Maiores valores de coeficientes TW 2-D, *wavelet* Chapéu Mexicano. ...... 95 Figura 102: Correlação entre diâmetro do poro e escalas *wavelet* Chapéu Mexicano. 96

# **1 INTRODUÇÃO**

A grande maioria dos trabalhos relacionados ao estudo de imagens radiográficas relata dificuldades na identificação e correta avaliação de indicações de defeitos devido ao fator humano. A identificação de descontinuidades pelo inspetor é bastante difícil devido a pequena dimensão de certos defeitos, tais como trincas que podem ter espessuras menores que 200µm (NACERDDINE *et al*, 2007), e a baixa qualidade das imagens radiográficas, com contraste insuficiente e presença de ruído. Com o objetivo de aumentar a eficiência e diminuir a subjetividade do fator humano na avaliação, pesquisadores buscam por um sistema automatizado de detecção e classificação das indicações de defeitos em imagens radiográficas.

Os resultados das pesquisas reportados por TIAN *et al*, 2006, GONZALEZ, 2007, VALAVANIS, 2010 e HASSAN *et al*, 2012 apresentam a sequência para se obter um sistema automatizado que, em geral, segue os passos abaixo (GONZALEZ, 2007):

1) Obtenção de uma imagem radiográfica digital, ou digitalização de um filme radiográfico;

2) Pré-processamento da imagem radiográfica digitalizada, com objetivo de reduzir ruído e aumentar o contraste, também conhecido por processamento de baixo nível;

3) Segmentação da região ou indicação de interesse, também conhecido como processamento de médio nível;

4) Caracterização ou reconhecimento da indicação, também conhecido como processamento de alto nível; e

5) Classificação da indicação;

As etapas (2) e (4) são de especial relevância para o presente trabalho. O préprocessamento é servido de uma vasta gama de possibilidades de filtros e técnicas que podem resultar em melhoramento expressivo na qualidade da imagem. No entanto, a

aplicação é de difícil automatização, uma vez que, para cada nova imagem é necessário um novo conjunto de técnicas de forma a se obter um resultado de processamento satisfatório. As imagens radiográficas apresentam entre si, variação substancial no contraste, na resolução espacial, na presença de ruído, etc. dependendo da técnica radiográfica, dos parâmetros de teste e do material a ser inspecionado (NACERDDINE *et al*, 2007). A ordem de aplicação das técnicas de melhoramento varia conforme a característica de cada imagem para se obter o melhor resultado, ou mesmo, não eliminar detalhes importantes da imagem (SILVA, 2007a, 2007b). Além disso, os parâmetros de aplicação das técnicas também devem ser variados de acordo com a imagem em processamento. Em alguns trabalhos, ainda, a seleção da região de interesse para aplicação das técnicas de processamento é realizada manualmente (SUGA *et al*, 1995).

Como não existe uma sequência de técnicas e filtros universalmente reconhecidos como eficazes para tratamento de imagens radiográficas, este trabalho propõe aprofundar os estudos sobre uma técnica de melhoramento de imagem – a TW. Foi observado nos trabalhos de CARIA (2009), CARIA *et al* (2011), LEE (2011) e MISITI *et al* (1996) que a TW tem campo para a ampliação da sua aplicação em tratamento de imagens radiográficas e que seus resultados em trabalhos anteriores são bastante promissores (CARIA, 2009). Este estudo pretende, a partir do conhecimento da técnica TW, explorar seu potencial de aplicação no tratamento de imagens radiográficas para melhoria da imagem e detecção de defeitos tipo porosidade.

Para tanto, foram investigados a aplicação da TW em 1-D e 2-D, nas direções transversal e longitudinal ao cordão de solda, em diferentes níveis de decomposição e com diferentes formas de função *wavelet*. A TW foi aplicada em imagens radiográficas de juntas soldadas do banco de dados padrão do *International Institut of Welding* (IIW).

Esta dissertação está estruturada em cinco capítulos. O primeiro apresenta a introdução ao tema, o objetivo e a justificativa para a pesquisa. O segundo capítulo é destinado a uma revisão bibliográfica do ensaio não destrutivo radiográfico, dos métodos de tratamento de imagem aplicados a imagem radiográficas e da TW, de forma a atualizar o leitor sobre os assuntos tratados na pesquisa. O terceiro capítulo apresenta os materiais e os métodos utilizados para a pesquisa. O quarto capítulo apresenta os resultados obtidos na pesquisa de aplicação da TW no tratamento de imagens radiográficas e as respectivas discussões. Por fim, o quinto capítulo apresenta as principais conclusões obtidas. As referências utilizadas nos textos para leituras complementares estão listadas ao final do texto. Alguns dos algoritmos em *Matlab* utilizados para tratamento das imagens estão compilados nos Anexos, de forma a permitir que o leitor possa reproduzir alguns resultados.

#### **1.1 Objetivos**

De forma a avaliar a aplicação da TW no processamento de imagens radiográficas, este trabalho tem por objetivo:

- 1) Aplicar a TW nas direções longitudinal e transversal ao cordão de solda, com o intuito de se apontar qual seria o mais eficiente (CARIA, 2009);
- 2) Buscar identificar se há um nível ideal de decomposição da imagem original, em outras palavras, buscar obter uma relação ideal entre os coeficientes da Transformada *Wavelet* Discreta (DWT) 1-D que devem ser excluídos, com o objetivo de eliminação de ruído de alta frequência das imagens radiográficas e manutenção das indicações de descontinuidade (CARIA, 2009);
- 3) Buscar identificar quais as formas de função *wavelet*, dentro de um universo de *wavelets* estudado, proporcionam melhor resultado e identificar se há um formato de *wavelet* ideal para o tratamento de defeito porosidade em imagem radiográfica;
- 4) Buscar identificar se existe uma relação entre o tamanho do poro da imagem radiográfica e o parâmetro escala da TW.

#### **1.2 Justificativas**

O fator humano na avaliação de imagens radiográficas consome muito tempo para obtenção de laudos e está sujeito a erros de interpretação. Pesquisas nas últimas três décadas buscam por um sistema automatizado para o tratamento de imagem radiográfica, detecção e classificação das indicações de defeitos. Uma das etapas de um sistema automatizado é o tratamento da imagem. Existem diversos métodos para tanto. Como já foi dito, não há uma sequência ou ordem universal na aplicação dos métodos de forma a se obter o melhor resultado, dado a grande variedade de condições como ruído, baixo contraste e fundo desigual, que uma imagem radiográfica pode apresentar. Um método bastante promissor, e que permite exploração no contexto de melhoria da imagem radiográfica, após as pesquisas de CARIA (2009), CARIA *et al* (2011) e ALMEIDA (2013), é a aplicação da TW.

A TW será estudada com o objetivo de avaliar sua aplicação nos sentidos de varredura longitudinal e transversal ao cordão de solda, identificar se há uma forma ideal de onda a ser aplicada no tratamento de imagem radiográfica e detecção de indicações de porosidade e buscar a relação ideal entre seus parâmetros, conforme sugestão para trabalhos futuros da dissertação de mestrado de CARIA (2009).

## **2 REVISÃO BIBLIOGRÁFICA**

A revisão bibliográfica abordará os tópicos: ensaio não destrutivo radiográfico, processamento de imagem e TW*.* 

#### **2.1 Ensaio não destrutivo radiográfico**

O ensaio não destrutivo (END) radiográfico se baseia na transparência dos materiais à radiação eletromagnética X ou ɣ, conforme sua natureza e espessura. A radiação atravessa o material irradiado, sendo parte absorvida e parte desviada pelo mesmo, e emerge com distintas intensidades, interceptadas por um sistema de detecção (AWS, 2000, QUITES, 2009). Devido às variações na densidade, no número atômico dos materiais, na geometria e nas descontinuidades presentes, o feixe de radiação penetrante, com uma determinada energia, sofrerá uma maior ou menor absorção pela peça (PEREIRA, 2013).

Devido ao curto comprimento de onda, a radiação X ou ɣ tem a propriedade de atravessar a matéria. O grau de penetração depende do tipo de material e da energia da radiação. As descontinuidades da peça provocam diferentes respostas em relação a difração, dispersão e absorção dos raios, comparado ao material homogêneo, e resultam em diferentes níveis de cinza na imagem radiográfica (NDT, 2015).

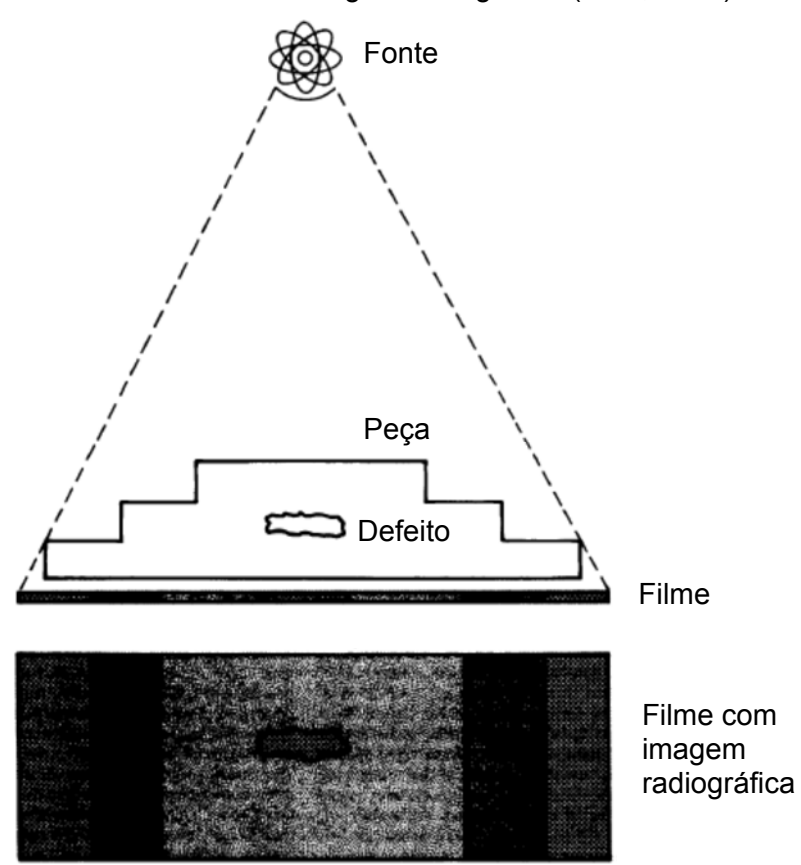

Figura 1: Esquema típico de um ensaio radiográfico, adaptado de AWS, 2000.

As principais vantagens do END radiográfico são: inspeção interna da peça, capacidade de detectar defeitos tridimensionais de tamanho superior a 3% da espessura da peça, e boa portabilidade no caso de gamagrafia, por não requerer energia elétrica nem sistema de refrigeração (PEREIRA, 2013). As principais limitações estão no risco de exposição dos profissionais a radiação (AWS, 2000), dependendo do local de execução do ensaio, os requisitos de segurança podem limitar o acesso de pessoas e a continuidade de outras operações adjacentes, e na dificuldade ou incapacidade de detecção de trincas que estejam inclinados a mais de 15° em relação a direção da incidência da radiação (PEREIRA, 2013). A orientação da descontinuidade a ser examinada é o principal fator a ser observado quando da seleção da radiografia como END (AWS, 2000).

Alguns parâmetros importantes da qualidade de uma imagem radiográfica são: a resolução espacial, o contraste e a nitidez.

A resolução espacial é uma medida da qualidade da imagem radiográfica em termos da menor distância entre dois pontos (pixels) que pode ser visualizada ou distinguida. RUSS (1999) definiu a resolução espacial como o número de pontos amostrais que compõem cada linha de uma imagem digital. Quantitativamente, a resolução espacial pode ser apresentada como o número de pontos (pixels) por unidade de comprimento (Gonzalez, 2007). Quando medida em pixels, a resolução de uma imagem é maior quanto maior o número de pixel da imagem por unidade de comprimento.

O contraste diz respeito a diferença na intensidade de níveis de cinza em diferentes pontos da imagem. Quanto maior a diferença de níveis de cinza entre um detalhe e a imagem de fundo que compõem a imagem radiográfica, maior a facilidade de identificação desse detalhe (AWS, 2000). O contraste é afetado por fatores relacionados ao ensaio como: diferenças na absorção pelo material, comprimento de onda da radiação primária (da fonte) e da radiação secundária (radiação dispersa), e por fatores relacionados ao sistema de captação da imagem.

A nitidez corresponde ao quão abruta é a transição entre diferentes níveis de cinza. Quanto mais abrupta é esta transição, mais fácil é a identificação de objetos na imagem (AWS, 2000). A nitidez é afetada pelas características geométricas do arranjo do ensaio, como: tamanho do ponto focal da fonte, distância da fonte ao filme, distância do material inspecionado ao filme, variações da espessura da peça ou movimentação da peça durante o ensaio, assim como por características do sistema de captação, como: tipo de filme, processamento do filme e tipo de exposição do filme (AWS, 2000). A combinação dessas variáveis deve ser devidamente selecionada para a obtenção de uma imagem de alta nitidez que permita revelar as descontinuidades da peça ensaiada (NDT, 2015).

O sistema de registro da imagem também exerce influência na qualidade da imagem. Moreira (MOREIRA, 2007) evidenciou em seu trabalho que sistemas de captação direta da imagem podem apresentar melhores resultados de contraste e nitidez que métodos convencionais (filme e posterior digitalização do filme), tanto em termos de visibilidade do indicador da qualidade da imagem, quanto na visualização de pequenos defeitos reais. Mas isso depende da qualidade e das características do sistema de detecção direta da imagem.

A interpretação dos defeitos de soldagem depende essencialmente da experiência ou do treinamento do inspetor e da qualidade da imagem. De modo a poder diferenciar os tipos de descontinuidades após sua detecção, são observados pelo laudador os parâmetros morfológicos como forma geométrica, comprimento, largura, nível de cinza e posição no cordão de solda (SILVA *et al*, 2002).

Quanto a imagem captada, em uma solda de topo o cordão aparece em níveis de cinza mais claros em relação ao metal de base. Isso se deve ao fato de que o reforço da solda apresenta tipicamente o formato convexo, isto é, a maior espessura da solda em relação ao metal de base diminui a intensidade de radiação que atravessa a peça. O perfil transversal de níveis de cinza apresenta uma forma de sino, ou de uma distribuição Gaussiana, conforme observaram LIAO (1998) e PADUA *et al* (2003). As diferenças no grau de absorção da radiação causado por diferenças de densidade, composição, geometria ou descontinuidades são reveladas por diferenças na tonalidade da imagem capturada (QUITES, 2009). As descontinuidades do material, como trincas e poros, tendem a permitir maior passagem de radiação e, portanto, apresentar pontos escuros na imagem. Já inclusões de materiais de maior número atômico em relação ao material do cordão de solda, como inclusões de tungstênio em um cordão de solda de aço carbono, tendem a absorver mais radiação que o material do cordão de solda e apresentar pontos mais claros na imagem radiográfica de junta soldada.

A seguir são apresentadas algumas imagens de cordão de solda de topo com descontinuidades tipicamente captadas em radiografias de peças soldadas:

**Falta de fusão**: esta descontinuidade, que ocorre devido a incapacidade do arco em fundir o metal de base ou o metal de solda do passe anterior em temperaturas de interpasse baixas, é observada na imagem como pontos de formato irregular mais escuros que o cordão de solda. Seu contorno é irregular (WANG *et al*, 2004). A Figura 2 apresenta uma imagem típica de falta de fusão.

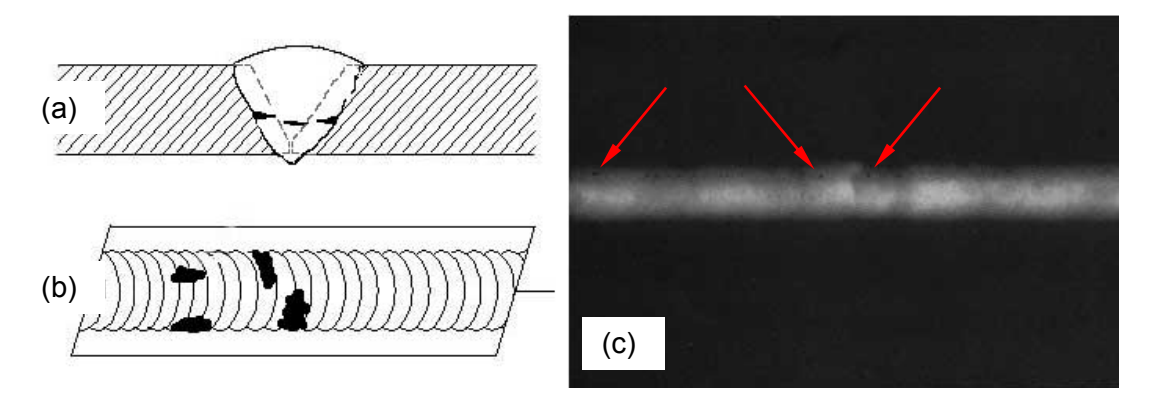

Figura 2: Cordão de solda com falta de fusão. (a) croqui da seção transversal, (b) croqui da imagem radiográfica, (c) imagem radiográfica com falta de fusão indicado pelas setas (NDT, 2015).

**Porosidade**: o bloqueio de bolhas de gás no metal solidificado pode apresentar várias formas, a mais frequente é de pontos escuros de contorno arredondado ou elíptico. O nível de cinza é tipicamente mais escuro no centro e diminui até o contorno (WANG *et al*, 2004). Os poros podem aparecer isolados, agrupados (*cluster*) ou em linha com o cordão. A Figura 3 apresenta imagens típicas de porosidade.

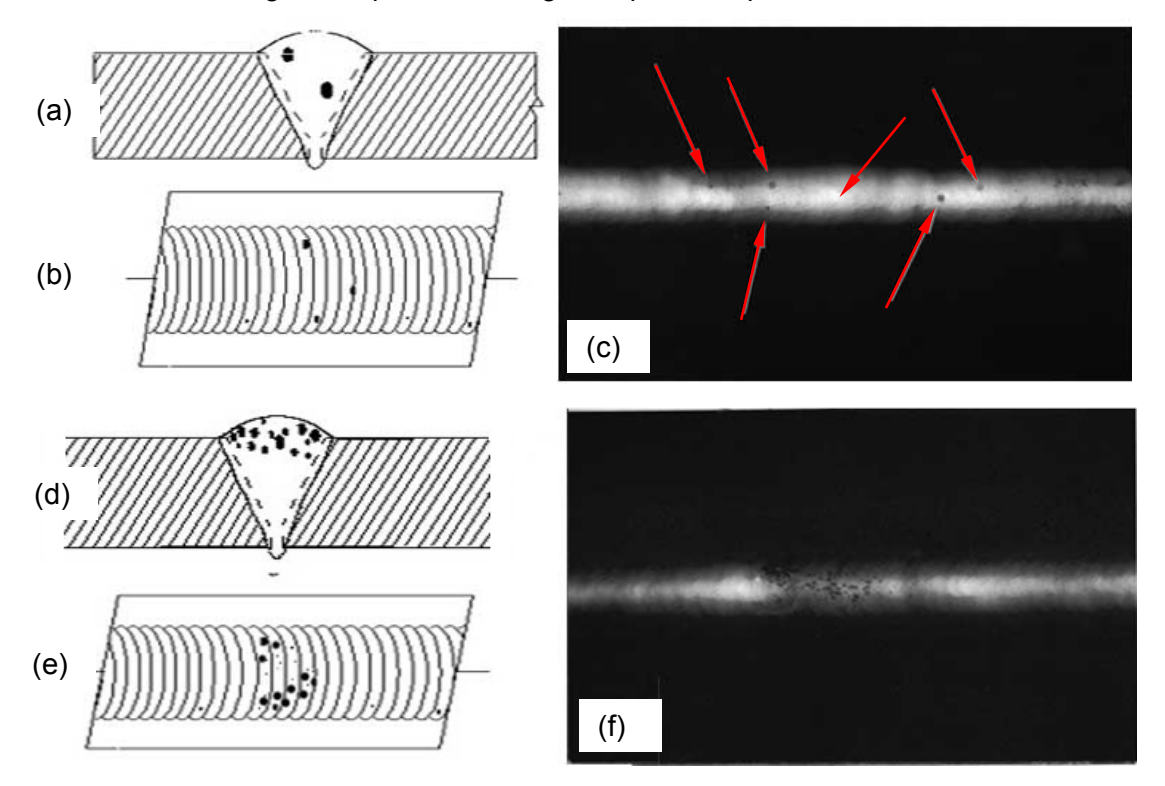

Figura 3: Cordão de solda com porosidade. (a) croqui da seção transversal, (b) croqui da imagem radiográfica, (c) imagem radiográfica com poro indicado pelas setas, (d) croqui da seção transversal com poros agrupados, (e) croqui da imagem radiográfica com poros agrupados, (f) imagem radiográfica com poros agrupados (NDT, 2015).

**Inclusão de escória**: o sólido não metálico bloqueado no cordão apresenta pontos escuros de formato alongado na imagem. A Figura 4 apresenta imagens típicas de inclusão de escória.

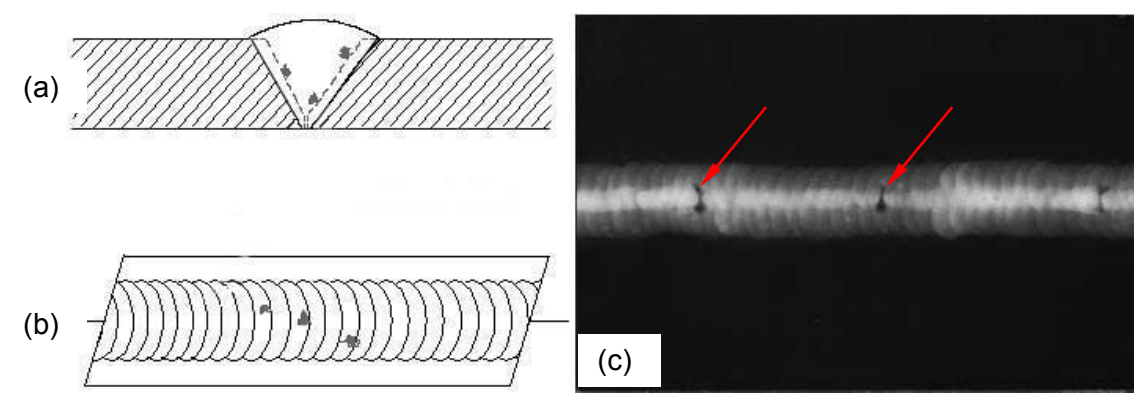

Figura 4: Cordão de solda com inclusão de escória. (a) croqui da seção transversal, (b) croqui da imagem radiográfica, (c) imagem radiográfica típica com inclusão de escória (NDT, 2015).

**Falta de penetração**: essa é uma das descontinuidades de mais fácil observação, uma vez que preserva o canto vivo do chanfro da junta, portanto apresenta uma linha regular escura na imagem, com a largura da raiz da junta. Seu contorno é suave e regular (WANG *et al,* 2004). A Figura 5 apresenta imagens típicas falta de penetração.

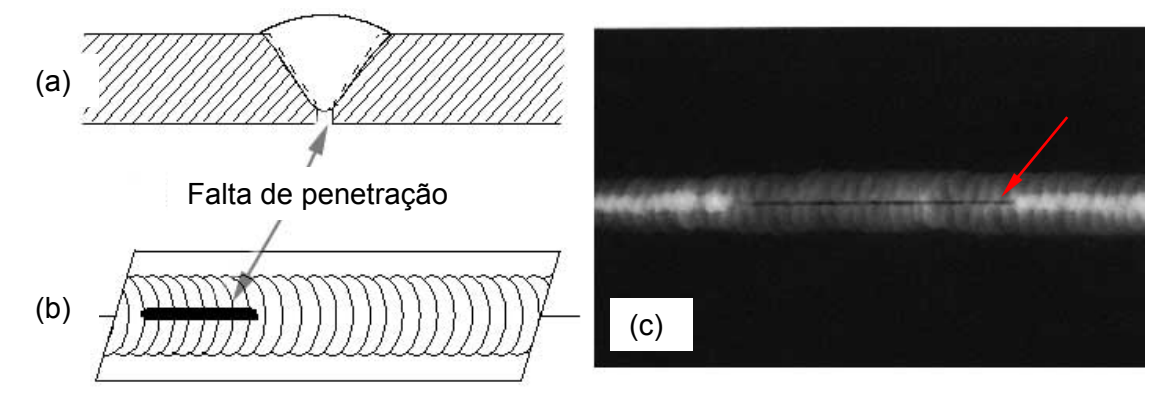

Figura 5: Cordão de solda com falta de penetração. (a) croqui da seção transversal, (b) croqui da imagem radiográfica, (c) imagem radiográfica com falta de penetração (NDT, 2015).

**Retração da raiz da solda**: semelhante a falta de penetração, apresenta uma forma escura longa, porém de contorno irregular. A Figura 6 apresenta imagem típica de retração na raiz da solda.

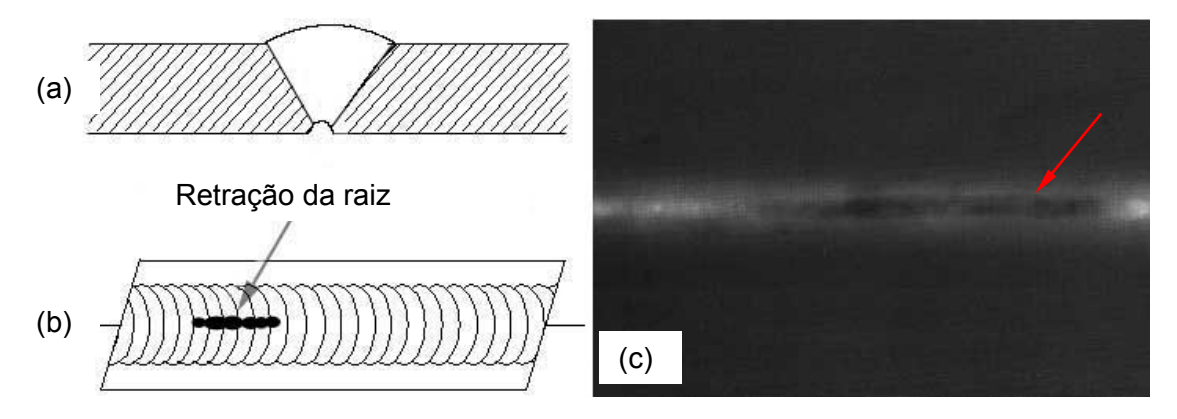

Figura 6: Cordão de solda com retração na raiz da solda. (a) croqui da seção transversal, (b) croqui da imagem radiográfica, (c) imagem radiográfica com retração na raiz da solda (NDT, 2015).

**Mordedura**: esta descontinuidade apresenta a forma alongada e escura no centro do cordão da solda quando ocorre na raiz, e no limiar da do cordão de solda quando ocorre na borda do cordão de solda. A imagem é semelhante a falta de penetração, no entanto o contorno da forma alongada é irregular. A Figura 7 apresenta imagem típica de mordedura

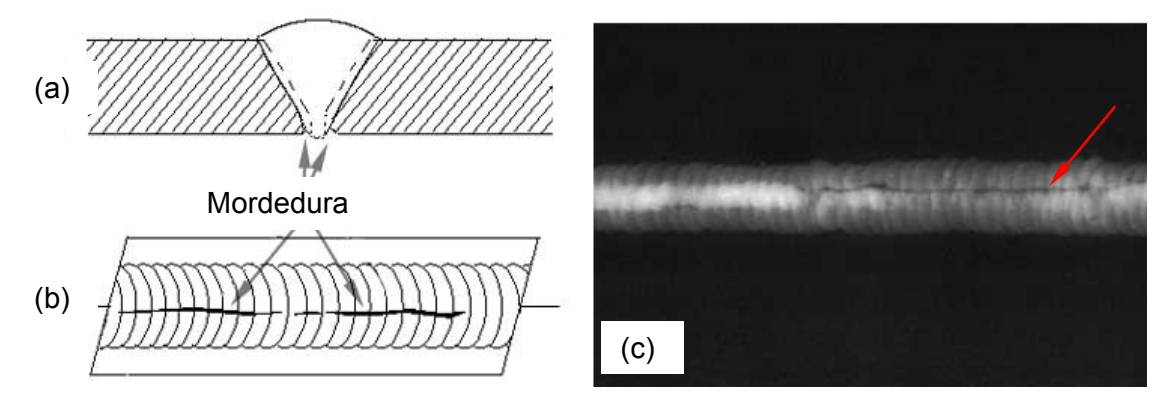

Figura 7: Cordão de solda com mordedura. (a) croqui da seção transversal, (b) croqui da imagem radiográfica, (c) imagem radiográfica com mordedura (NDT, 2015).

**Entalhe na margem** (*undercut*): esta descontinuidade apresenta uma região mais escura no contorno do cordão de solda. Figura 8 apresenta imagem típica de entalhe na margem.

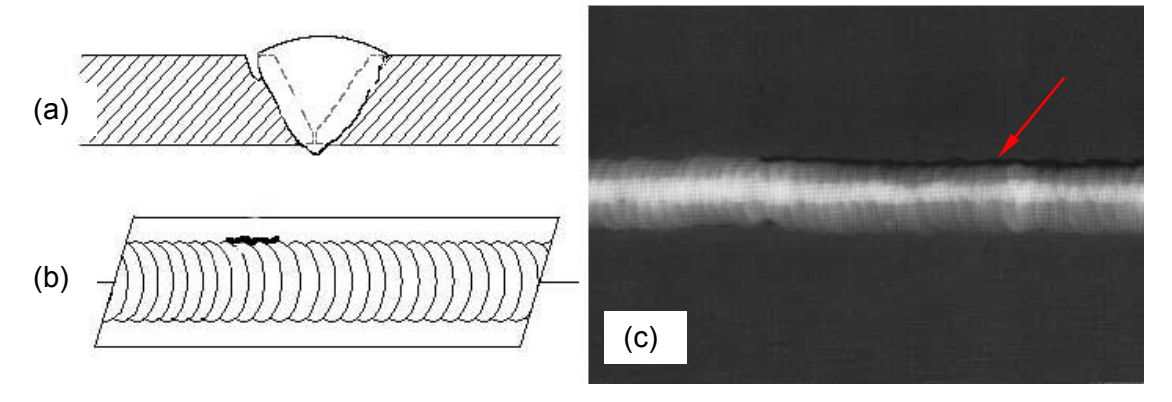

Figura 8: Cordão de solda com entalhe na margem. (a) croqui da seção transversal, (b) croqui da imagem radiográfica, (c) imagem radiográfica com entalhe na margem (NDT, 2015).

**Desalinhamento**: esta descontinuidade provocada pela preparação inadequada da junta apresenta uma linha de separação de níveis de cinza ao longo da junta, devido a variação de espessura longitudinal ao cordão. A Figura 9 apresenta imagem radiográfica típica de desalinhamento.

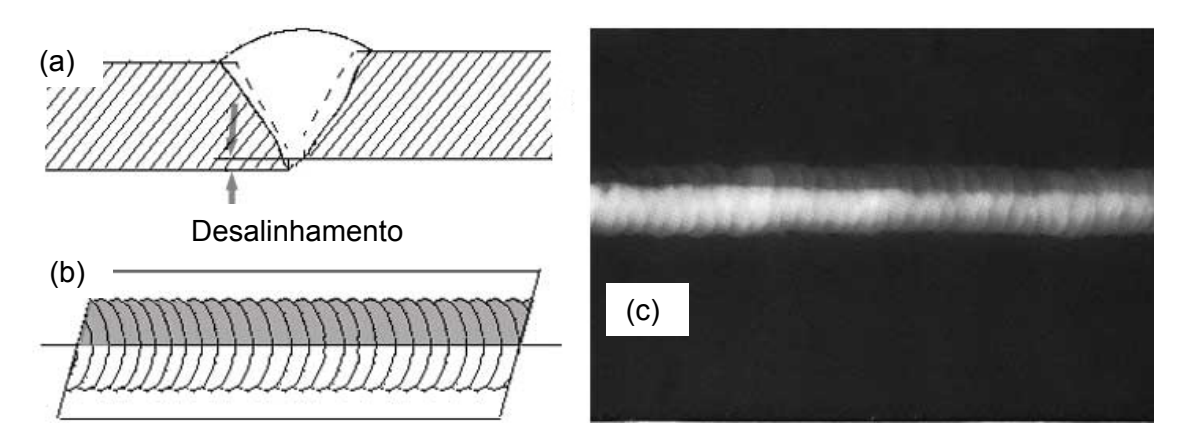

Figura 9: Cordão de solda com desalinhamento. (a) croqui da seção transversal, (b) croqui da imagem radiográfica, (c) imagem radiográfica típica de desalinhamento (NDT, 2015).

**Falta de enchimento**: esta descontinuidade exibe um cordão escuro, uma vez que há menos material a ser atravessado no cordão de solda do que no próprio metal de base, assim uma maior quantidade de radiação chega ao filme. A Figura 10 apresenta imagem radiográfica típica de falta de enchimento.

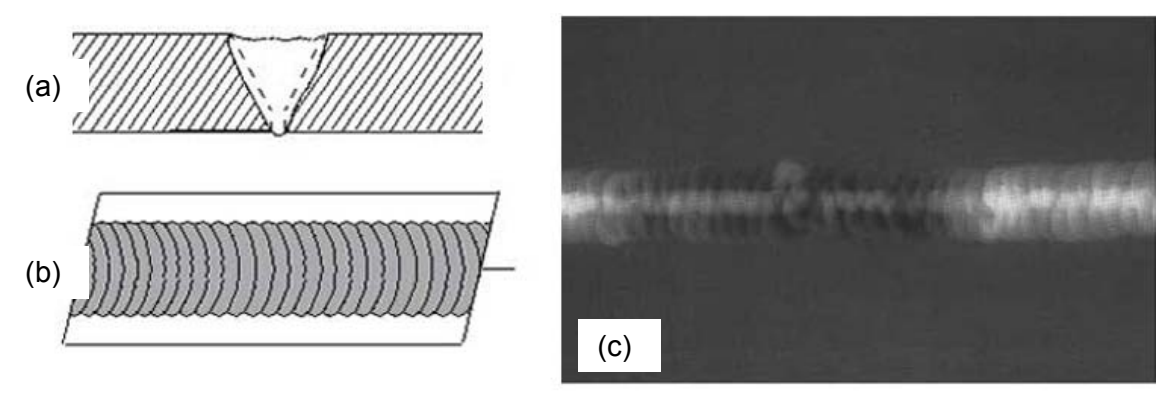

Figura 10: Cordão de solda com falta de enchimento. (a) croqui da seção transversal, (b) croqui da imagem radiográfica, (c) imagem radiográfica típica de falta de enchimento (NDT, 2015).

**Reforço excessivo**: de forma contrária a anterior, um excesso de material no reforço da solda diminui a quantidade de radiação que chega ao filme e exibe um cordão com níveis de cinza mais claros. A Figura 11 apresenta imagem típica de reforço excessivo.

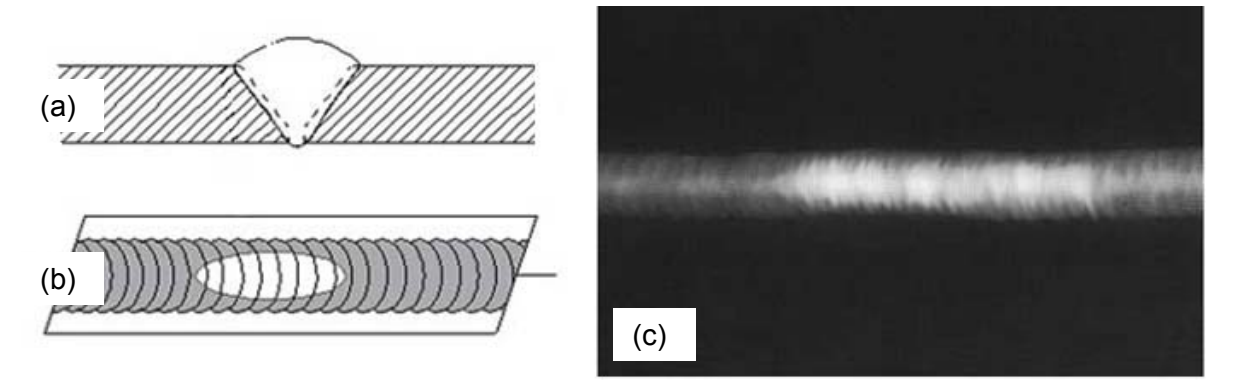

Figura 11: Cordão de solda com reforço excessivo. (a) croqui da seção transversal, (b) croqui da imagem radiográfica, (c) imagem radiográfica com retração na raiz da solda Imagem radiográfica típica de reforço excessivo (NDT, 2015).

**Trinca**: esta descontinuidade só pode ser captada com END radiográfico quando se encontra paralela a direção de incidência da radiação, ou seja, apenas quando provoca uma variação na espessura a ser atravessada pelo feixe. A trinca exibe finas e irregulares linhas escuras. A Figura 12 apresenta imagem radiográfica típica de trincas.

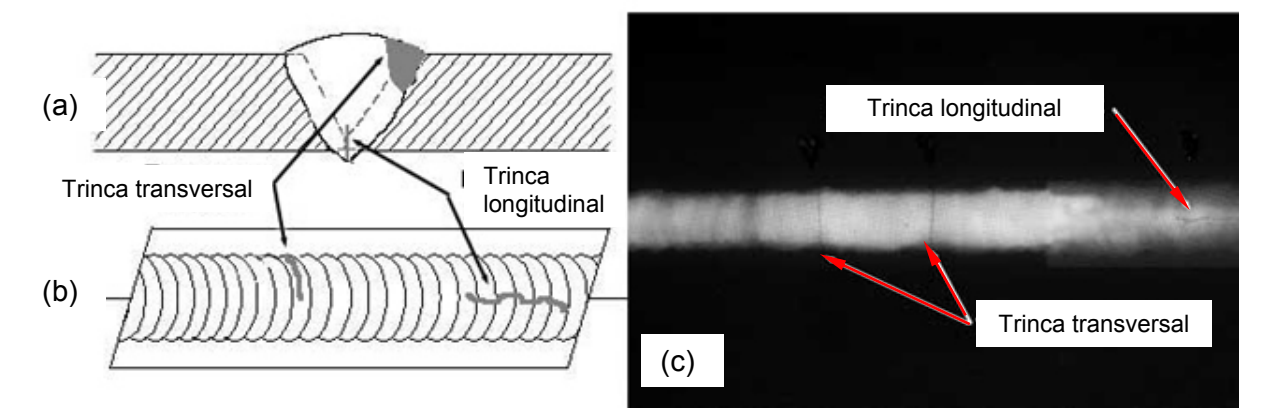

Figura 12: Cordão de solda com trincas. (a) croqui da seção transversal, (b) croqui da imagem radiográfica, (c) imagem radiográfica típica de trincas (NDT, 2015).

**Inclusão de tungstênio**: observada apenas quando se emprega processos de soldagem com eletrodo de tungstênio, GTAW, esta descontinuidade apresenta pontos com níveis de cinza muito claros, devido ao tungstênio ter elevada número atômico e restringir a passagem da radiação. A Figura 13 apresenta imagem radiográfica típica de inclusão de tungstênio.

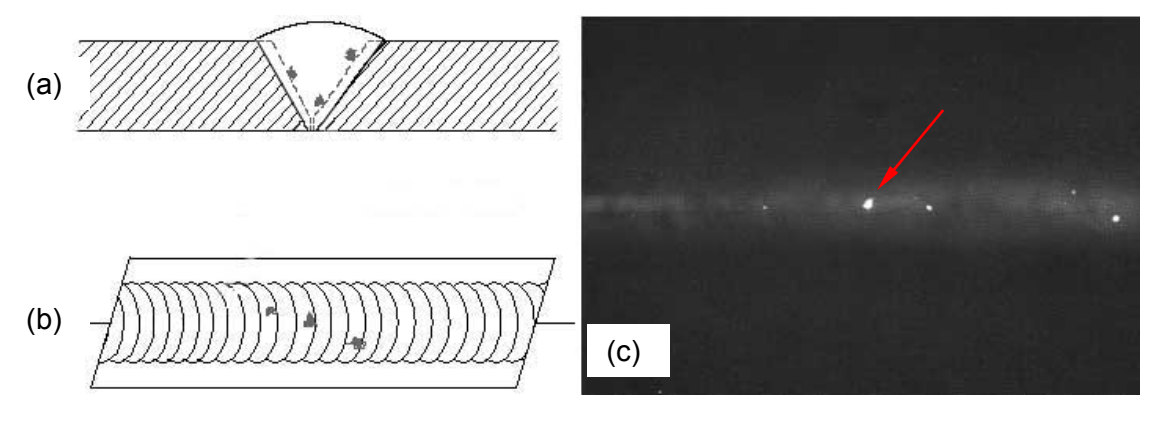

Figura 13: Cordão de solda com inclusão de tungstênio. (a) croqui da seção transversal, (b) croqui da imagem radiográfica, (c) imagem radiográfica típica de inclusão de tungstênio (NDT, 2015).

**Inclusão de óxido**: esta descontinuidade exibe pontos muito escuros, uma vez que os óxidos são, em geral, menos densos que os materiais soldados. O contorno é irregular (WANG, 2004). A Figura 14 apresenta imagem radiográfica típica de inclusão de óxido.

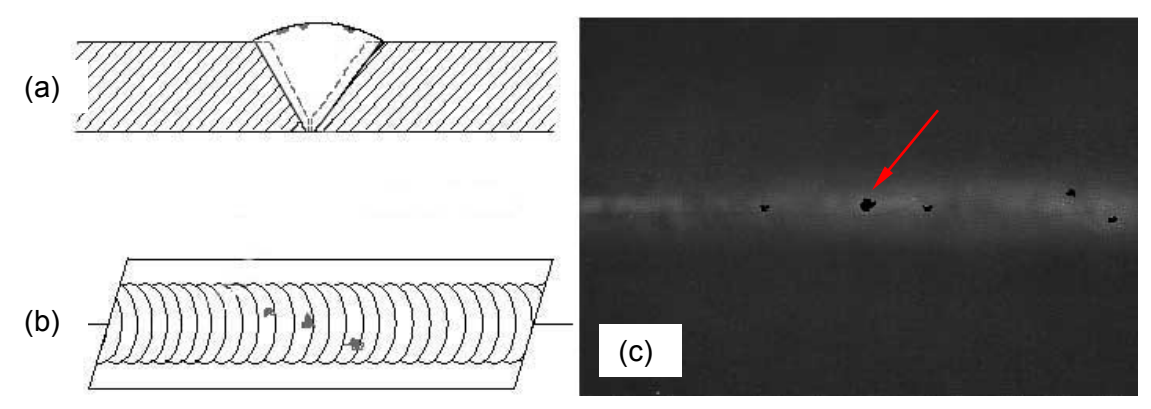

Figura 14: Cordão de solda com inclusão de óxido. (a) croqui da seção transversal, (b) croqui da imagem radiográfica, (c) imagem radiográfica típica de inclusão de óxido (NDT, 2015).

**Derramamento de solda**: em processos de soldagem de alta energia, o excesso de aporte de calor pode provocar o derramamento do material pela junta. Estes excessos de material são apresentados na imagem como regiões claras. Em casos extremos de excesso de energia, o material escorre pela junta deixando uma cavidade. Neste caso é observado na junta regiões escuras, devido à falta de material. A Figura 15 apresenta imagem típica de derramamento. A Figura 16 apresenta imagem radiográfica típica de cavidade de derramamento.

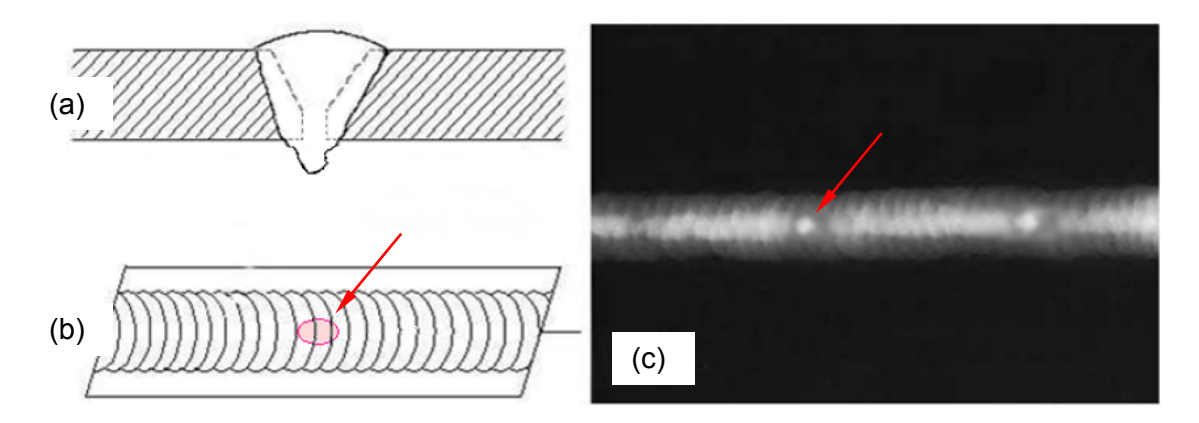

Figura 15: Cordão de solda com derramamento de solda. (a) croqui da seção transversal, (b) croqui da imagem radiográfica, (c) imagem radiográfica típica de derramamento (QUITES, 2009).

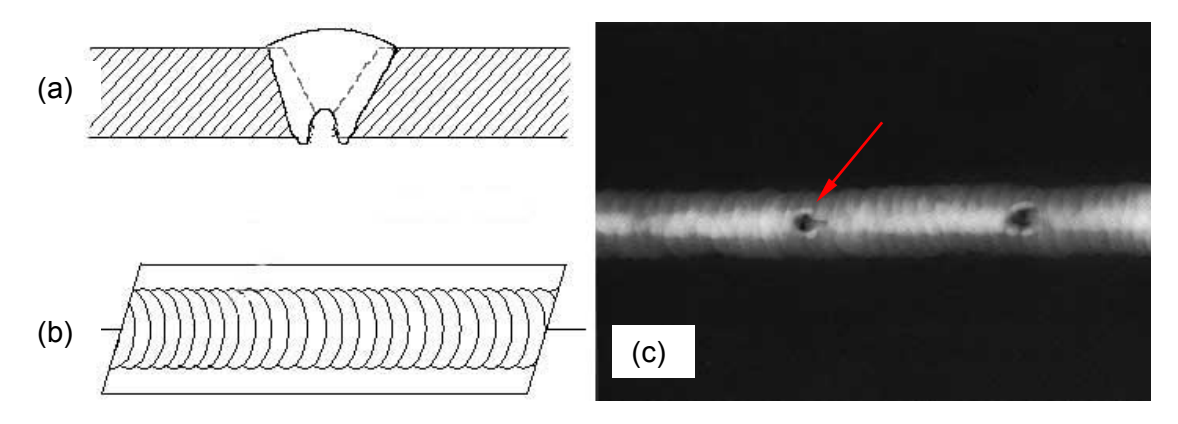

Figura 16: Cordão de solda com cavidade de derramamento de solda. (a) croqui da seção transversal, (b) croqui da imagem radiográfica, (c) imagem radiográfica típica de cavidade de derramamento (NDT, 2015).

Essa seção apresentou em linhas gerais o ensaio não destrutivo radiográfico e como as descontinuidades se apresentam em imagens radiográficas e junta soldada.

#### **2.2 Processamento da imagem radiográfica**

Uma vez obtida a imagem radiográfica da junta soldada, essa deve ser interpretada por um inspetor qualificado para obtenção do laudo de qualidade da solda, de acordo com o critério de aceitação adotado pela norma. Este processo apresenta certo grau de subjetividade e depende muito da habilidade do inspetor. A imagem digital ou imagem do filme digitalizada por escâner de alta resolução, pode ser tratada computacionalmente de forma a facilitar a identificação das descontinuidades, tornandoa mais rápida, de menor custo e mais confiável. A imagem digital consiste de uma função  $f(x, y)$  que, após digitalizada, tem seus pixels com valores de níveis de cinza de 0 a 255 armazenados em uma matriz.

Diversas pesquisas nas últimas três décadas vêm buscando a interpretação e laudo do defeito de forma automática (SILVA 2007a). Para tanto, o processo pode ser dividido basicamente em três etapas, i) processamento de imagem, ii) detecção e extração do defeito e iii) classificação do defeito, que serão detalhadas nos subitens 2.2.1, 2.2.2 e 2.2.3 respectivamente.

#### **2.2.1 Processamento da imagem**

O processamento da imagem consiste em operações matemáticas para transformar uma imagem existente  $f(x, y)$  em uma nova imagem  $g(x, y)$  com finalidades diversas, como por exemplo, reduzir o ruído, melhorar o contraste e a nitidez e salientar pequenos detalhes e contornos (GONZALEZ, 2007, VERKATRAMAN *et al,* 2012). Como afirmado por Silva em sua revisão bibliográfica (SILVA 2007a e 2007b), praticamente todos os autores que pesquisam um sistema automático de detecção de defeitos em imagem radiográfica, utilizam técnicas de processamento de imagem em busca de melhoria da qualidade, antes de aplicar as técnicas de detecção e de classificação. Algumas técnicas estão descritas abaixo:

- 1) Conversão da imagem colorida em níveis de cinza. Caso o filme radiográfico da junta soldada original tenha sido digitalizado em cores (níveis de RGB), esta é a primeira etapa a ser realizada;
- 2) Seleção da região de interesse, ou seja, identificar a região em que há suspeita da existência de defeitos. Esta etapa é muito importante para evitar tratamento desnecessário em toda imagem e reduzir o tempo de computação. Além disso, eliminar as regiões da imagem que não tem significância permite maior acurácia no resultado de tratamentos globais (NACERDDINE *et al,* 2007);
- 3) Equalização do histograma de níveis de cinza. Essa técnica é muito simples e muito eficaz para melhoria do contraste da imagem. Deve ser aplicada após a suavização do ruído, para que este não seja salientado junto aos detalhes da imagem;
- 4) Equalização adaptativa do histograma. Essa técnica realiza a equalização do histograma em uma região determinada da imagem ao invés de toda a imagem;
- 5) Operações nos níveis de cinza: consiste em realizar uma operação no histograma de distribuição dos níveis de cinza;

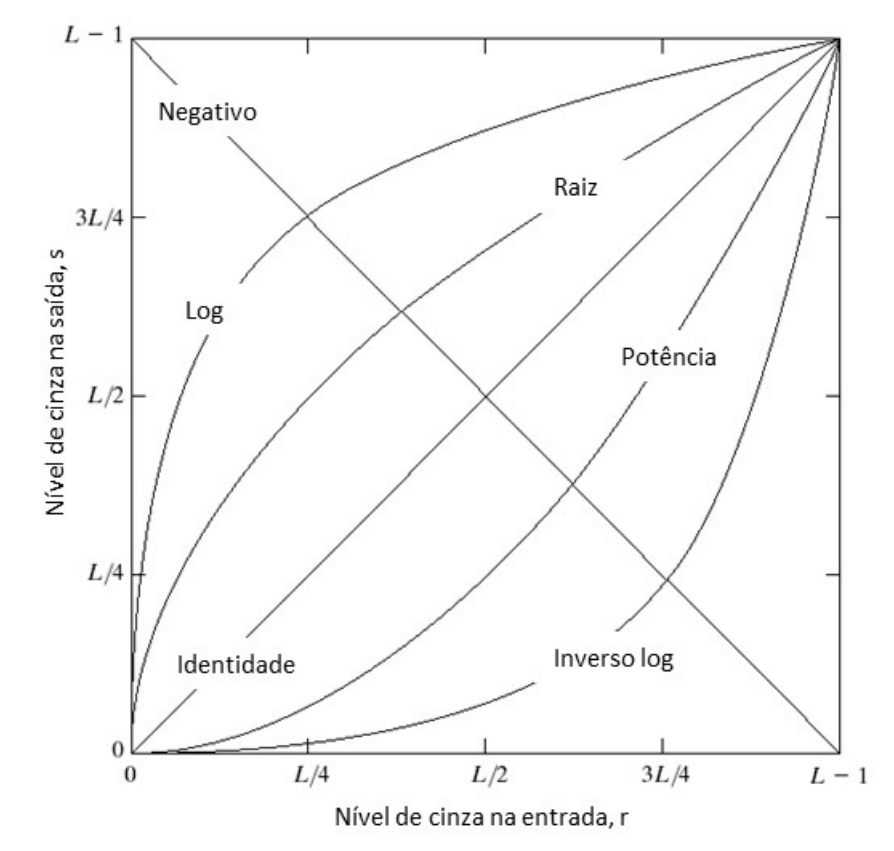

A Figura 17 apresenta operações típicas no histograma de níveis de cinza.

Figura 17: Operações típicas para transformação dos níveis de cinza, adaptado de GONZALEZ, 2007.

- 6) Ajuste de brilho e correção no valor gamma, com a finalidade de melhorar a acuracidade da visualização da imagem em monitores ou impressões;
- 7) Aplicação de filtros para redução de ruído no domínio do espaço:
	- a. Máscaras para operações matriciais: combinações lineares dos pixels na vizinhança retornando um valor de saída para o pixel central;
- b. Filtros baseados em parâmetros estatísticos como média, mediana, mínimo, máximo, moda, variância, distribuição gaussiana;
- c. Operadores de detecção de contornos (bordas) como os elaborados por Prewitt, Robert e Sobel e operador gradiente (GONZALES, 2007).
- 8) Aplicação de filtros para redução de ruído no domínio da frequência: Gaussiano, passa baixa, passa alta;
- 9) Processamento multiresolução por *wavelets*.

SUGA *et al* (1995) utilizou em seu trabalho com imagens radiográficas filtros espaciais unidimensionais e bidimensionais para suavizar a imagem radiográfica. Ele obteve sucesso na redução do ruído através da aplicação de uma máscara 3x3 pixels repetidamente, de 3 a 5 vezes.

PADUA *et al* (2003) realizou o processamento da imagem radiográfica com o filtro Savitzky-Golay, como objetivo de suavizar o ruído de alta frequência.

ALGHALANDIS (2006) utilizou em seu trabalho o tratamento de imagem radiográfica com um filtro mediana aplicado através de uma matriz 5x5 pixels, equalização adaptativo de histograma e filtro Wiener, que promove a suavização de regiões com valor de variância baixo. O filtro mediana também foi utilizado por NACERDDINE *et al* (2013) em seu trabalho com imagem radiográfica.

#### **2.2.2 Detecção e extração do defeito**

A extração do defeito consiste em identificar a área de interesse e segmentar, isto é, extrair a indicação de defeito do restante da informação irrelevante da imagem. Algumas técnicas empregadas para tanto são descritas abaixo:

- 1) Subtração da imagem de fundo. Obtenção da imagem de fundo através da aplicação repetidas vezes de máscara 3x3 (SUGA *et al*, 1995) ou aplicação repetidas vezes de filtro passa-baixa;
- 2) Ajuste de polinômio ao perfil de níveis de cinza (ALMEIDA, 2013);
- 3) Binarização da imagem (seleção do limite *thresholding*);
- 4) Distribuição Gaussiana (LIAO *et al*, 2000);
- 5) Máxima semelhança (TRIDI *et al*, 2007);
- 6) Filtros e operadores como Canny, Deriche, Gaussiano, Kirsch, Laplaciano, Prewitt e Sobel (GONZALEZ, 2007);
- 7) Processamento morfológico;
- 8) Pré-processamento, ajuste de curva, detecção de anomalia no perfil e pósprocessamento (LIAO, 2000);
- 9) TW em uma ou duas dimensões.

O método de extração do defeito através da subtração de fundo foi utilizado com sucesso por SUGA *et al* (1995). Para tanto, o pesquisador aplicou ao perfil de uma linha de pixels diferentes filtros espaciais compostos por máscaras 9x1, 31x1 e 71x1 pixels. O filtro espacial é uma máscara que realiza uma operação no pixel central. Por exemplo na Figura 18, a máscara toma o valor original dos pixels e retorna o valor do pixel central de acordo com uma operação pré-estabelecida, como valor médio, valor máximo, etc.

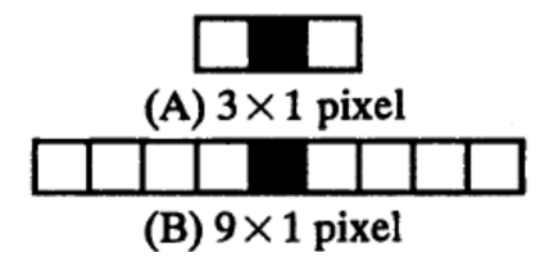

Figura 18: Exemplo de filtro espacial, (a) operador 3x1 e (b) operador 9x1. Adaptado de SUGA *et al*, 1995.

Através da aplicação dos filtros espaciais, Suga identificou o perfil de pixel correspondente a imagem de fundo. Esse perfil foi então subtraído do perfil original, permitindo a saliência da indicação do defeito, conforme ilustrado na Figura 19.

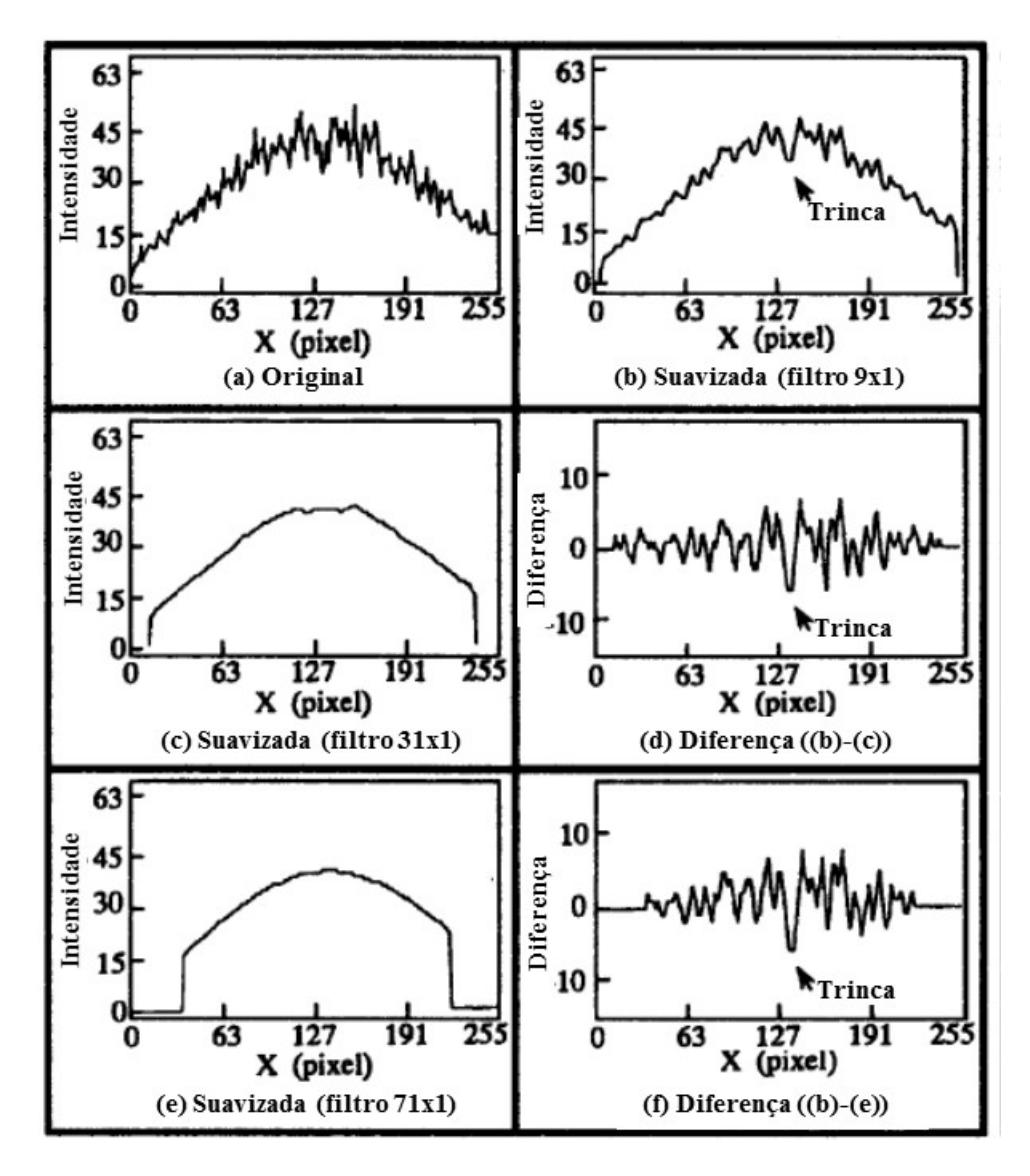

Figura 19: Resultado de subtração de fundo apresentado por SUGA *et al* (1995), (a) perfil de uma linha de pixels original, (b) aplicação do filtro espacial 9x1, (c) aplicação do filtro espacial 31x1, (d) diferença entre (b) e (c), (e) aplicação do filtro espacial 71x1, (f) diferença entre (b) e (e).

Um processo similar foi utilizado por LIAO *et al* (2000), que criou um algoritmo para ajustar uma curva ao perfil de pixels e posterior subtração. Já WANG *et al* (2002) ajustou um polinômio ao perfil de pixels transversal a solda e subtraiu este do perfil original como método de subtração de fundo.

#### **2.2.3 Medição e classificação**

A medição e classificação do defeito para laudo consiste em caracterizar o defeito por intermédio de suas medidas e classificação. Para tanto, algumas técnicas aplicadas estão descritas abaixo:

1) Descrição – qualitativa: Descrever as características da indicação de defeito;

2) Medição – quantitativa: Determinar características da indicação de defeito como: distância do centro, raio médio, desvio padrão, circularidade, compactação, direção do eixo maior, largura, comprimento, elongação, diâmetro de Heywood, intensidade média e desvio padrão da intensidade média.

WANG *et al* (2002) utilizou redes neurais *fuzzy k-nearest neighbor* (K-NN) e *multi-layer perceptron* (MLP) para classificação de indicações de defeito a partir de parâmetros como: distância ao centro, raio médio, circularidade, compactação (perímetro ao quadrado dividido pela área), orientação do eixo maior, largura, comprimento e elongação (largura dividido pelo comprimento), diâmetro de Heywood (diâmetro de um círculo com área equivalente a indicação) e média e desvio padrão da intensidade de nível de cinza da indicação. Seus resultados mostraram 92% de acurácia na classificação utilizando estes métodos.

SILVA *et al* (2002) definiu em seu trabalho seis parâmetros para a classificação dos tipos de defeitos, a saber: contraste, posição, razão de aspecto, razão entre largura e área, razão entre comprimento e área e circularidade. O pesquisador utilizou rede neural de uma camada para realizar a classificação dos defeitos em uma matriz de correlação linear. Os resultados foram promissores, mostraram 100% de sucesso na classificação de defeitos entalhe na margem da solda e falta de penetração, 85% de sucesso para inclusão e 76% de sucesso para porosidade.

Nesse tópico 2.2 foi apresentado uma visão geral dos principais métodos utilizados no processamento de imagem radiográfica. Entre os métodos foi citada a TW, que será abordada em maior detalhe no item 2.3.

#### **2.3 Transformada** *Wavelet*

#### **2.3.1 Conceitos Gerais**

Os sinais podem ser representados no domínio do tempo  $f(t)$ , ou no caso de imagens, no domínio do espaço  $f(x, y)$ . Mais informações a respeito do sinal podem ser obtidas através da sua análise, isto é, através da transformação do sinal por um operador matemático, por exemplo. Um método de análise bastante conhecido é a Transformada de Fourier (TF), que fornece informação do conteúdo de frequência do sinal, mas não fornece informação de tempo/posição em que a frequência ocorre. Outro método possível é a TW. Esta se diferencia da TF por utilizar ondas de curta duração, ao invés de ondas de longa duração para a análise do sinal e permite a obtenção de informação da frequência do sinal além do instante/posição que determinada frequência ocorre no sinal (MERRY *et al*, 2005 e MISITI *et al*, 1996).

O primeiro a mencionar *wavelets* foi Alfred Haar em 1909 na sua tese de PhD, (HAAR, 1909). Desenvolvimentos subsequentes foram realizados por Paul Levy, Jean Morlet, Alex Grossman, Stephane Mallat e Yves Meyer ao longo do século XX. Ao final da década de 1990 Ingrid Daubechies (DAUBECHIES, 1992) utilizou a teoria de análise multiresolução com *wavelet* para formar uma família de *wavelets* de base ortogonal, que leva seu nome, e que forma a espinha dorsal da aplicação de *wavelets* atualmente (MERRY *et al*, 2005).

*Wavelets* são ondas de limitada duração e média zero. Entre suas diversas aplicações, neste trabalho são utilizadas para decompor um sinal através da comparação de sua forma com a forma do sinal sendo analisado. Esta comparação é repetida diversas vezes através da translação da *wavelet* ao longo do sinal e através do aumento ou diminuição do comprimento da *wavelet*.

Comparada a uma senoide – suave, de duração infinita e que é a base da TF – a *wavelet* tende a ser assimétrica e de duração limitada.

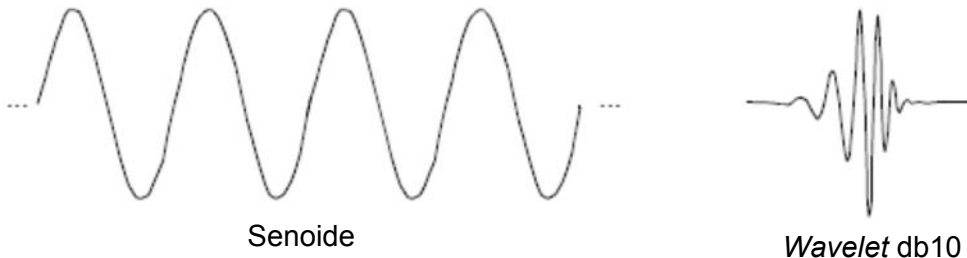

Figura 20: Comparação visual entre senoide e *wavelet* (MISITI *et al*, 1996).

A TW permite obter informações de tempo/posição do sinal, que a TF não permite. A TF decompõe, ou permite que o sinal  $f(t)$  seja representado, por um somatório de funções seno e cosseno de diferentes frequências. Matematicamente, o sinal é representado pela equação 1:

$$
f(t) = a_0 + \sum_{k=1}^{\infty} (a_k \cos(kwt) + b_k \sin(kwt))
$$
 (1)

A TF é ideal para o tratamento de sinais periódicos e permite a avaliação do sinal no domínio da frequência. Matematicamente, a TF é representada pela equação 2, ou seja, pelo somatório das frequências que compõem o sinal com suas respectivas intensidades de energia. A inversa da TF é representada pela equação 3:

$$
F(f(t)) = F(\mu) = \int_{-\infty}^{\infty} f(t)e^{-j2\pi\mu t}dt
$$
 (2)

$$
f(t) = F^{-1}(F(\mu)) = \frac{1}{2\pi} \int_{-\infty}^{\infty} F(\mu) e^{j2\pi\mu t} d\mu
$$
 (3)

Onde  $f(t)$  é o sinal no domínio do tempo,  $F(\mu)$  é o mesmo sinal no domínio da frequência. Esta convenção permite distinguir as duas representações do sinal. A exponencial  $e^{-j2\pi\mu t} = \cos(2\pi\mu t) - i \text{sen}(2\pi\mu t)$  e frequência  $w = 2\pi\mu$ .

No entanto, a maioria dos sinais são de natureza não periódica, exemplo: ondas do mar, batimento cardíaco, variação da temperatura ao longo dos anos e variação de níveis de cinza ao longo de uma coluna de pixels em uma imagem radiográfica. A TF permite saber quais as frequências compõem o sinal, mas não permite saber quando/onde elas estão presentes no sinal. Uma tentativa de obtenção de informação de tempo/posição com a TF foi a sua aplicação em uma janela limitada do sinal. Desenvolvida por Dennis Gabor, a *Short-Time Fourier Transform* (STFT) permite obter informação sobre o tempo/posição onde o sinal ocorre, em uma base frequência-tempo, mas com limitada precisão (CARIA, 2009). A Figura 21 apresenta um exemplo da aplicação da STFT (MISITI *et al*, 1996). Até o tempo 8s está representado um sinal periódico de frequências 1, 5 e 10Hz. A partir de 8s, outro sinal periódico de frequências 1 e 10Hz. A aplicação da STFT em uma janela entre 6 e 9 segundos permite identificar a quantidade de energia das frequências que compõe sinal, mas não permite informar em que momento do tempo elas ocorrem.

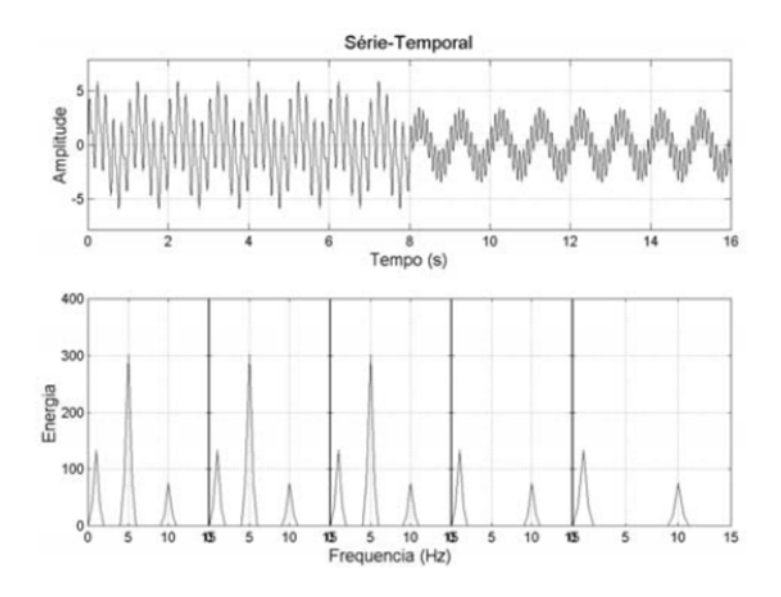

Figura 21: TF aplicada a cada segmento da série temporal (MISITI *et al.*, 1996).

A TW representa o próximo passo: uma avaliação de uma janela do sinal com tamanho variável. A TW consiste em comparar uma onda curta - a *wavelet -* com o sinal e obter um coeficiente de correlação*.* Quanto maior o coeficiente de correlação, maior a similaridade da *wavelet* com o sinal. A comparação é realizada com *wavelet* de diferentes comprimentos (escala) e transladada em diferentes posições ao longo do sinal. Uma função base *ψ(t)*, chamada de *wavelet* mãe, pode ser translada ψ(t) → ψ(t+1) ou dilatada ψ(t) <sup>→</sup>ψ(2t) a fim de se obter uma família de *wavelets*. As funções *wavelet* são ortogonais, logo a comparação entre quaisquer *wavelets* entre si resulta em zero.

Um exemplo está ilustrado na Figura 22, dado um sinal de  $2<sup>n</sup>$  amostras, a avaliação do sinal começa com a comparação do mesmo a uma *wavelet* de igual comprimento. A avaliação seguinte, compara uma *wavelet* de metade do comprimento do sinal (2n-1) com a primeira metade do sinal e com a segunda metade do sinal. A avaliação seguinte compara uma *wavelet* de um quarto do comprimento do sinal (2n-2) com o primeiro quarto do sinal, com o segundo quarto do sinal, e assim por diante, resultando em uma análise multiresolução. Por análise multiresolução entende-se a apresentação ou decomposição do sinal em mais de uma resolução, de tal forma que, características que podem não ser detectadas em uma resolução sejam facilmente identificadas em outra resolução (GONZALEZ, 2007). O resultado da comparação pode ser apresentado na forma gráfica em um periodograma. O periodograma é um diagrama que mostra o valor do coeficiente de correlação, em cores ou níveis de cinza, para cada período do sinal que foi comparado a uma *wavelet* de uma determinada escala (comprimento).

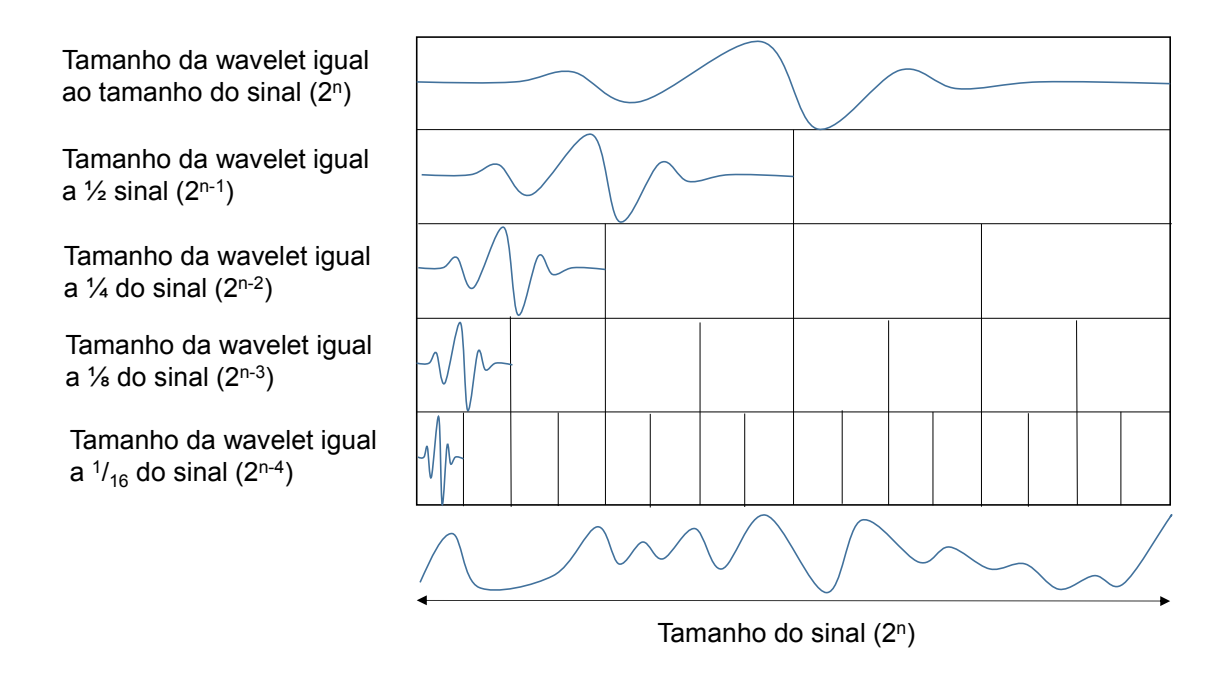

Figura 22: Esquema da análise multiresolução, comparação da *wavelet* em diferentes escalas com o sinal.

A TW permite selecionar longos intervalos de avaliação quando a informação desejada for de baixa frequência, ou curtos intervalos de avaliação quando a informação desejada for de alta frequência, ao mudar a escala da *wavelet* comparada ao sinal. A avaliação através da TW utiliza, portanto, uma base tempo-escala. A Figura 23 ilustra diferentes maneiras de apresentar as bases de análise do sinal.

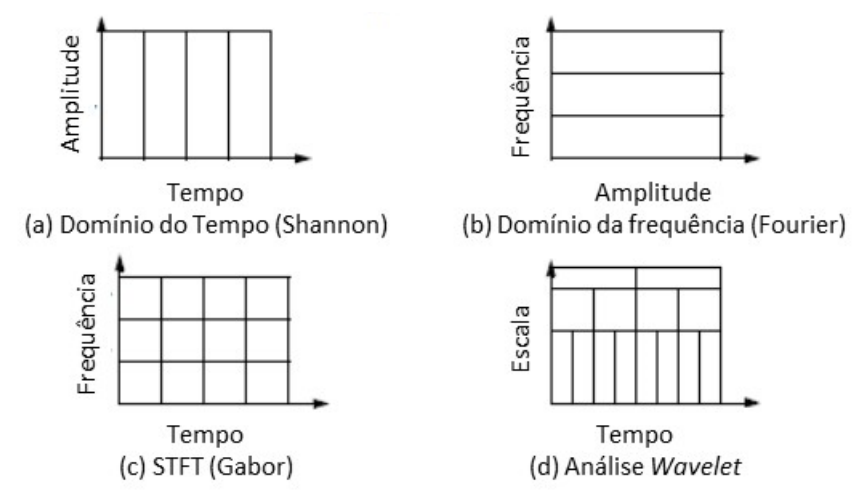

Figura 23: Diferentes bases para avaliação do sinal (MISITI *et al*, 1996). (a) domínio do tempo. (b) domínio da frequência. (c) representação da STFT. (d) representação da

TW.

Enquanto a TF decompõe o sinal em várias senoides (Figura 24), a TW decompõe o sinal em várias versões transladadas e escalonadas da *wavelet* básica, denominada de *wavelet* mãe (Figura 25), como já comentado anteriormente.

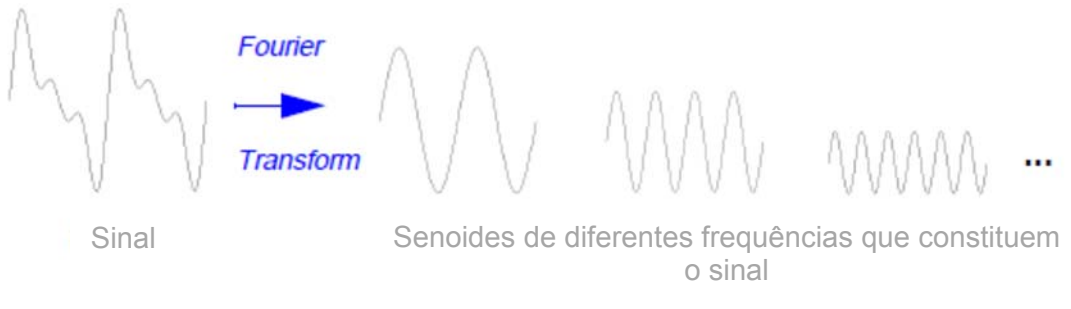

Figura 24: Representação da TF (MISITI *et al*, 1996).

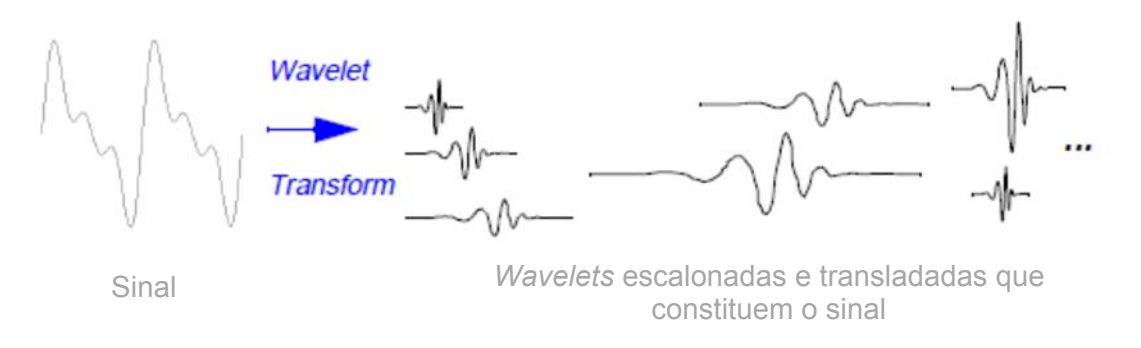

Figura 25: Representação da TW (MISITI *et al.*, 1996).

A TW permite representar o sinal pelo somatório de todas as *wavelets*  $(\psi)$ escalonadas e transladadas, representada matematicamente pela equação 4.

$$
W(scale, position) = \int_{-\infty}^{\infty} f(t) \psi(scale, position, t) dt
$$
 (4)

A escala da *wavelet* consiste na modificação de seu comprimento, dilatação ou compressão. Para tanto é utilizado o fator de escala (s), que é o inverso da frequência (w). O fator de escala pode ser observado na Figura 26 aplicado à senoide e à *wavelet*.

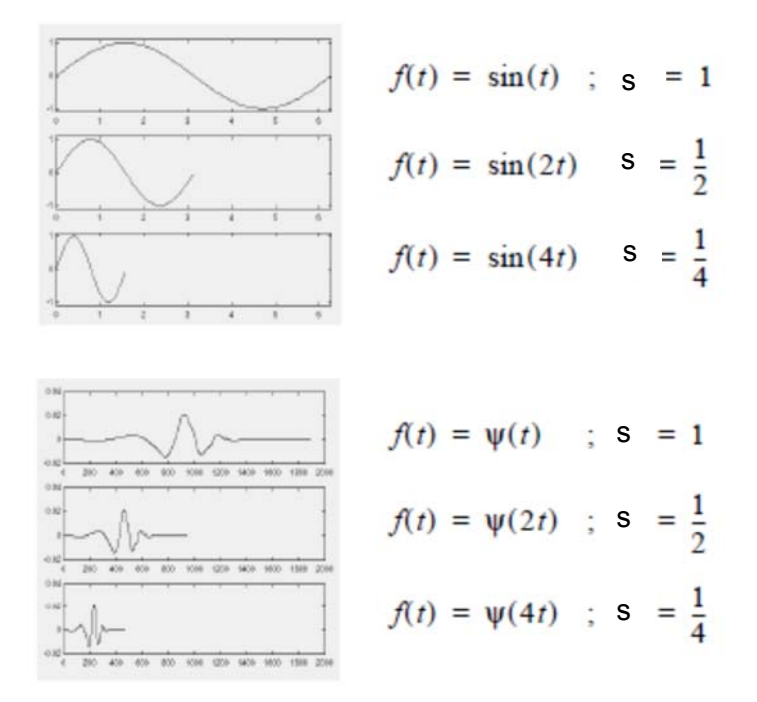

Figura 26: Exemplo de escalonamento da onda (MISITI *et al*, 1996). A translação da *wavelet* significa adiantar ou atrasar a sua posição com relação ao sinal, conforme ilustrado na Figura 27.

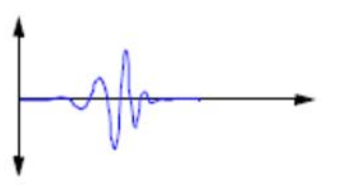

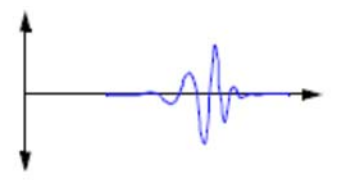

(a) Função *wavelet*  $\psi(t)$  (b) Função *wavelet* transladada  $\psi(t-k)$ 

Figura 27: Exemplo de translação da *wavelet* (MISITI *et al.*, 1996). (a) função *wavelet*. (b) função *wavelet* transladada.

Em resumo, a TW transforma e representa qualquer sinal em termos de uma onda curta transladada e escalonada, como ilustrado na Figura 28. Isso permite a manipulação do sinal em diferentes escalas, útil por exemplo, para filtrar informações em alta ou baixa frequência, como ilustrado na Figura 29.
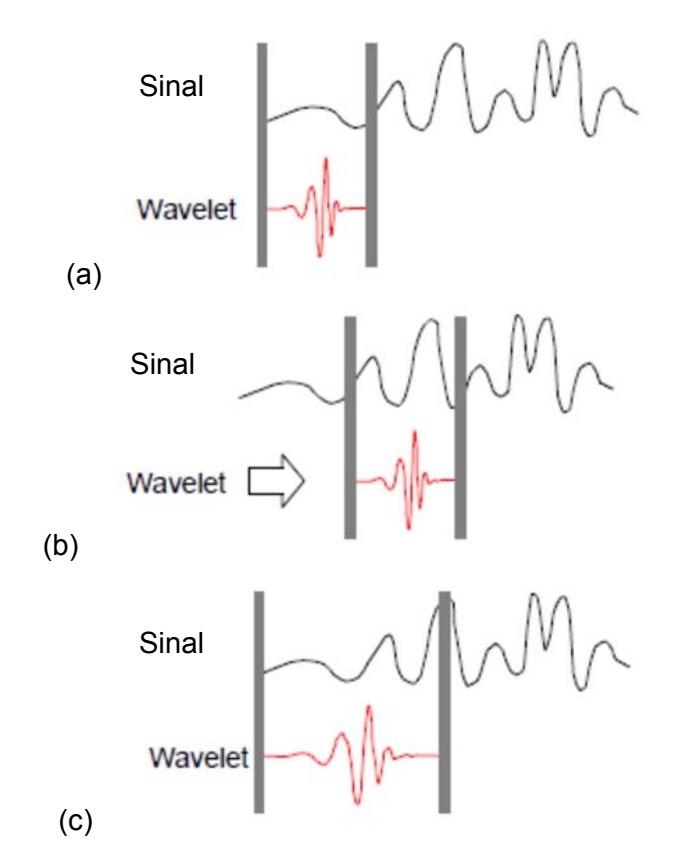

Figura 28: Ilustração da aplicação da *wavelet*. (a) comparação com o sinal, (b) translação e (c) escalonamento (MISITI *et al*, 1996).

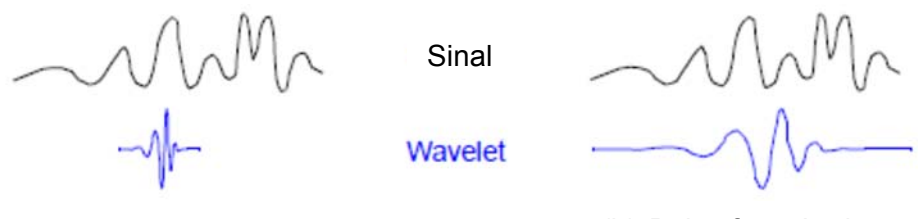

(a) Alta frequência (b) Baixa frequência

Figura 29: Ilustração da escala da *wavelet*. (a) *Wavelet* comprimida para melhor avaliação de mudança rápida de detalhes (alta frequência). (b) *Wavelet* alongada para avaliação de mudanças suaves no sinal (baixa frequência) (MISITI *et al*, 1996).

O resultado pode ser apresentado na forma de gráfico (periodograma), conforme Figura 30, com o tempo/posição do sinal na abscissa, a escala da *wavelet* na ordenada e o valor dos coeficientes de correlação em nível de cinza. O coeficiente de correlação é apresentado na equação 18 e na equação 19 para TW 1-D, assim como na equação 26 e na equação 27 para TW 2-D.

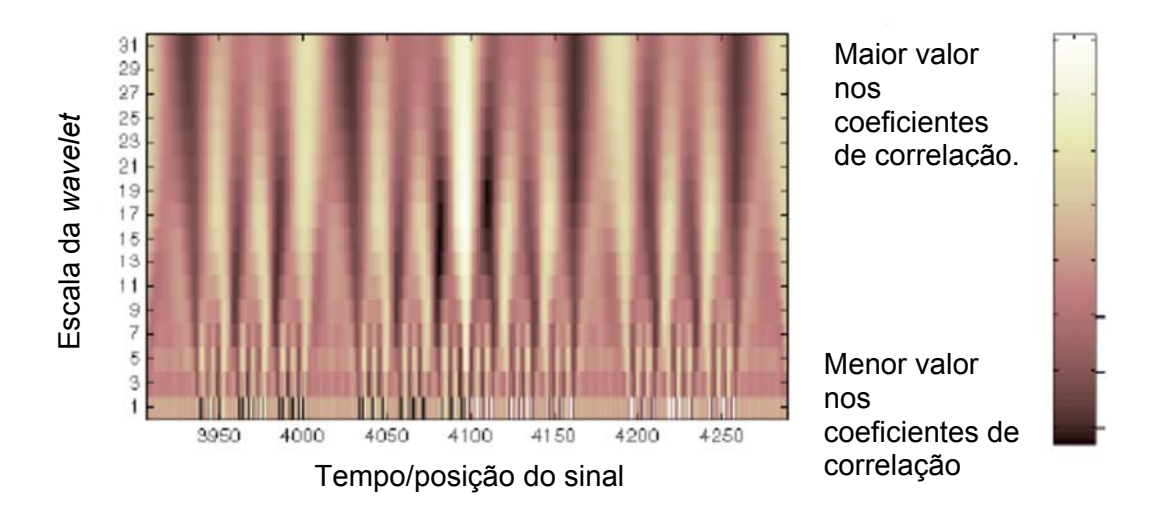

Figura 30: Modo de apresentação de resultados (MISITI *et al*, 1996). Maiores coeficientes de correlação foram representados em níveis de cinza mais claros.

A forma das *wavelets* pode ser gerada segundo o critério do usuário. Existem algumas formas predefinidas, a saber: Morlet, Gauss, Chapéu Mexicano, Meyer, Haar, Daubechies, Symlets, Coiflets e Biortogonais.

BOLZAN (2006) mostrou em seu trabalho a aplicação da TW ao sinal anteriormente avaliado por STFT. O resultado obtido está apresentado na Figura 31. A faixa mais clara representa o maior grau de correlação da *wavelet* com o sinal nas frequências 1, 5 e 10Hz até 8 segundos e o desaparecimento do sinal 5Hz após 8 segundos.

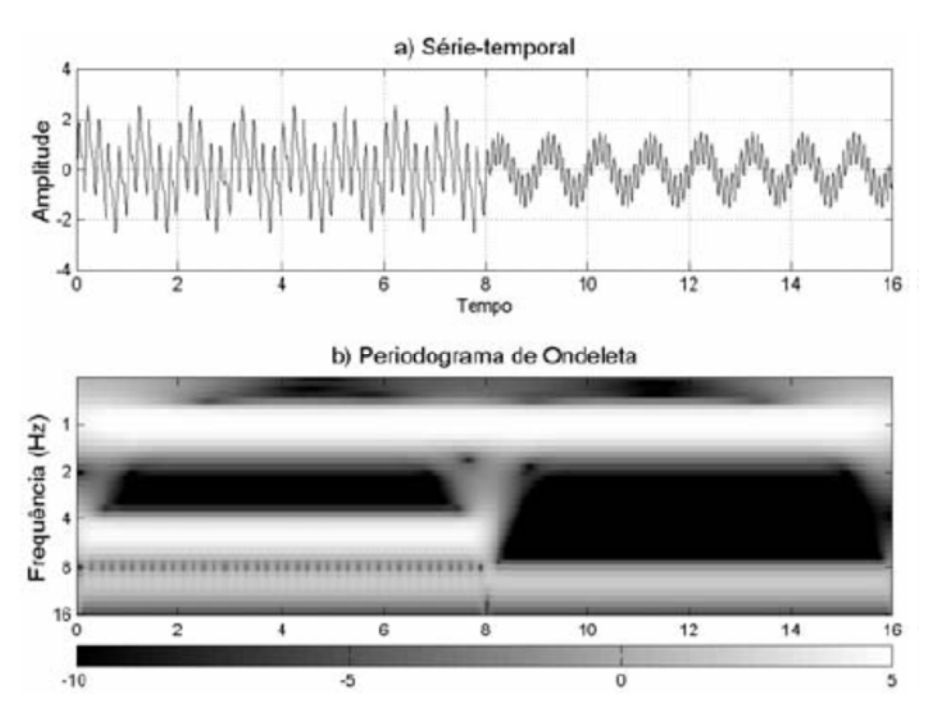

Figura 31: Aplicação da TW com *wavelet* de Morlet (BOLZAN, 2006).

A comparação de cada versão escalonada possível da *wavelet* ao sinal é chamada de Transformada *Wavelet* Contínua (CWT). Essa é trabalhosa e gera muita informação. A DWT pode ser empregada de forma a diminuir a quantidade de informação gerada. Na DWT, apenas certos valores inteiros de dilatação e posições de comparação com o sinal são selecionados para realizar a comparação e obtenção dos coeficientes de correlação. São selecionados os fatores de escala (s) que permitem a comparação de *wavelets* muito dilatadas, com o objetivo evidenciar baixas frequências, ou *wavelets* muito comprimidas para evidencias altas frequências. Ao aplicar a transformada inversa, é possível reconstruir o sinal a partir dos coeficientes encontrados.

A DWT pode ser utilizada para decompor o sinal em alta frequência (detalhes) e baixa frequência (aproximação). Os detalhes são resolvidos pelos coeficientes de correlação de escalas menores (*wavelet* compacta, de alta frequência) e as aproximações são resolvidas pelos coeficientes de correlação de escalas maiores (*wavelet* estendida, de baixa frequência). Uma vez obtida a aproximação e o detalhe, esta informação pode ser subtraída do sinal original com o efeito de um filtro passa alta e passa baixa respectivamente. Este processo pode ser repetido quantas vezes necessário para se obter um resultado satisfatório. A Figura 32 ilustra esse processo repetido três vezes. A partir de um sinal "S" a aplicação da DWT resulta em um sinal reconstituído a partir dos coeficientes de correlação de *wavelets* de escalas maiores "cA", chamado de aproximação, e um sinal reconstituído a partir dos coeficientes de correlação de *wavelets* de escalas menores "cD", chamado de detalhe. O sinal de detalhes é associado ao ruído de alta frequência e pode ser suprimido na reconstituição do sinal, obtendo assim o efeito de um filtro passa baixa.

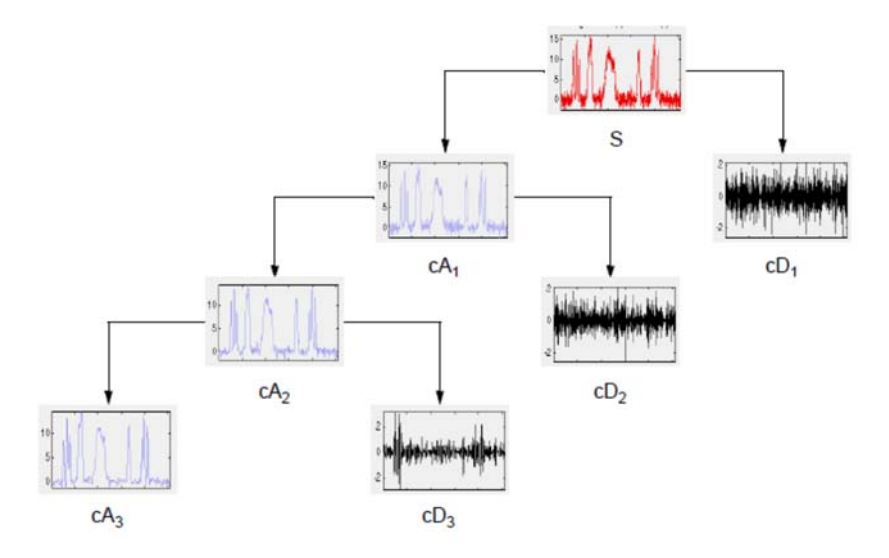

Figura 32: Decomposição do sinal com a DWT (MISITI *et al*, 1996).

#### **2.3.2 Fundamentos da análise multiresolução (MRA)**

Do ponto de vista matemático, uma imagem é uma matriz de valores de intensidade  $f(x, y)$ , cujas combinações de variações locais da intensidade resultam em diferentes características para formar contornos e formas. Se os objetos formados são em pequeno tamanho, ou em baixo contraste, o exame é realizado em alta resolução. Se os objetos são grandes em tamanho, ou em alto contraste, o exame pode ser realizado em baixa resolução. Se ambos objetos grandes e pequenos, ou contrastes altos e baixos, estão presentes em uma mesma imagem, o exame multiresolução é mais adequado.

Uma maneira simples de apresentar imagens em multiresolução é a pirâmide de imagem. Esta é uma coleção de imagens em resolução decrescente arranjadas na forma de uma pirâmide. A base da pirâmide contém a imagem de mais alta resolução e o topo a aproximação de baixa resolução, conforme apresentado na Figura 33. Ao subir na pirâmide, tanto tamanho quanto resolução diminuem. A base *J* tem tamanho *2J x 2J*  ou *N x N*, onde *J = log2 N*. O topo, nível 0, tem tamanho 1 x 1, isto é, um único pixel e geralmente níveis j tem tamanho  $2^j \times 2^j$ , onde  $0 \le j \le J$ . A pirâmide é composta por *J* + *1* níveis de resolução de *2J x 2J* até *20 x 20*, a maioria das pirâmides de imagens é truncada a  $P$  + 1 níveis, onde  $1 \le P \le J$ . O número total de pixel no nível  $P$  + 1 em uma pirâmide com *P* > *0* é:  $N^2 \left(1 + \frac{1}{(4)^1} + \frac{1}{(4)^2} + \dots + \frac{1}{(4)^P}\right) \ge \frac{4}{3} N^2$  (GONZALEZ, 2007).

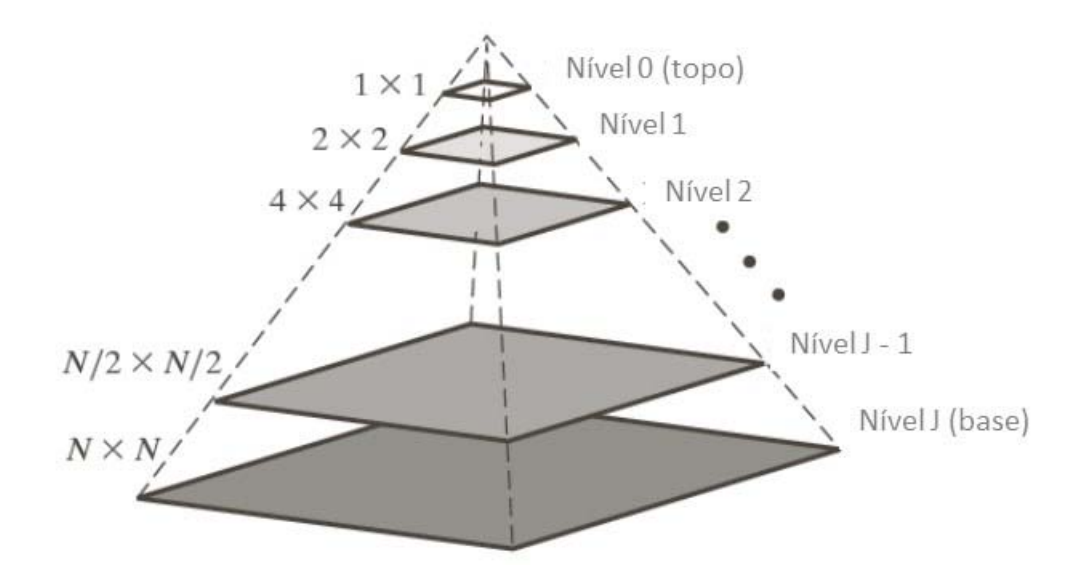

Figura 33: Pirâmide de imagem multiresolução, adaptado de GONZALEZ (2007).

A aproximação do nível *J - 1* pode ser realizada através de filtro de aproximação e diminuição da resolução (*downsample*) por um fator 2. Ao final de *P* iterações será obtida a aproximação até o nível *J = 0*. Uma variedade de filtros pode ser utilizada no processo. Processo similar pode ser aplicado para construção da imagem em um nível J + 1, isto é, o aumento de resolução (*upsample*) e aplicação de um filtro de interpolação. A Figura 34a apresenta um exemplo de pirâmide de imagem. A Figura 34b apresenta a o resultado da subtração da imagem reconstruída à imagem original.

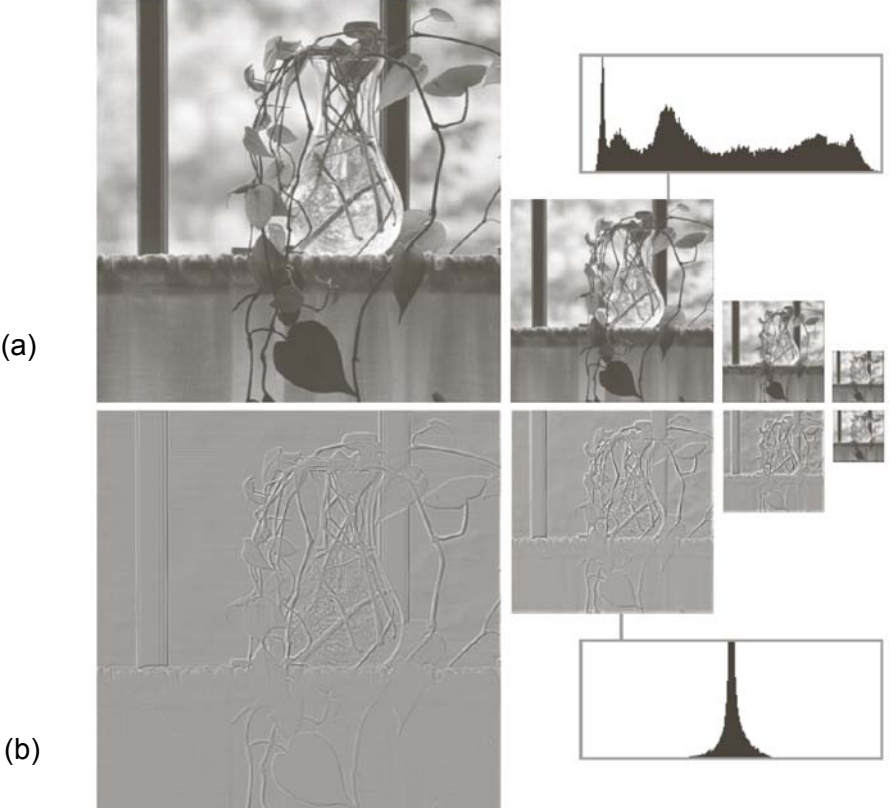

(a)

Figura 34: Duas pirâmides de imagens e seus histogramas. (a) aproximação: diminuição da resolução a partir de uma imagem de alta resolução. (b) subtração da imagem reconstruída a partir do aumento da resolução à imagem original. (GONZALEZ, 2007).

Outra técnica importante ligada a análise multiresolução é a codificação por subbandas por meio de filtros digitais. A Figura 35a ilustra um sistema com dois bancos de filtros para decomposição e reconstituição do sinal. Cada um dos bancos de filtros contém dois filtros que operam a análise do sinal e a síntese do sinal. A Figura 35b ilustra o sinal após a análise em duas sub-bandas, de baixa e de alta frequência (GONZALEZ, 2007).

O banco de filtros de análise, que contém  $h_0(n)$  e  $h_1(n)$  é utilizado para decompor a sequência de entrada do sinal  $f(n)$  em duas metades  $f_{lp}(n)$  e  $f_{hp}(n)$ . O filtro  $h_0(n)$  é um filtro passa baixa e a sub-banda de saída *flp(n)* é chamada de aproximação de f(n). O filtro  $h_1(n)$  é um passa alta e a sub-banda de saída  $f_{np}(n)$  é chamada de detalhe. O banco de filtro de síntese,  $g_0(n)$  e  $g_1(n)$  combina  $f_{10}(n)$  e  $f_{10}(n)$  para produzir  $\hat{f}(n)$ . O objetivo n decomposição sub-banda é escolher corretamente os coeficientes dos filtros, *flp(n)*, *fhp(n)*   $g_0(n)$  e  $g_1(n)$  para que  $f(n) = \hat{f}(n)$ , ou seja, a saída (sinal decomposto e reconstituído) seja igual a entrada (sinal original). Quando isto acontece, o sistema é conhecido por filtros de reconstituição perfeita. Para tanto os filtros de análise e síntese devem estar relacionados de alguma maneira e garantir a condição de biortogonalidade (GONZALEZ, 2007).

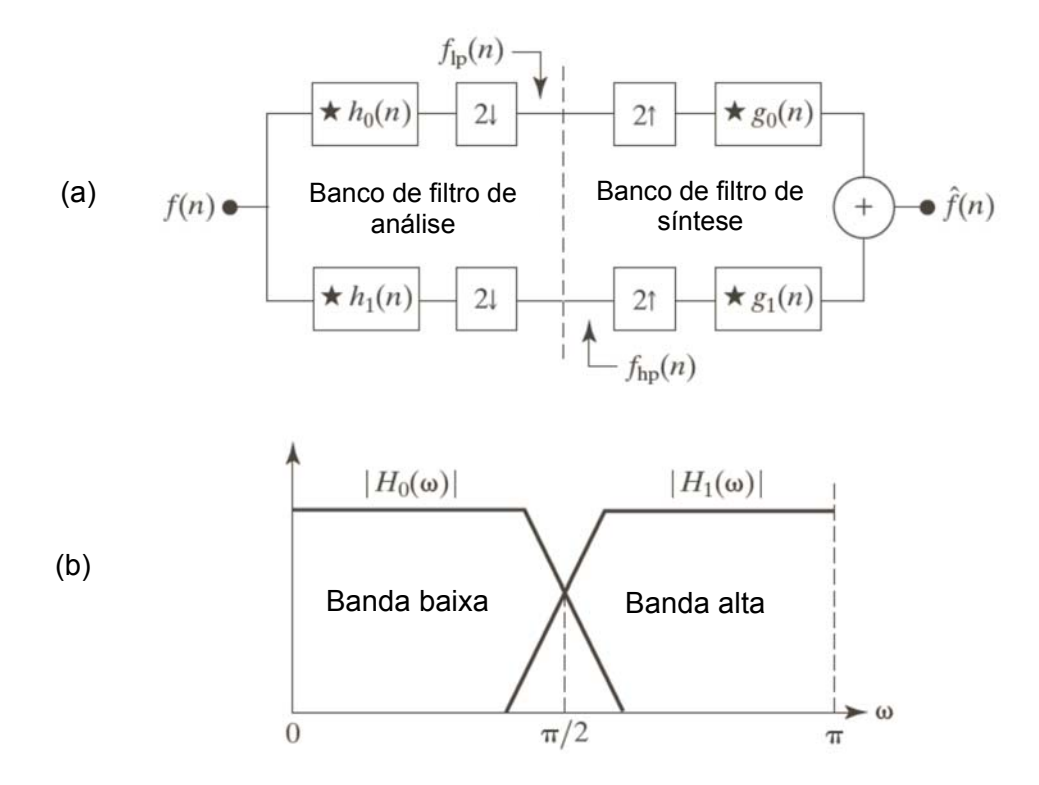

Figura 35: Ilustração de banco de filtros. (a) esquema de um sistema de banco de filtros para decomposição em duas bandas. (b) representação do espectro de frequência dividido em duas bandas, adaptado de GONZALEZ (2007).

O banco de filtros 1-D pode ser aplicado a sinais 2-D para processar imagens. Os filtros são aplicados separadamente em uma dimensão, por exemplo vertical, e então em outra, horizontal. A redução de resolução é realizada em dois estágios, uma vez antes da segunda operação de filtro para reduzir o número total de computações. A saída é chamado de aproximação *a(m,n)*, detalhe vertical *dV(m,n)* detalhe horizontal *d<sup>H</sup>(m,n)* e detalhe diagonal *d<sup>D</sup>(m,n)* (GONZALEZ, 2007).

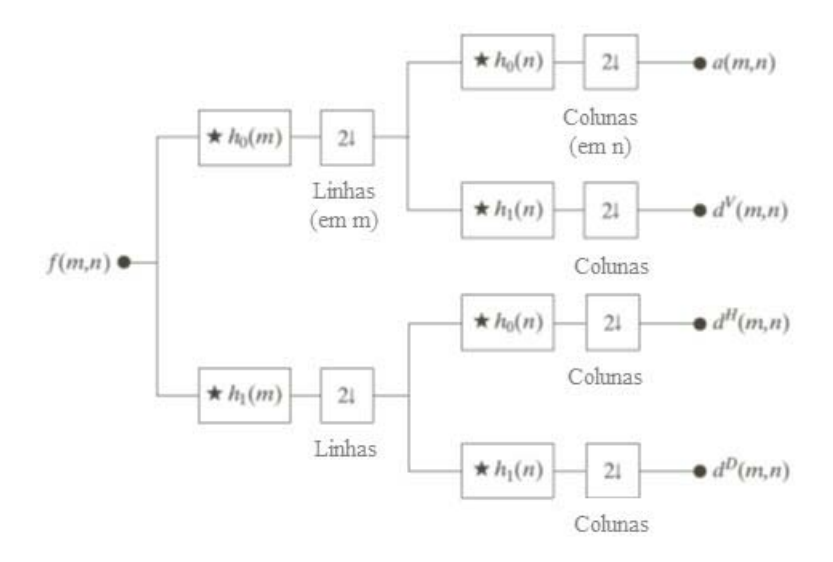

Figura 36: Quatro bancos de filtros para a decomposição sub-banda de sinal em duas dimensões, adaptado de Gonzalez (2007).

Uma terceira operação aplicada a imagens ligada a MRA é a transformada de Haar. A função base desta transformada é a mais antiga e mais simples *wavelet* ortogonal. A transformada de Haar pode ser expressa pela equação 5.

$$
T = HFH^{T}
$$
 (5)

Onde *F* é a matriz da imagem *N x N*, *H* é a matriz *N x N* operador transformada de Haar e *T* é a matriz *N x N* transformada. A transposta é requerida uma vez que H não é simétrica. H contém as funções base de Haar, *hk(z)* definidas no intervalo z ∈ [0,1] para *k =* 0, 1, 2, ..., *N*-1, onde *N* = *2n*. Para gerar H é definido o inteiro k tal que *k = 2p +*   $q - 1$ , onde  $0 \le p \le n-1$ ,  $q = 0$  ou 1 para  $p = 0$ , e  $1 \le p \le 2^p$  para  $p \ne 0$ . As funções bases de Haar são:

$$
h_0(z) = h_{00}(z) = \frac{1}{\sqrt{N}}, \ z \in [0,1]
$$
 (6)

e

$$
h_k(z) = h_{pq}(z) = \frac{1}{\sqrt{N}} \begin{cases} 2^{p/2}, (q-1)/2^p \le z < (q-0.5)/2^p \\ -2^{p/2}, (q-0.5)/2^p \le z < q/2^p \\ 0, \qquad \text{para outros } z \in [0,1] \end{cases} \tag{7}
$$

A i-nésima linha de uma matriz transformação de Haar contém elementos de *hi(z)* para *z = 0/N, 1/N, 2/N, ..., (N-1)/N*. Por exemplo, caso *N* = 2, a primeira linha da matriz 2 x 2 de Haar é computada pela equação 6, e  $h_0(z)$  é igual a 1/ $\sqrt{2}$ , independente de z. A segunda linha é computada pela equação 7, e  $h_1(z)$  para  $z = 0/2$ ,  $1/2$ . Assim  $h_1(0)$  *= 20/*√2 = 1/√2 e *h1(1/2) = -20/*√2 = -1/√2. A matriz 2 x 2 de Haar é dada pela equação 8 (GONZALEZ, 2007):

$$
H_2 = \frac{1}{\sqrt{2}} \begin{bmatrix} 1 & 1 \\ 1 & -1 \end{bmatrix} \tag{8}
$$

O principal interesse na transformada de Haar é que as linhas de *H2* podem ser utilizadas para definir os filtros de análise,  $h_0(n)$  e  $h_1(n)$  em um banco de filtros para perfeita reconstituição do sinal, assim como definir fatores de escala e translação para a mais simples e antiga *wavelet* (VIDAKOVIC, 1991).

Na MRA são utilizadas funções de escala  $\varphi(x)$ , para criar uma série de aproximações de uma função ou imagem, cada uma diferindo de um fator 2 em resolução. Adicionalmente, as funções *wavelets* ߰*(x)* são usadas para salientar a diferença em informação entre aproximações adjacentes.

Um conjunto de funções escala e funções *wavelets*, pode ser definido por:

$$
\varphi_{j,k}(x) = 2^{\frac{j}{2}} \varphi(2^j x - k) \tag{9}
$$

$$
\psi_{j,k}(x) = 2^{\frac{j}{2}} \psi(2^j x - k) \tag{10}
$$

Para todo *j, k ∈ Z* e  $\varphi$ (x) ∈ *L*<sup>2</sup>(R). Onde *k* determina a posição de  $\varphi_{i,k}$ (x) ao longo do eixo x e *j* determina o tamanho de φj,k*(x),* isto é, quanto comprimido ou dilatado está a função ao longo do eixo x. O termo 2<sup>j/2</sup> controla a amplitude da função. Esta função escala obedece quatro requisitos da MRA:

- 1) A função escala é ortogonal ao seu inteiro transladado;
- 2) Os subespaços em que a função escala opera em pequenas escalas estão contidos nos subespaços em que a função opera em grandes escalas;
- 3) A única função que é comum a todos os subespaços é *f(x)=0;*
- 4) Qualquer função pode ser representada com precisão arbitrária.

Se *f(x)* e  $\varphi_{ik}(x)$ , estão contidos no mesmo espaço vetorial, *f(x)* pode ser escrito como o somatório de funções escala:

$$
f(x) = \sum_{k} a_{k} \varphi_{j,k}(x) \tag{11}
$$

Onde, *k* é um índice inteiro e *ak* é o coeficiente de expansão.

A função expansão *wavelet* pode ser representada ainda pela soma de funções escala

$$
\psi(x) = \sum_{n} h_{\psi}(n) \sqrt{2} \varphi(2x - n) \tag{12}
$$

34

Onde *h*ψ*(n)* são os coeficientes da função *wavelet*, *h*ψ é o vetor *wavelet* e φ é uma função escala. A relação entre *h*ψ*(n)* e *h*φ*(n)* é dada por (VIDAKOVIC, 1991):

$$
h_{\psi}(n) = (-1)^n h_{\varphi}(1 - n) \tag{13}
$$

Tomando o exemplo da função de Haar: *h*φ*(0)= h*φ*(1)=1/*/√2, *h*ψ*(0)=(-1)0h*φ*(1-*  $(0)=1/\sqrt{2}$  e  $h\psi(1)=(-1)^{1}h\varphi(1-1)=1/\sqrt{2}$ , que corresponde a segunda linha da matriz H<sub>2</sub>. A *wavelet* de Haar pode ser escrita por:

$$
\psi(x) = \begin{cases} 1, & 0 \le x < 0.5 \\ -1, & 0.5 \le x < 1 \\ 0, & \text{ds } x \end{cases}
$$
(14)

### **2.3.3 Transformada** *Wavelet* **em uma dimensão (1-D)**

A expansão da série de *wavelets* da função *f(x)* ∈ *L2*(R), relativo a *wavelet* ψ*(x)* e a função de escala φ*(x)* é definida por:

$$
f(x) = \sum_{k} c_{j0}(k)\varphi_{j0,k}(x) + \sum_{j=j0}^{\infty} \sum_{k} d_{j}(k)\psi_{j,k}(x)
$$
 (15)

Onde *j0* é uma escala arbitrária de início, *cj0(k)* e *dj(k)* são os coeficientes de expansão (*ak* renomeado). *cj0(k)* é chamado de coeficiente de aproximação ou de escala pois a primeira soma utiliza funções escala para proporcionar uma aproximação de *f(x)* na escala *j0*. *dj(k)* é chamado coeficiente da *wavelet* pois, na segunda soma, para escala maiores *jj0*, uma segunda soma *wavelets* é incluída para proporcionar maior detalhe. Se as funções da expansão formam uma base ortogonal, os coeficientes são calculados por:

$$
c_{j0}(k) = \langle f(x), \varphi_{j0,k}(x) \rangle = \int f(x) \varphi_{j0,k} dx \tag{16}
$$

e

$$
d_j(k) = \langle f(x), \psi_{j,k}(x) \rangle = \int f(x)\psi_{j,k} dx \tag{17}
$$

Caso a função a ser expandida seja discreta, isto é, formada por uma sequência de valores de intensidades de cinza como em uma linha de pixels de uma imagem, os coeficientes resultantes são chamados DWT. Dado um sinal discreto *f(x)* de M pontos, isto é, *n=0, 1, 2, ..., M-1*, os coeficientes de correlação da DWT podem ser calculados por:

$$
W_{\varphi}(j0,k) = \frac{1}{\sqrt{M}} \sum_{n} f(n) \varphi_{j0,k}(n)
$$
\n(18)

$$
W_{\psi}(j,k) = \frac{1}{\sqrt{M}} \sum_{n} f(n) \psi_{j,k}(n), \quad para \ j \ge j0 \tag{19}
$$

35

Onde *W*φ*(j0,k)* é chamado coeficiente de correlação de aproximação e *W*ψ*(j,k)* é chamado coeficiente de correlação de detalhe. A extensão da DWT para uma função contínua é a CWT.

### **2.3.4 Transformada** *Wavelet* **em duas dimensões (2-D)**

A transformada em 1-D é facilmente estendida a aplicações 2-D como imagens. Para tanto devem ser definidas uma função escala em duas dimensões φ*(x,y)* e três funções *wavelet* em duas dimensões ψ*H(x,y)*, ψ*V(x,y),* ψ*D(x,y),* sendo cada uma o produto de duas funções em uma dimensão:

$$
\varphi(x, y) = \varphi(x)\varphi(y) \tag{20}
$$

$$
\psi^H(x, y) = \psi(x)\varphi(y) \tag{21}
$$

$$
\psi^V(x, y) = \varphi(x)\psi(y) \tag{22}
$$

$$
\psi^D(x, y) = \psi(x)\psi(y) \tag{23}
$$

ψ*<sup>H</sup>* permite identificar características na horizontal (linhas de pixels) da imagem*,*  ψ*<sup>V</sup>* na vertical (colunas) e ψ*<sup>D</sup>* na diagonal. As funções base escala e *wavelet*, escalonadas e transladadas são:

$$
\varphi_{j,m,n}(x,y) = 2^{\frac{j}{2}} \varphi(2^j x - m, 2^j y - n) \tag{24}
$$

$$
\psi_{j,m,n}^{i}(x,y) = 2^{\frac{j}{2}} \psi^{i} (2^{j}x - m, 2^{j}y - n), \ i = \{H, V, D\}
$$
 (25)

Onde *i* identifica a direção das *wavelets* H, V e D. Os coeficientes de correlação da DWT de uma imagem *M x N* pixels podem ser calculados por:

$$
W_{\varphi}(j0,m,n) = \frac{1}{\sqrt{MN}} \sum_{x=0}^{M-1} \sum_{y=0}^{n-1} f(x,y) \varphi_{j0,m,n}(x,y)
$$
 (26)

$$
W_{\psi}^{i}(j,m,n) = \frac{1}{\sqrt{MN}} \sum_{x=0}^{M-1} \sum_{y=0}^{n-1} f(x,y) \psi_{j,m,n}^{i}(x,y), \quad i = \{H, V, D\}
$$
 (27)

Assim como em 1-D, *j0* é uma escala arbitraria de início da avaliação, *W*φ*(j0,m,n)* são chamados coeficientes de correlação de aproximação e *W*ψ*(j,m,n)* são chamado coeficiente de correlação de detalhe horizontal, vertical e diagonal para escalas *j≥ j*<sub>0</sub>. A transformada inversa é obtida via:

$$
f(x,y) = \frac{1}{\sqrt{MN}} \sum_{m} \sum_{n} W_{\varphi}(j0,m,n) \varphi_{j0,m,n}(x,y) +
$$
  

$$
\frac{1}{\sqrt{MN}} \sum_{i=H,V,D} \sum_{j=j0} W_{\psi}^{i}(j,m,n) \psi_{j,m,n}^{i}(x,y)
$$
 (28)

A DWT em 2-D assim como em 1-D, pode ser implementada com o uso de filtros e redução de resolução. Com a funções escala e a função *wavelet* em duas dimensões, ocorre a aplicação 1-D nas linhas de *f(x,y)* seguido da aplicação 1-D nas colunas.

O procedimento básico para tratamento de imagem consiste em computar a TW 2-D, alterar a transformada e computar a transformada inversa. Devido aos vetores escala e *wavelet* da DWT serem utilizados como filtros passa baixa e passa alta, a maioria das técnicas de filtros baseados na TF tem um equivalente na TW (GONZALEZ, 2007).

No caso da CWT 2-D, a *wavelet* é uma função com variáveis em escala, rotação e translação apresentada na equação 29:

$$
\psi_{s,\theta,b}(X) = s^{-1}\psi(s^{-1}r_{-\theta}(X-b))
$$
\n(29)

onde

$$
r_{\theta}(X) = (xcos\theta - ysen\theta, xsen\theta + ycos\theta), 0 \le \theta > 2\pi
$$
\n(30)

Onde *s* é o parâmetro de escala, *θ* é o ângulo de rotação, a rotação *rθ* atua em  $X = (x, y)$  e *b* é o parâmetro de translação. A CWT do sinal  $f(X) = f(x, y)$  com relação a uma *wavelet* é o produto escalar dos vetores normalizados sinal e *wavelet,*  apresentado na equação 31:

$$
W_{(s,\theta,b)} = (c_{\psi})^{-\frac{1}{2}} \langle \psi_{s,\theta,b} | f(X) \rangle = (c_{\psi})^{-\frac{1}{2}} s^{-1} \int d^2 x \, \overline{\psi s^{-1} r_{-\theta} (X-b)} f(X) \tag{31}
$$

onde  $(c_{\psi})$  $-\frac{1}{2}$ é uma constante positiva de normalização (ANTOINE, 1993).

Em *wavelets* isotrópicas não há influência da variação do ângulo *θ* na TW, isto é,  $W_{(s,\theta_1,b)} = W_{(s,\theta_2,b)}$  para  $\theta_1 \neq \theta_2$ , e são utilizadas para detecção de singularidades em todas as direções. Em *wavelets* anisotrópicas, há influência da mudança do ângulo *θ* na TW, isto é,  $W_{(s,\theta_1,b)} \neq W_{(s,\theta_2,b)}$  para  $\theta_1 \neq \theta_2$ , e são utilizadas para detecção de singularidades em determinadas direções.

Neste tópico foram apresentados de forma resumida os fundamentos matemáticos da TW aplicada ao tratamento de imagens.

### **2.3.5 Aplicações da TW no Tratamento de Imagens Radiográficas**

Neste tópico serão abordados trabalhos que utilizaram a TW no tratamento de imagens radiográficas. WANG *et al* (2004) calculou a TW de todos os perfis verticais de uma imagem radiográfica, isto é, coluna de pixels, conforme apresentado na Figura 37. Após o cálculo da TW, Wang descartou os coeficientes relativamente pequenos a partir de um determinado valor de corte (*threshold*), calculou a transformada inversa e

reconstituiu o sinal na forma de imagem. Wang apresentou ainda um algoritmo para detecção de bordas. A Figura 38 apresenta os resultados obtidos por Wang *et al*.

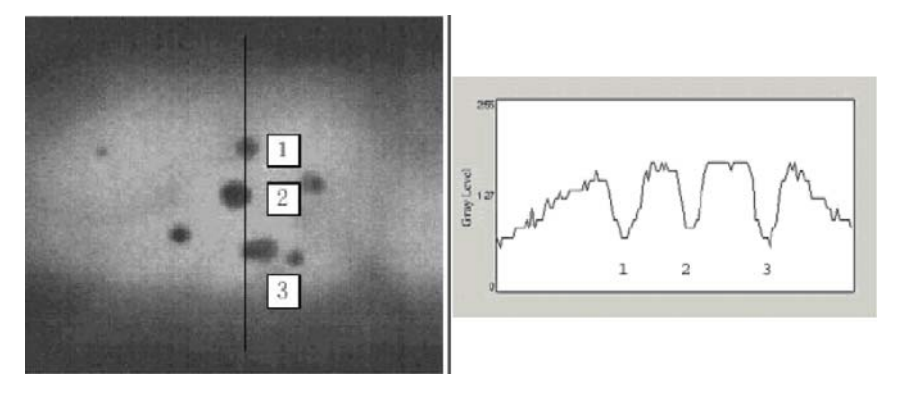

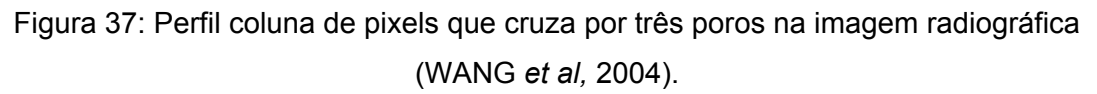

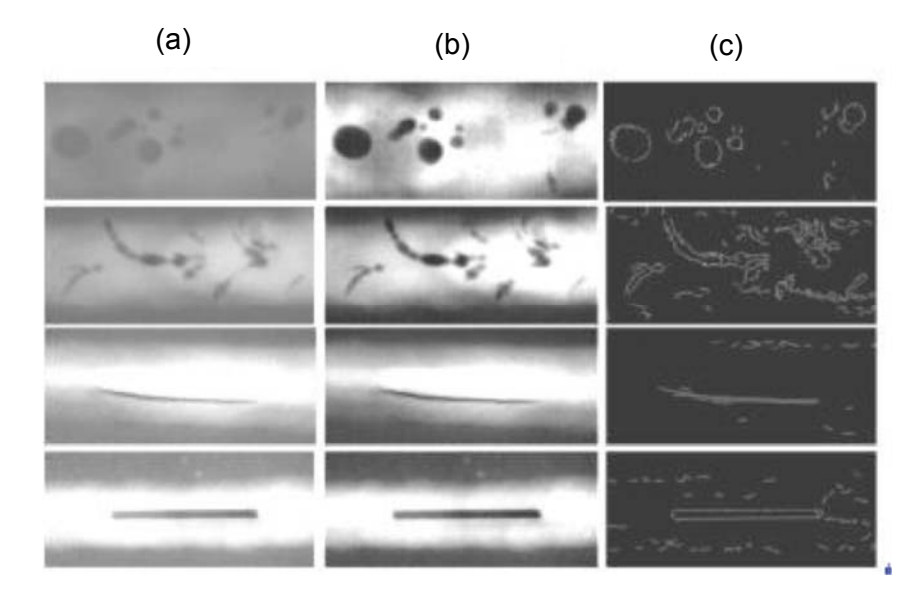

Figura 38: Resultados obtidos por WANG *et al* (2004). (a) Imagem radiográfica de diferentes defeitos. (b) Imagem após o tratamento com o uso da TW. (c) Contorno dos defeitos obtido após o tratamento com o uso da TW.

CARIA (2009) utilizou a TW para o tratamento de imagens radiográficas com o objetivo de suprimir o ruído e preservar as características relevantes da imagem. Em seu trabalho, Caria converteu o sinal bidimensional (matriz de níveis de cinza) de uma imagem radiográfica do IIW em um vetor com uma dada direção (horizontal, diagonal ou vertical). A este vetor de sinal unidimensional foi aplicada a DWT com a *wavelet* Haar. A decomposição do sinal permitiu a obtenção de coeficientes de alta frequência e de baixa frequência. Através da subtração dos coeficientes de alta frequência no segundo nível de decomposição e posterior reconstituição do sinal, Caria obteve uma melhoria da imagem pela subtração de ruído de alta frequência. A aplicação da DWT pode ser

repetida diversas vezes ao sinal, resultando em diversos níveis de decomposição (comparação do sinal a *wavelet*). Caria ainda testou a aplicação da DWT em diferentes direções da imagem, e relatou que o resultado da reconstrução da imagem apresenta texturas dependentes da direção de aplicação da DWT (CARIA *et al*, 2011).

Os pontos chaves para o tratamento de sinal através da TW são: a escolha de coeficientes relevantes para decomposição do sinal em alta frequência e baixa frequência e a escolha do número relevante de aplicações de DWT (número de decomposições) a fim de se obter o melhor resultado na reconstrução do sinal (CARIA, 2009).

MATSUYAMA *et al* (2012) utilizou a TW com objetivo de redução de ruído (*denoising*) de imagens radiográficas em aplicação biomédica (mamografias). O princípio foi aplicar a TW a uma imagem 2D e obter a decomposição da imagem em aproximação e detalhes. Aos detalhes Matsuyama aplicou uma linha de corte (*threshold*), abaixo da qual os coeficientes de foram excluídos. Após esta etapa a imagem foi reconstituída, obtendo resultado de redução de ruído.

ALMEIDA (2013) utilizou a TW como técnica complementar no tratamento de imagens radiográficas. No processo de tratamento, a primeira etapa foi a extração das indicações por meio de funções de interpolação do perfil de pixels transversal ao cordão de solda. Na segunda etapa Almeida aplicou a *wavelet* de Daubechies "db2" e 4 níveis de decomposição através do *wavelet toolbox* do *Matlab*. Para cada nível de decomposição foi removido o ruído, resultando em uma imagem suavizada, com efeitos de um filtro passa baixa.

#### **2.3.6 Variações da Transformada** *Wavelet*

A partir dos conceitos de TF e TW é possível construir uma grande quantidade de variantes para aplicações específicas. Uma extensa lista de variações, como *ridgelet*, *curvelet*, *circulet*, etc, pode ser encontrada no sitio do pesquisador Laurent Duval (DUVAL, 2015). A *circulet* será destacada neste tópico devido ao seu potencial de aplicação na detecção de indicações de porosidade em imagens de juntas soldadas.

A transformada *circlet* foi aplicada por CHAURIS *et al* (2011) como um método para detecção de formas circulares em imagens. O método consiste em comparar a imagem com circunferências de diferentes raios e diferentes espessuras através de uma série de Transformadas Rápidas de Fourier (FFT). As circunferências, chamadas de *circulets*, podem ser vistos como a convolução de um círculo com uma função oscilatória 1-D (possivelmente uma *wavelet*) da mesma maneira que uma *wavelet* está relacionada a ondas. A espessura da circunferência é dada pelo conteúdo de frequência da função oscilatória 1-D. Um exemplo de função oscilatória 1-D está apresentado na Figura 39.

Nessa Figura 39, pode ser observado que os elementos de uma *circulet* são caracterizados por uma posição central (x0, y0), um raio (*r0*) e um conteúdo de frequência dado pela espessura (*f0*). Devido a sua característica de espessura de circunferência, a *circulet* tem a capacidade de detectar formas não perfeitamente circulares, mas que apresentem uma região anular de uma determinada espessura. A Figura 40 apresenta 3 *circulets* visualizadas no plano, com variação de diâmetro (Figura 40b) e de conteúdo de frequência (Figura 40c) em relação a uma referência (Figura 40a).

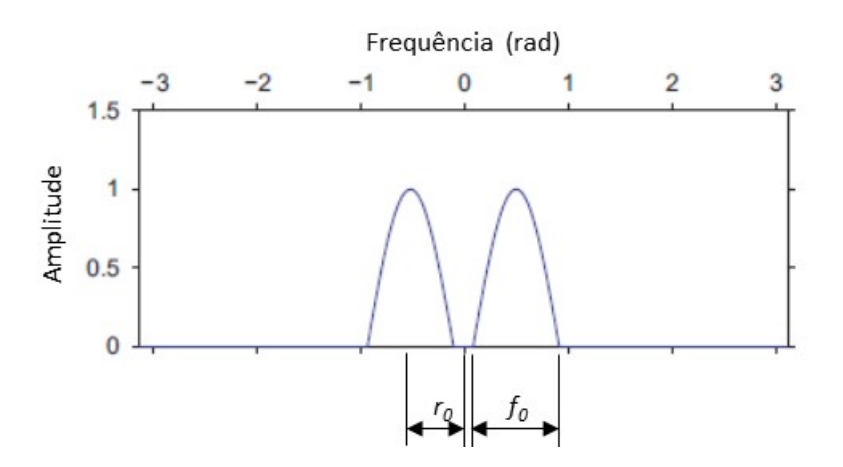

Figura 39: Representação de uma função oscilatória 1-D da *circulet* no domínio de Fourier, onde o conteúdo de frequência é dado pela espessura ( $f_0$ ) e o raio da circunferência por (*r0*). Adaptado de CHAURIS *et al*, 2011.

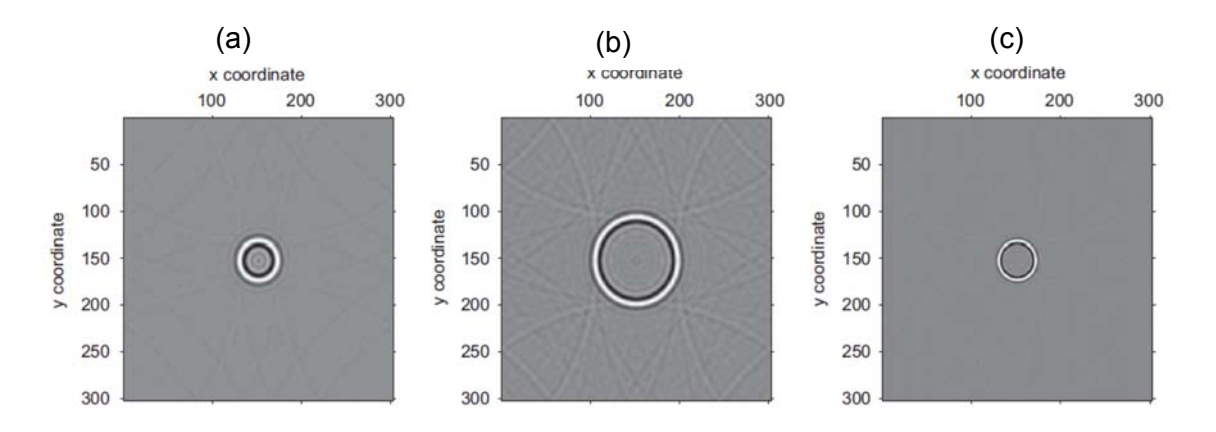

Figura 40: Representação de *circulets*. (a) *circulet* de referência, (b) *circulet* de diferente raio, (c) *circulet* de diferente conteúdo de frequência em relação a referência. Adaptado de CHAURIS *et al*, 2011.

O método proposto por CHAURIS *et al* (2011), consiste em comparar a imagem com diferentes versões de uma função *circulet* mãe, com variações no diâmetro e na espessura da circunferência, ideia similar a comparação da imagem com diferentes versões dilatadas/comprimidas da *wavelet* mãe. O método permitiu a detecção de

descontinuidades na imagem 2-D com forma circular. A transformada *circulet* foi eficiente devido a sua aplicação no domínio de Fourier, combinado a um algoritmo de linha de corte (*threshold)*. Exemplo da aplicação em uma imagem da superfície lunar está apresentado na Figura 41. Nessa figura é possível identificar nas circunferências pontilhadas o resultando da transformada *circulet.*

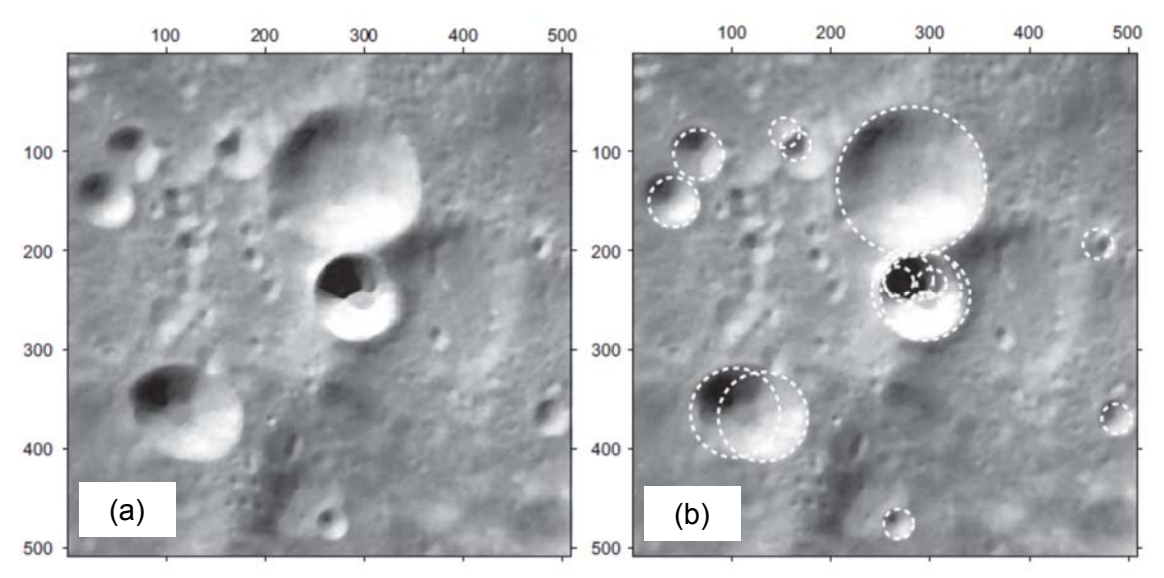

Figura 41: Aplicação da *circulet*: (a) imagem original da superfície lunar (b) detecção de formas circulares com raio variando de 15 a 75 pixels apresentadas pelas circunferências pontilhadas (CHAURIS *et al*, 2011).

O exemplo da aplicação da transformada *circulet* na Figura 41a apresentou boa coincidência com algumas formas circulares da imagem das crateras da superfície lunar. No entanto, nem todas as formas circulares da imagem foram detectadas e algumas formas não provenientes de crateras foram detectadas, provenientes da combinação da topografia lunar com a sombra da luz solar (CHAURIS *et al*, 2011).

### **3 Materiais e Métodos**

Neste capítulo serão apresentadas as imagens radiográficas utilizadas para a aplicação da TW e os métodos utilizados para as avaliações.

#### **3.1 Imagens radiográficas selecionadas em banco de dados disponível**

Foram selecionadas imagens radiográficas com defeitos do tipo porosidade por serem de fácil identificação. Neste trabalho, foram utilizadas as imagens radiográficas padrão do IIW, por ser um acervo com grande variedade de imagens, contendo diversos defeitos, e por ser um banco de dados conhecido que permite a reprodução e comparação de resultados em trabalhos futuros. As imagens fazem parte de uma coleção adquirida pelo Laboratório LNDC da COPPE/UFRJ. A coleção "IIW *Collection of Reference Radiographs of Welds in Steel*" é constituída de 86 filmes escolhidos e aprovados pela *Commission V "Testing, Measurement and Controlo f Welds*" da IIW. São imagens de defeitos típicos de soldagem em diferentes graus de severidade com o objetivo de servir como um guia para a interpretação de radiografias. Os filmes da coleção são de soldagem de topo em chapas de aço de 10 a 50 mm. As imagens foram obtidas por radiografia em filmes convencionais. Posteriormente, as imagens radiográficas foram digitalizadas em um escâner KODAK INDUSTREX *LS85 High-Performance.*

As imagens da Figura 42, Figura 43, Figura 45 e Figura 46 foram selecionadas em ordem crescente de dificuldade da identificação dos poros para serem avaliadas conforme aumento do grau de aperfeiçoamento do trabalho. A referência matricial para x=1 e y=1 está localizada no canto esquerdo superior, ou seja,  $f(x_1, y_1) = I_{1,1}$  para todas as imagens utilizadas neste trabalho.

$$
f(x,y) = I_{i,j} = \begin{bmatrix} I_{1,1} & I_{2,1} & \cdots \\ I_{2,1} & I_{2,2} & \cdots \\ \cdots & \cdots & \cdots \end{bmatrix}
$$
 (32)

Por exemplo, a Figura 42 tem o pixel índice *f(1,1),* coluna 1 e linha 1, localizado no canto superior esquerdo. Na mesma, imagem pixel índice *f(455,2585),* linha 455 e coluna 2585 está localizado no canto esquerdo inferior.

A Figura 42 apresenta uma imagem radiográfica com muito bom contraste e nitidez, tem poros de forma bastante arredondada com diferentes diâmetros e uma trinca. A imagem é composta por 455x2585 pixels.

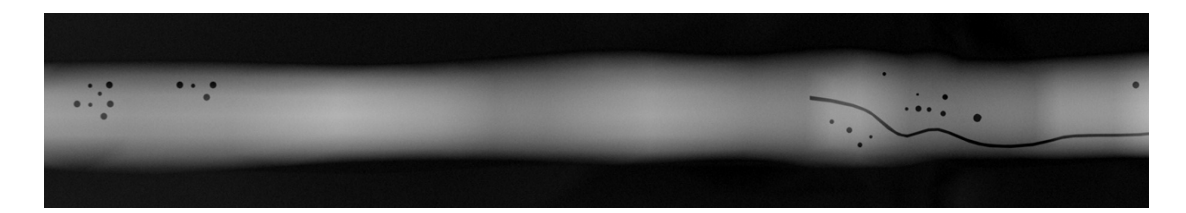

Figura 42: Imagem radiográfica do IIW com porosidade (arquivo com 455x2585 pixels).

A Figura 43 apresenta um nível baixo de ruído e apenas um poro localizado no centro da imagem radiográfica e é composta por 947x2915 pixels.

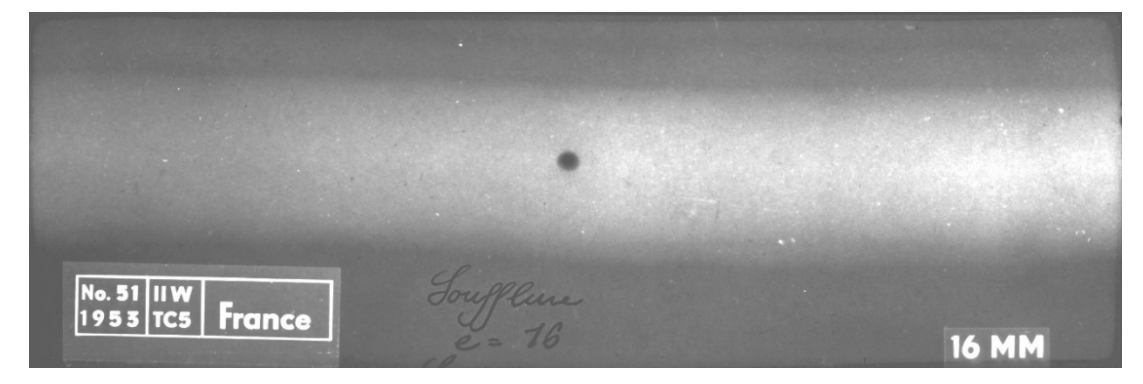

Figura 43: Imagem radiográfica do IIW com porosidade (arquivo original IIW51\_PO\_VER com 947x2915 pixels).

A imagem radiográfica da Figura 44 apresenta bom contraste e nitidez e tem poros levemente alongados, de diferentes tamanhos, localizados no centro do cordão de solda. A imagem é composta por 1270x4994 pixels.

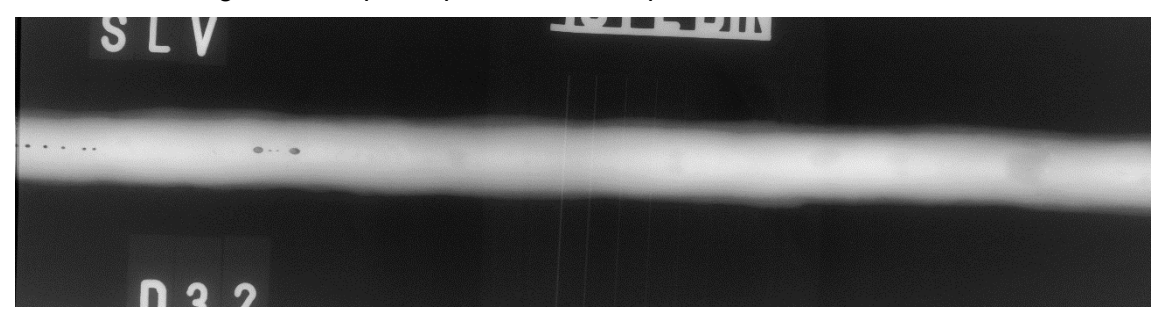

Figura 44: Imagem radiográfica do IIW com porosidade (arquivo original RRT-31R com 1270x4994 pixels).

A Figura 45 apresenta baixo contraste e baixa nitidez de alguns poros. Os poros têm diferentes tamanhos e não possuem uma forma alongada. A imagem é composta por 1325x4942 pixels.

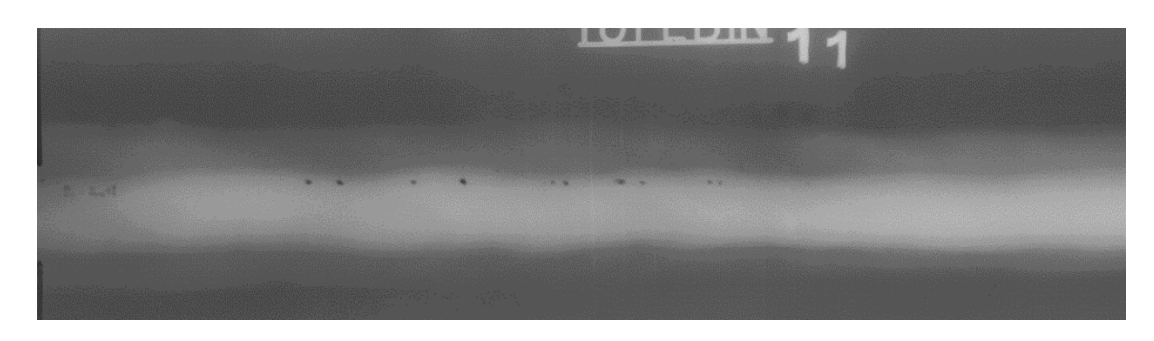

Figura 45: Imagem radiográfica do IIW com porosidade (arquivo original RRT-12R com 1325x4942 pixels).

A Figura 46 apresenta a imagem radiográfica de maior complexidade a ser avaliada neste trabalho. Nessa imagem existe uma variedade de condições de alto e baixo contraste, presença de ruído, diferentes diâmetros de poros, localização de poros isolados e próximos uns aos outros e uma trinca. Esta é a maior imagem utilizada neste trabalho, composta por 3761x17651 pixels.

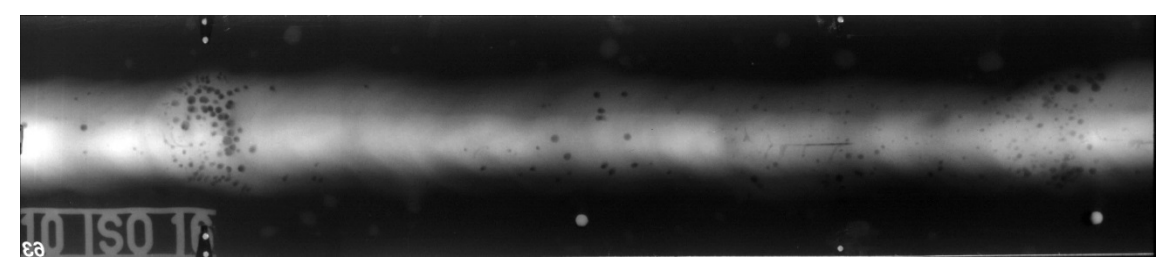

Figura 46: Imagem radiográfica do IIW com porosidade (arquivo original IIW\_novo\_63\_1 com 3761x17651 pixels).

# **3.2 Programas e Ferramentas em** *Matlab*

Os algoritmos computacionais para aplicação da TW foram elaborados no software *Matlab* e seu *wavelet toolbox* em versão educacional. Programas preliminares executados em um PC configurado com processador intel i3 e 4GB de memória RAM não apresentaram bom resultado. Foi necessário um PC configurado com processador intel i7 e 16GB de memória RAM para executar os programas, principalmente, devido ao tamanho das imagens radiográficas avaliadas. Devido ao seu tamanho, a imagem radiográfica Figura 46 foi processada em partes.

Através do *wavelet toolbox* do *Matlab* e das funções *cwt* e *cwtft2* foi possível a avaliação das imagens em 1-D e 2-D respectivamente.

A função *cwt* fornece os coeficientes da CWT de um sinal 1-D, em uma determinada faixa de escalas e com uma determinada *wavelet*.

A função *cwtft2* fornece os coeficientes da CWT 2-D da matriz 2-D com valores de níveis de cinza. A função *cwtft2* utiliza um algoritmo baseado na TF, em que a TF 2- D da matriz de entrada e a *wavelet* de análise são multiplicadas e invertidas.

A CWT em 2-D é a representação da imagem em 4 variáveis: dilatação, rotação e posição. Dilatação e rotação são valores escalares reais e a posição é um vetor 2-D cujos elementos são valores reais. Tomando *x* como notação de um vetor de dois elementos de números reais, se  $f(x) \in L^2(R)^2$  é uma função de quadro integrável no plano, a CWT 2-D é definhada como (MISITI *et al*, 2014):

$$
WT_f(s, b, \theta) = \int_{R^2} f(x) \frac{1}{s} \bar{\psi} \left( r_\theta \left( \frac{x - b}{s} \right) \right) dx \qquad s \in R^+ \quad x, b \in R^2 \tag{33}
$$

onde a barra representa o complexo conjugado e  $r_{\theta}$  é a matriz rotação 2-D:

$$
r_{\theta} = \begin{pmatrix} \cos(\theta) & -\sin(\theta) \\ \sin(\theta) & \cos(\theta) \end{pmatrix} \qquad \theta \in [0, 2\pi) \tag{34}
$$

A CWT 2-D é uma representação espaço-escala da imagem original. A inversa da escala e do ângulo de rotação podem ser vistos juntos como uma variável no espaçofrequência, o que permite uma interpretação da CWT 2-D como espaço-frequência. Para todas as *wavelets* 2-D admissíveis, a CWT 2-D atua como um filtro local para a imagem em escala e posição. Caso a *wavelet* seja isotrópica, não há dependência no ângulo de avaliação. Caso a *wavelet* seja anisotrópica, há dependência do ângulo de avaliação, e a CWT 2-D funciona como um filtro local para uma dada imagem em escala, posição e ângulo (MISITI *et al*, 2014).

A sintaxe da função *cwtft2* é estruturada como a matriz de dados a ser avaliada, seguida de pares de argumentos, separados por vírgula, com o nome e o parâmetro de avaliação. Exemplo:

CWT2 = cwtft2 (Imagem, 'wavelet', 'morl', 'scales', 1:1:10, 'angles', 0:pi/4:pi/2)

- Imagem é a matriz 2-D de valores de níveis de cinza a ser avaliada.
- O primeiro par de argumentos, 'wavelet', 'morl', estabelece que será utilizada a *wavelet* de Morlet para a transformada.
- O segundo par de argumentos, 'scales', 1:1:10, estabelece que as escalas de dilatação da *wavelet* de Morlet variam de 1 a 10 com incrementos de 1.
- O terceiro par de argumentos, 'angles', 0:pi/4:pi/2, estabelece que a transformada será aplicada nos ângulos de 0, 45° e 90°.

As funções *cwt* e *cwtft2* permitem aplicar diferentes *wavelets*. A quantidade de funções *wavelets* disponíveis no *wavelet toolbox* do *Matlab* é bastante grande e pode ser consultada em MISITI *et al* (2014). Funções *wavelets* podem ainda ser geradas pelo usuário (MISITI *et al*, 2014). Neste trabalho foram utilizadas as *wavelets* Haar, Daubechies 2, 3, 5, 10 e 20 para aplicação 1-D devido ao aumento progressivo da suavidade da forma da função e devido à aplicação em trabalhos anteriores de CARIA (2009), CARIA *et al* (2011) e ALMEIDA (2013). Para aplicação 2-D foram utilizadas as *wavelets* Morlet e Gauss por serem anisotrópicas e a *wavelet* Chapéu Mexicano por ser isotrópica. A seguir estão apresentadas as características dessas *wavelets*:

**Haar**: foi escolhida para aplicação por ser a mais simples *wavelet*. Criada pelo matemático húngaro Alfréd Haar foi descrita no tópico 2.3.3 e apresenta uma descontinuidade que pode ser aplicada na detecção de variações abruptas nos níveis de cinza de uma imagem. A forma da *wavelet* Haar está apresentada na Figura 47. No *Matlab* essa *wavelet* é descrita como "haar".

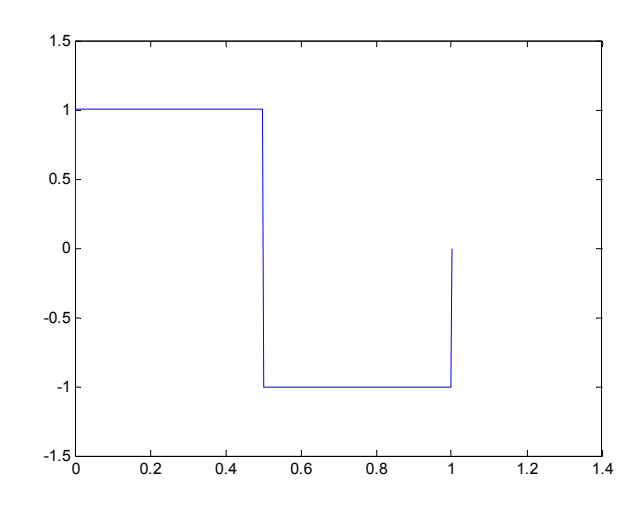

Figura 47: *Wavelet* Haar (MISITI *et al*, 2014).

**Daubechies**: A matemática e física belga Ingrid Daubechies definiu uma família de *wavelets* nomeadas pelas letras dbN, onde db é o nome da família e N é o índice, ou número de momentos nulos. A *wavelet* db1 é idêntica à *wavelet* de Haar. Essa é uma família de *wavelets* de grande importância, pois, como principal característica, elas são ortogonais e tem suporte compacto. A regularidade das *wavelets* de Daubechies aumentam com seu índice N (UZINSKI, 2013). No *Matlab* essa *wavelet* é descrita como "db2", por exemplo. A forma das *wavelets* Daubechies 2 e 3 estão apresentadas na Figura 48.

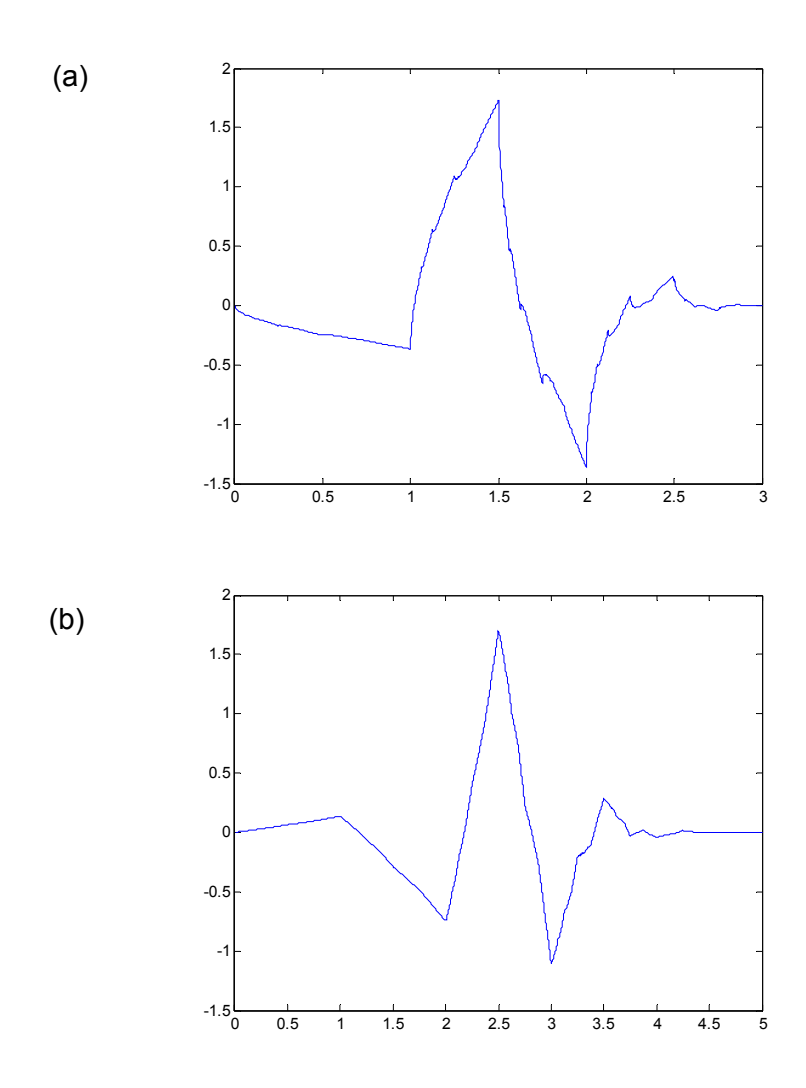

Figura 48: *Wavelet* Daubechies. (a) 2 (db2), (b) 3 (db3) (MISITI, 2014).

**Morlet**: desenvolvida pelo geofísico francês Jean Morlet, essa *wavelet* é um senoide multiplicado por uma curva Gaussiana, conforme equação 35 e Figura 49. Esta *wavelet* foi escolhida para avaliação devido ao seu comportamento suave em comparação com a Haar.

$$
\psi(t) = \pi^{-1/4} e^{i\omega t} e^{-t^2/2}
$$
\n(35)

Onde ψ*(t)* é a *wavelet* no tempo *t* e <sup>ω</sup> é o número da onda.

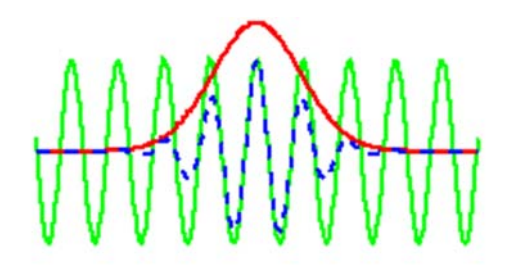

Figura 49: Senoide em verde, curva Gausseana em vermelho e *wavelet* de Morlet pontilhado em azul (TORRENCE, 2015).

A *wavelet* de Morlet é anisotrópica, isto é, depende da direção de aplicação no plano 2-D. Por tanto será utilizada para investigar a influência da aplicação da TW nos sentidos longitudinal e transversal ao cordão de solda. No *Matlab* essa *wavelet* é descrita como "morl". A forma da função *wavelet* Morlet está apresentada na Figura 50.

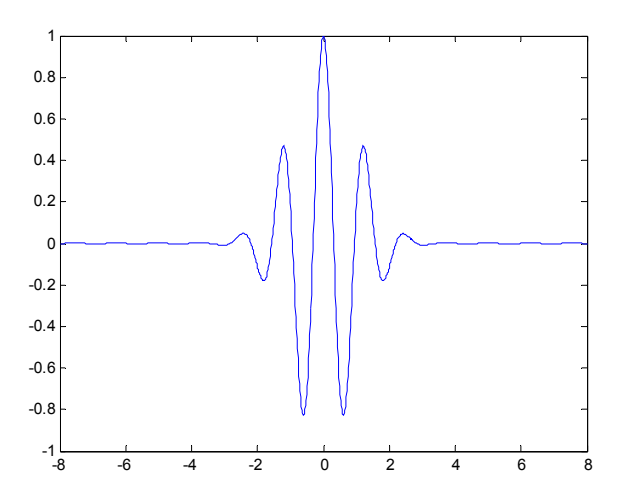

Figura 50: *Wavelet* Morlet (MISITI *et al*, 2014).

A anisotropia da *wavelet* Morlet pode ser observada na Figura 52, em que foi aplicada a TW 2-D a uma imagem binaria de 64x64 pixel de valor zero (preto) e um pixel central de valor 255 (branco) apresentada na Figura 51. A aplicação da TW 2-D na direção do eixo das abcissas está apresentada na Figura 52a e Figura 52b com visualização no plano e tridimensional respectivamente. A aplicação da TW 2-D na direção do eixo das ordenadas está apresentada na Figura 52c e Figura 52d com visualização no plano e tridimensional respectivamente.

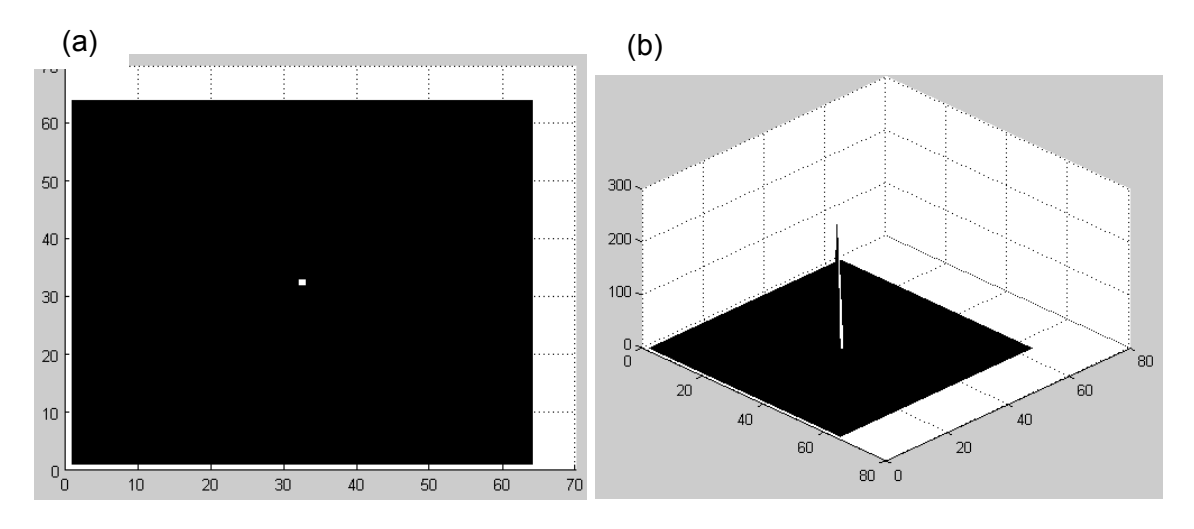

Figura 51: Imagem binária de 64x64 pixels. (a) visualização no plano, (b) visualização tridimensional.

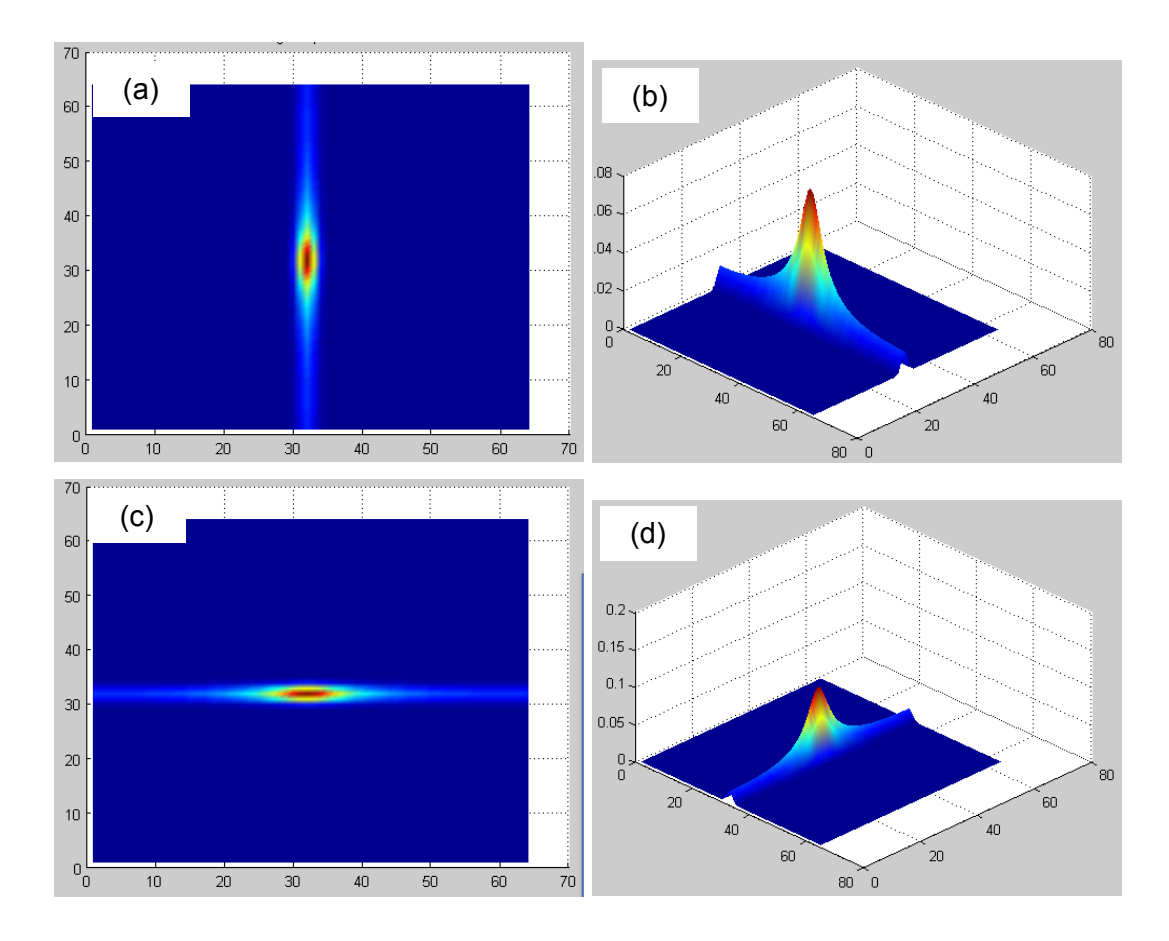

Figura 52: Ilustração da anisotropia da *wavelet* Morlet. Valores de coeficiente de correlação da aplicação da TW 2-D na Figura 51. Direção do eixo das abcissas (a) visualização no plano, (b) visualização tridimensional. Resultado da aplicação da TW 2-D na direção do eixo das ordenadas (c) visualização no plano, (d) visualização tridimensional.

**Gauss** tem origem na famosa curva em formato de sino do matemático Johann Carl Friedrich Gauss descrita matematicamente na equação 36. A Figura 53 apresenta a *wavelet* formada a partir primeira derivada da função de Gauss. No *Matlab* essa *wavelet* é descrita como "gaus".

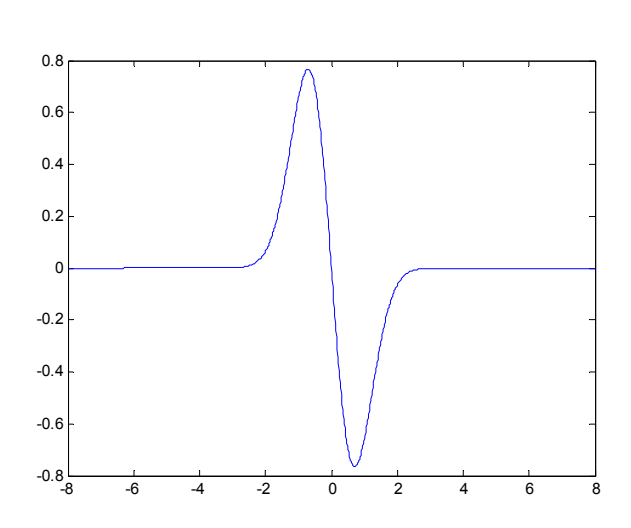

$$
f(x) = C_p e^{-x^2}
$$
 (36)

Figura 53: *Wavelet* Gauss.

**Chapéu Mexicano** (*mexican hat*): conhecida por este nome devido a sua forma, essa *wavelet* é a segunda derivada normalizado negativo da função de Gauss, também conhecida por Hermitian ou Ricker *wavelet*. Esta *wavelet* é obtida no plano aplicando o operador Laplaciano a uma função Gaussiana 2-D (ARGÜESO, 2006). A *wavelet* Chapéu Mexicano é isotrópica, ou seja, independe da direção de aplicação no plano 2- D. No *Matlab* essa *wavelet* é descrita como "mexh". A forma da *wavelet* Chapéu Mexicano está apresentada em 1-D na Figura 54 e em 2-D na Figura 55.

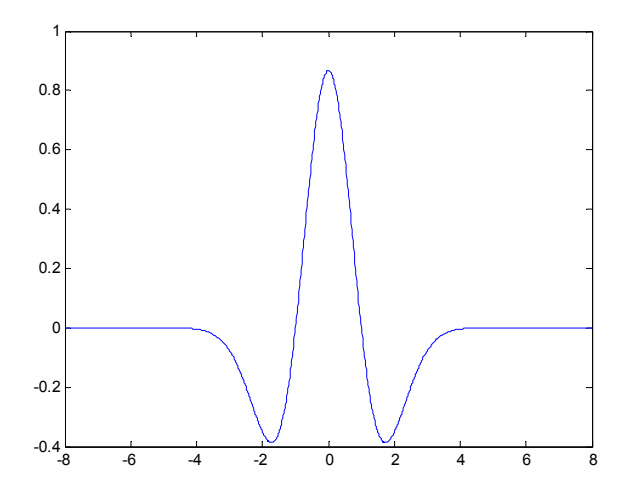

Figura 54: *Wavelet* Chapéu Mexicano.

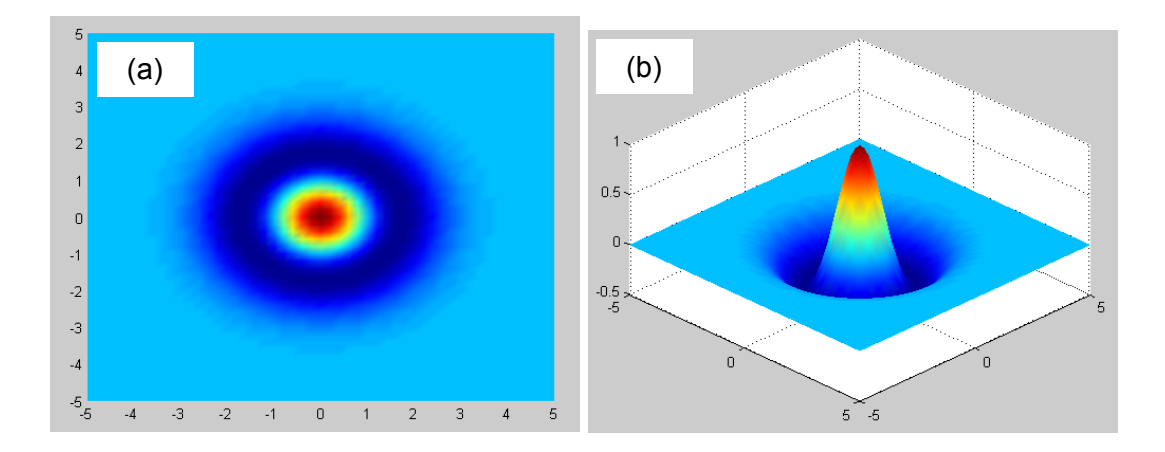

Figura 55: *Wavelet* Chapéu Mexicano em 2-D (a) visualização no plano, (b) visualização tridimensional.

A isotropia da *wavelet* Chapéu Mexicano pode ser exemplificada na Figura 56, em que foi aplicada a TW 2-D sobre a Figura 51, tanto na direção do eixo das abcissas, quanto na direção do eixo das ordenas, e o mesmo resultado pode ser observado.

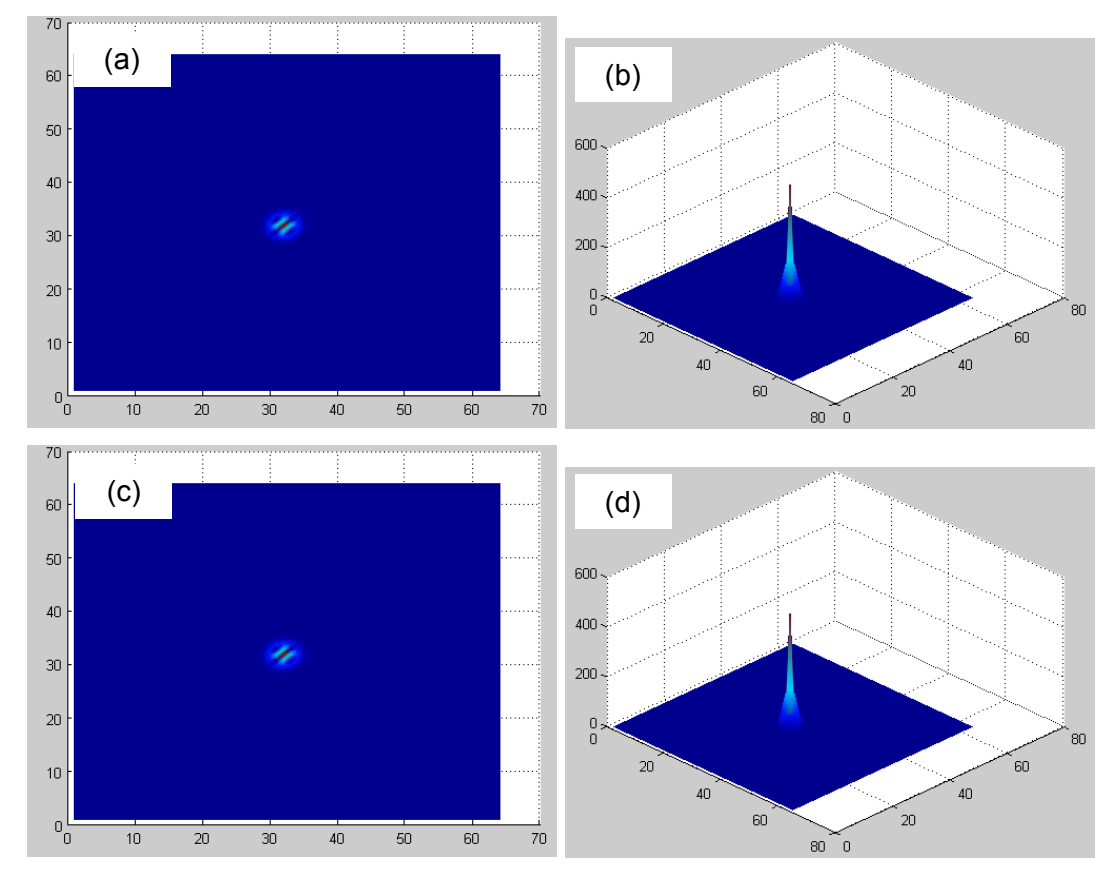

Figura 56: Ilustração da isotropia da *wavelet* Chapéu Mexicano. Valores de coeficiente de correlação da aplicação da TW 2-D na Figura 51. Direção do eixo das abcissas (a) visualização no plano, (b) visualização tridimensional. Direção do eixo das ordenadas (c) visualização no plano, (d) visualização tridimensional.

Quanto aos parâmetros de saída, a função *cwtft2* fornece uma matriz de coeficientes de correlação da CWT 2-D. A matriz de coeficientes (saída) tem o mesmo número de colunas e linhas que a matriz imagem (entrada). A matriz com os valores dos coeficientes pode ser apresentada na forma de imagem.

Os parâmetros utilizados na função *cwtft2* para avaliação de cada imagem e dados de coeficientes estão descritos no capítulo resultados e discussão.

## **3.3 Métodos**

De modo a avaliar a aplicação da TW em imagens radiográficas, o trabalho foi dividido nas seguintes etapas:

- 1) Estudo teórico da TW, conforme apresentado no capítulo 2 e das funcionalidades do *wavelet toolbox* do *Matlab*, conforme resumido no item 3.2;
- 2) Escolha das imagens radiográficas, conforme item 3.1;
- 3) Aplicação da TW nas imagens radiográficas:
	- a) Elaboração de algoritmo em *Matlab*, para aplicação da transformada na direção longitudinal e na direção transversal ao cordão de solda e posterior reconstituição da imagem removendo os coeficientes de correlação dos detalhes, vinculado aos objetivos 1), 2) e 3);
	- b) Elaboração de algoritmo em *Matlab*, para aplicação de diferentes formas da *wavelet* e em diferentes níveis de decomposição do sinal, vinculado ao objetivo 3) e 4).
- 4) Comparação de resultados das imagens original e processada:
	- a) Entre aplicação da TW transversal vs. TW longitudinal;
	- b) Entre aplicação de diferentes formas da *wavelet*;
	- c) Entre aplicação de diferentes níveis de decomposição.
- 5) Experimentar o aumento do grau de dificuldade da imagem (ex. maior ruído);
- 6) Ao final do trabalho, concluir:
	- a) Se houve melhoramento significativo da imagem tratada, ou seja, eliminação de ruído e maior nitidez de contornos sem perda de informação relevante da indicação de defeito;
	- b) Se há uma forma de *wavelet* mais adequada ao tratamento de imagem radiográfica;
	- c) Se existe um conjunto de parâmetros ideal da TW que pode ser aplicado a diferentes imagens.

# **4 RESULTADOS E DISCUSSÃO**

### **4.1 Avaliações a partir de imagem radiográfica simulada**

Como estudo inicial, foi gerada uma simulação de imagem radiográfica de junta soldada e avaliada com a TW. A Figura 57 apresenta a simulação de uma imagem radiográfica com defeitos típicos de trinca longitudinal e transversal (com 1 pixel de espessura) e dois poros (com dimensões 4x3 pixels).

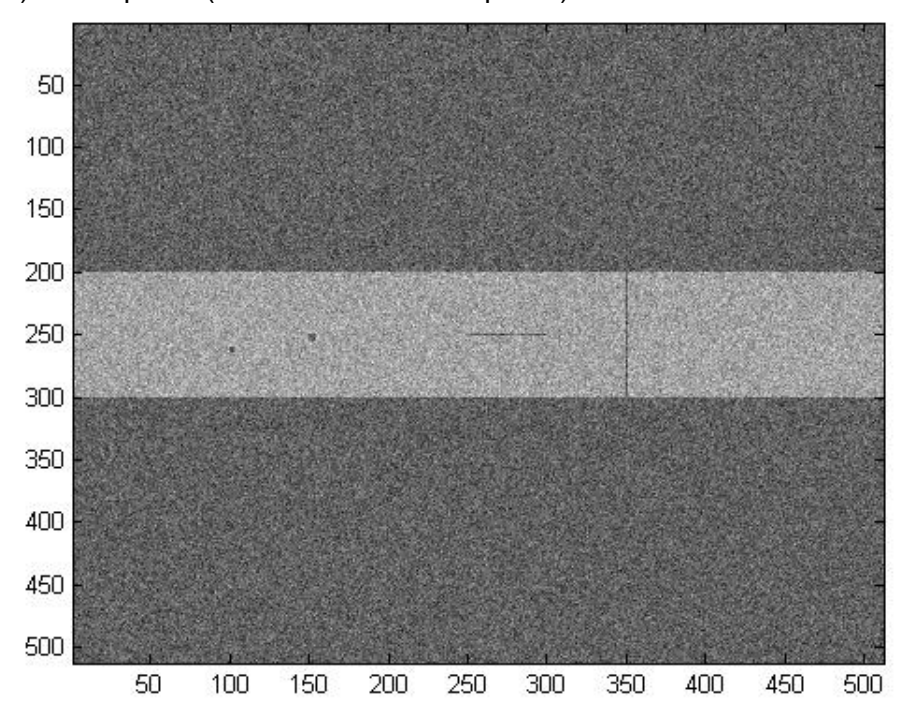

Figura 57: Imagem radiográfica simulada 512x512 pixels.

O perfil de níveis de cinza nos pixels da coluna 152 e da linha 250 são apresentados na Figura 58. No perfil relativo a coluna 152 é possível observar a seção transversal ao cordão, com a diferença de níveis de cinza entre as posições 200 e 300. Além disso é possível observar a queda no valor de nível de cinza relativo ao poro na posição 250. Na linha 250 é possível observar a trinca longitudinal entre as posições 250 e 300. Na posição 150 pode ser observado o poro.

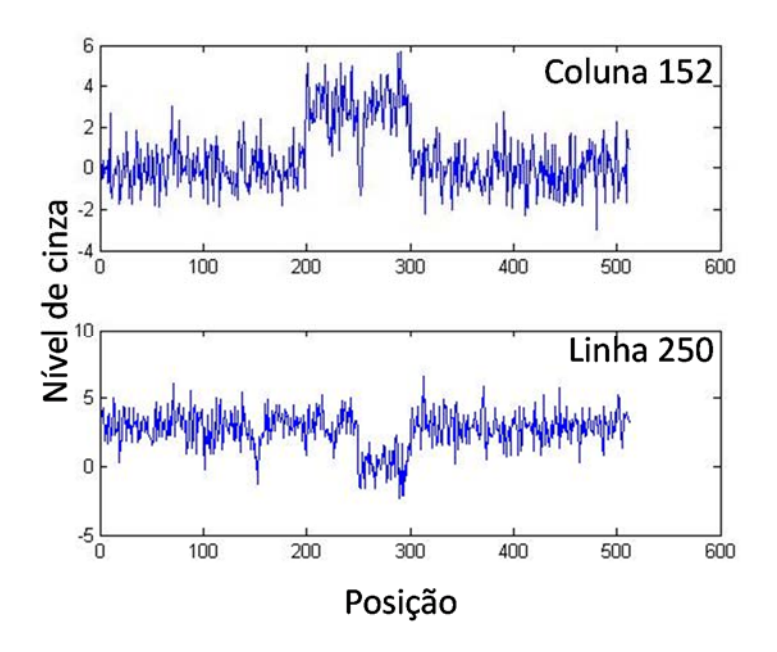

Figura 58: Perfil de nível de cinza em função da posição, relativos à coluna 152 e à linha 250 da imagem da Figura 57.

A Figura 59 representa o resultado da aplicação da DWT com a *wavelet* formato "db4" no perfil de níveis de cinza da coluna 152. Os valores da escala foram variados de 1 a 50. É possível observar claramente a indicação de descontinuidade do sinal próximo as posições 200, 250 e 300, em concordância com as descontinuidades observadas na simulação da imagem radiográfica, nas regiões salientadas pelos triângulos.

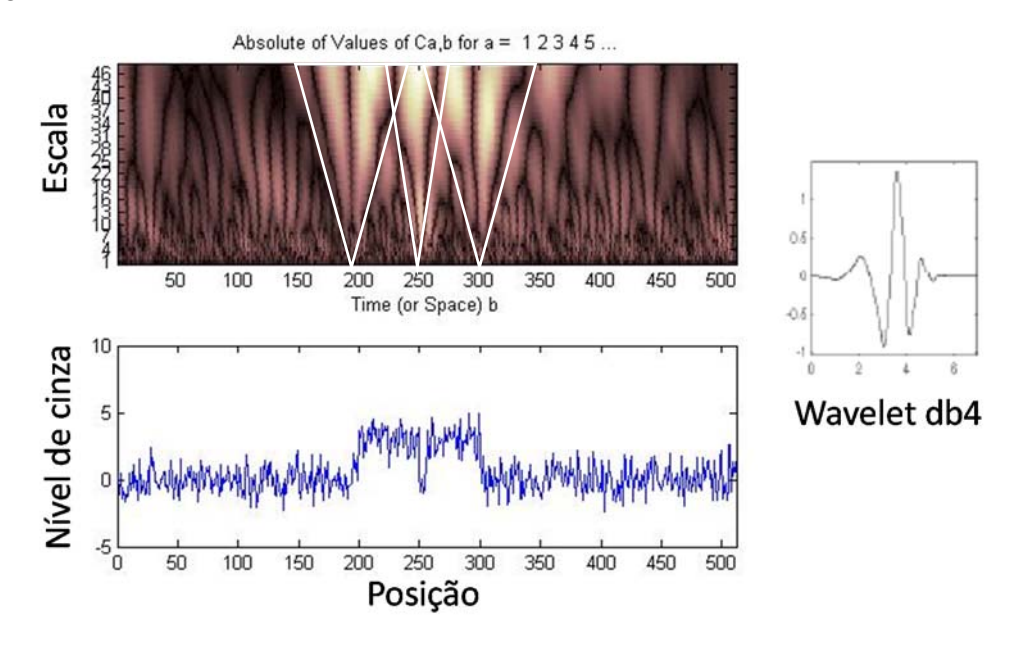

Figura 59: Resultado da DWT com *wavelet* "db4" aplicado ao perfil de nível de cinza em função da posição da coluna 152 da Figura 57.

A Figura 60 representa o resultado da aplicação da DWT com a *wavelet* formato "db4" na linha 250. Os valores da escala foram variados de 1 a 50. É possível observar claramente a indicação de descontinuidade do sinal próximo as posições 150, 250 e 300, em concordância com as descontinuidades observadas no perfil de nível de cinza em função da posição, nas regiões salientadas pelos triângulos.

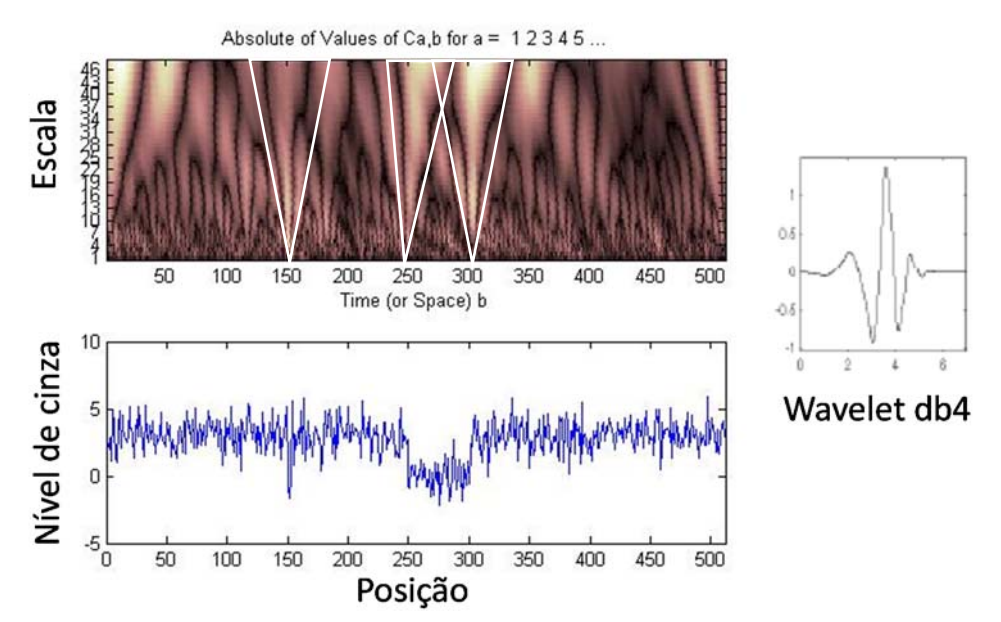

Figura 60: Resultado da DWT com *wavelet* "db4" aplicado ao perfil de nível de cinza em função da posição da linha 250 da Figura 57.

O perfil da linha 250 foi decomposto em um nível com a *wavelet* Haar. Os resultados do perfil aproximação e do perfil detalhe em função da posição estão apresentados na Figura 61. Relembrando o descrito no item 2.3.1, o perfil detalhe corresponde a reconstituição do sinal a partir dos coeficientes de correlação de escalas menores e está relacionado ao ruído de alta frequência. Já o perfil aproximação corresponde a reconstituição do sinal a partir dos coeficientes de correlação de escalas maiores.

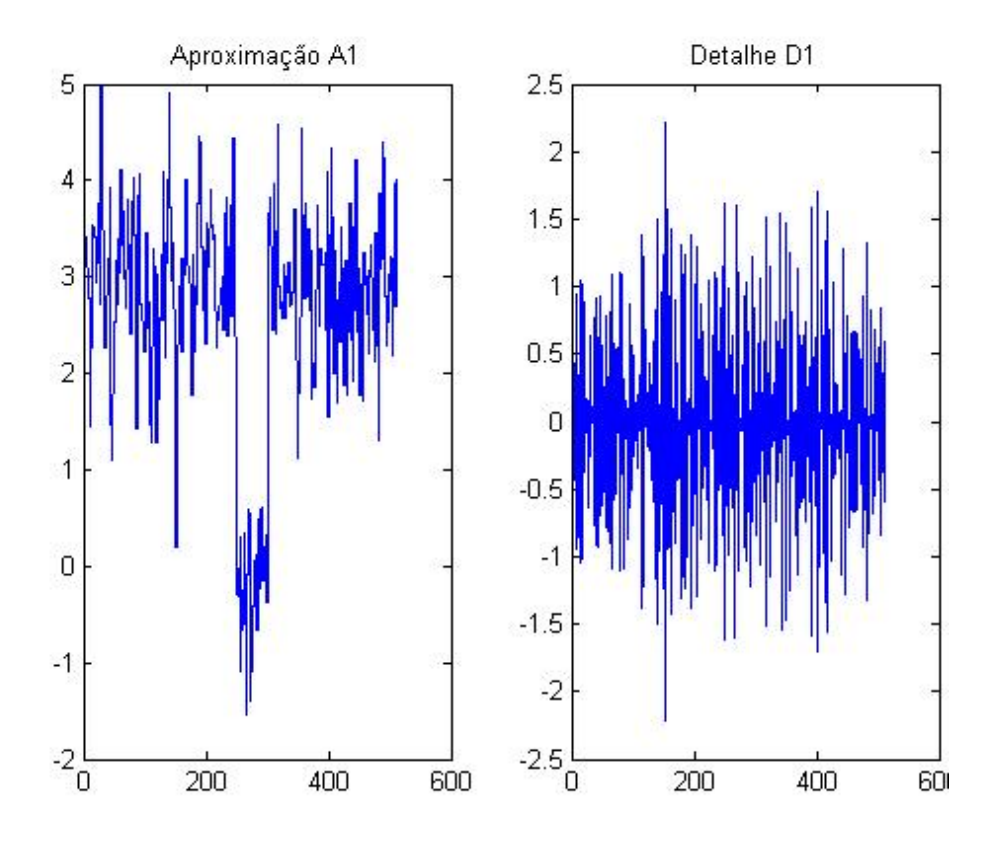

Figura 61: Perfis aproximação e detalhe após um nível de decomposição DWT com *wavelet* Haar da linha 250 da Figura 57.

Da mesma maneira essa decomposição foi realizada para a coluna 152 e está apresentada na Figura 62.

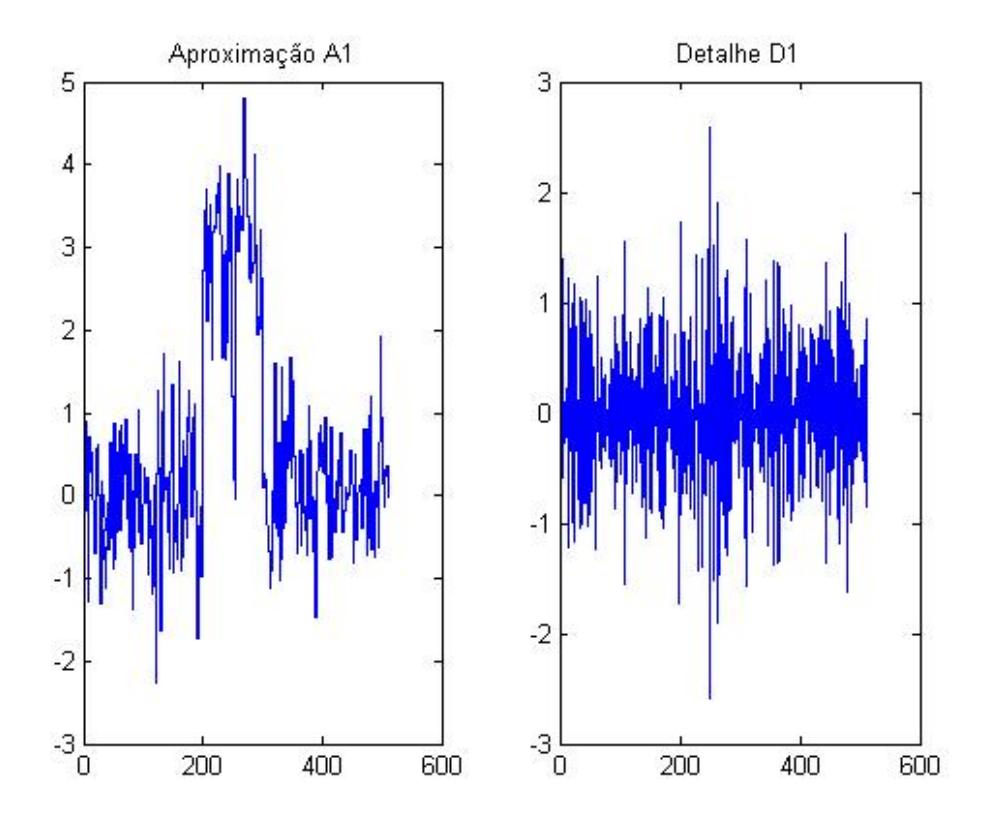

Figura 62: Perfis aproximação e detalhe após um nível de decomposição DWT com *wavelet* Haar da coluna 152.

O processo pode ser repetido diversas vezes para decompor a aproximação conforme ilustrado no esquema da Figura 63 para 3 níveis de decomposição.

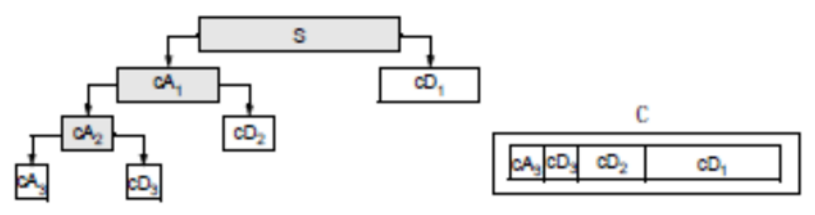

Figura 63: Decomposição do sinal S em detalhe e aproximação (MISITI *et al*, 2014).

Aplicado a coluna 152, o resultado da decomposição em 3 níveis com a *wavelet* "db1" está apresentado na Figura 64. Pode-se observar que houve o efeito de um filtro passa baixa ao se remover do sinal os detalhes. No perfil filtrado é possível observar as variações de intensidade do nível de cinza próximo das posições 200, 250 e 300, como indicado pelas setas. Também é possível observar que em decomposições sucessivas a aproximação tende a tomar características da *wavelet* aplicada. No caso da *wavelet* de Haar tem a característica de descontinuidade abrupta (degrau).

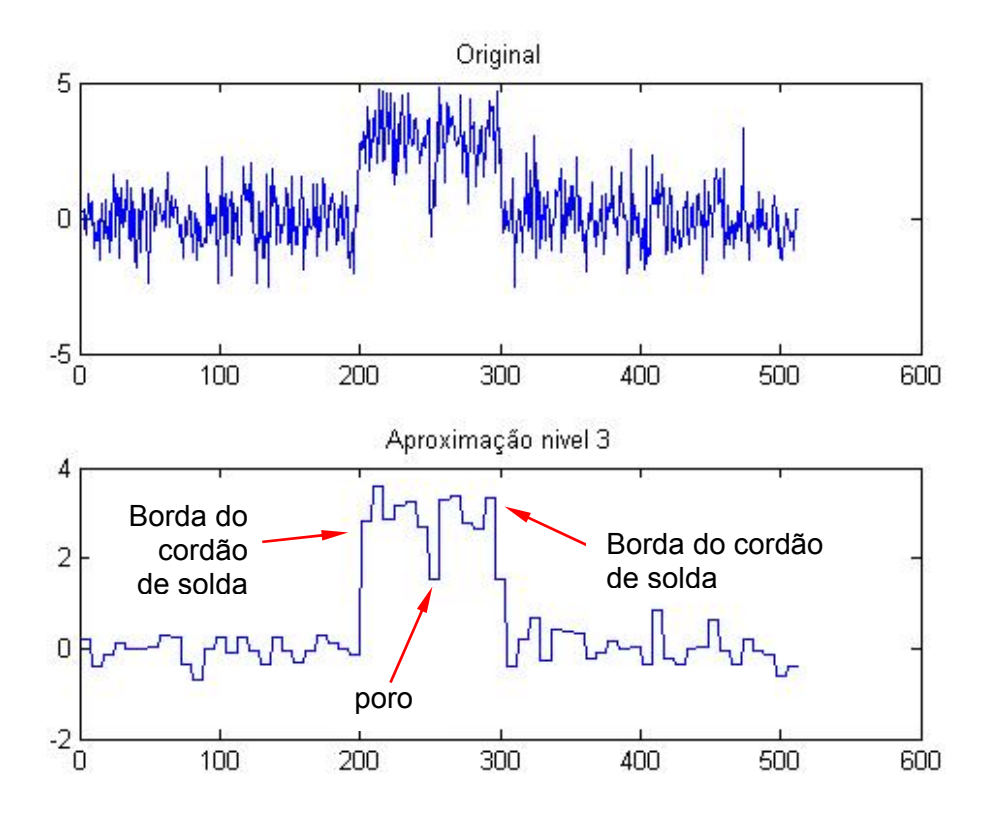

Figura 64: Comparação do sinal original e da reconstituição do sinal do perfil após a decomposição em 3 níveis com *wavelet* de Haar.

A aplicação de TW pode ser realizada também em duas dimensões, diretamente na imagem radiográfica. Foram aplicadas as *wavelets* de Morlet transversalmente e longitudinalmente e a *wavelet* de Chapéu Mexicano na imagem simulada, Figura 57.

A *wavelet* de Morlet possui a característica de ser anisotrótica, ou seja, tem efeito na direção ao longo da qual seja aplicada. A Figura 65 apresenta a aplicação CWT 2-D com *wavelet* Morlet longitudinalmente ao cordão de solda da Figura 57. Pode-se observar que apenas a trinca transversal foi salientada. Não foi possível identificar a posição da trinca longitudinal. Já a Figura 66 apresenta a aplicação CWT 2-D com *wavelet* Morlet transversalmente ao cordão de solda. Pode-se observar que a trinca longitudinal e as bordas do cordão foram salientadas. Em ambas aplicações longitudinal e transversal não foi possível identificar a posição dos poros.

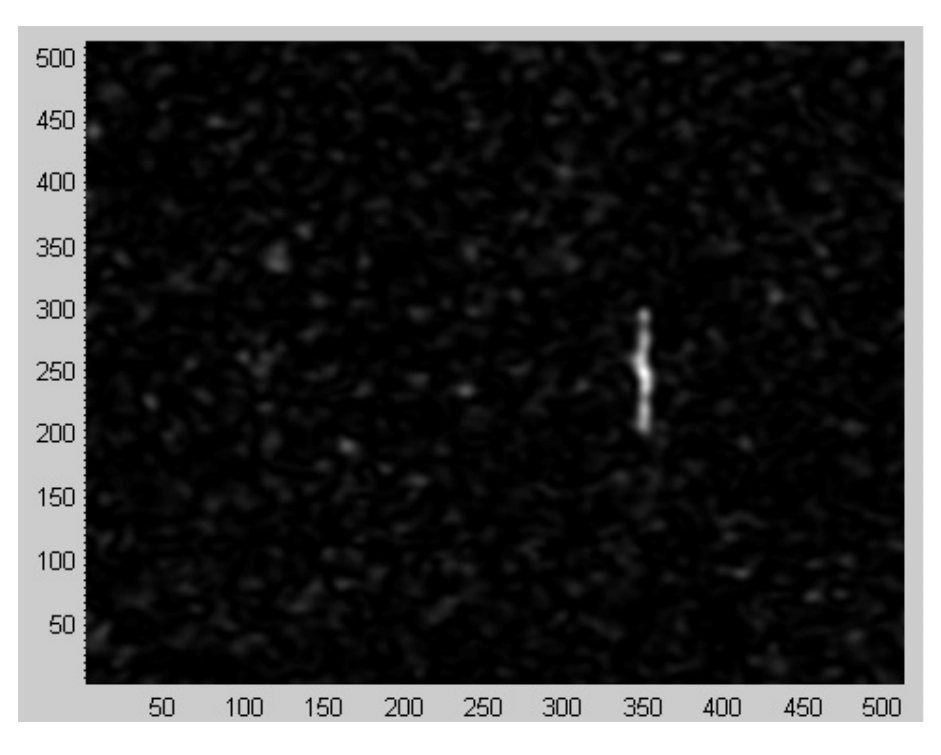

Figura 65: Aplicação da CWT 2-D com *wavelet* de Morlet longitudinal ao cordão de solda.

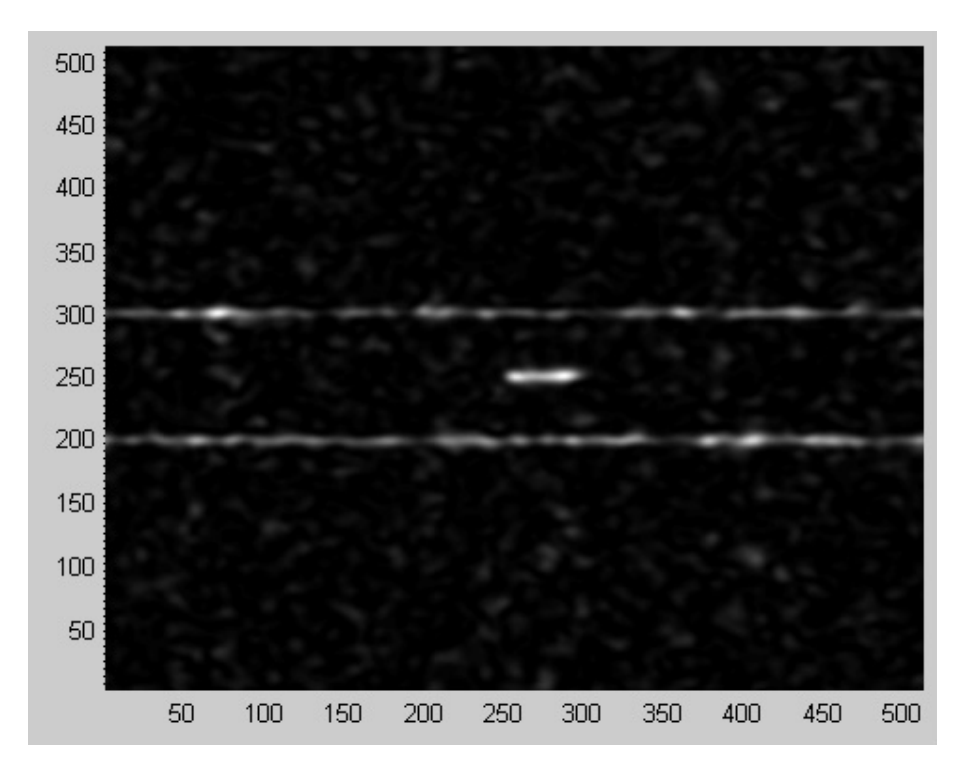

Figura 66: Aplicação da CWT 2-D com *wavelet* de Morlet transversal ao cordão de solda.

A *wavelet* Chapéu Mexicano apresenta a característica de ser isotrópica, ou seja, tem sua ação verificada em todas as direções. A Figura 67 apresenta o resultado com a *wavelet* de Chapéu Mexicano aplicado a imagem simulada da Figura 57. Pode ser observado que os poros foram salientados, já as trincas foram praticamente suprimidas. Esse resultado indica o potencial de aplicação da *wavelet* Chapéu Mexicano na detecção de indicações de porosidade.

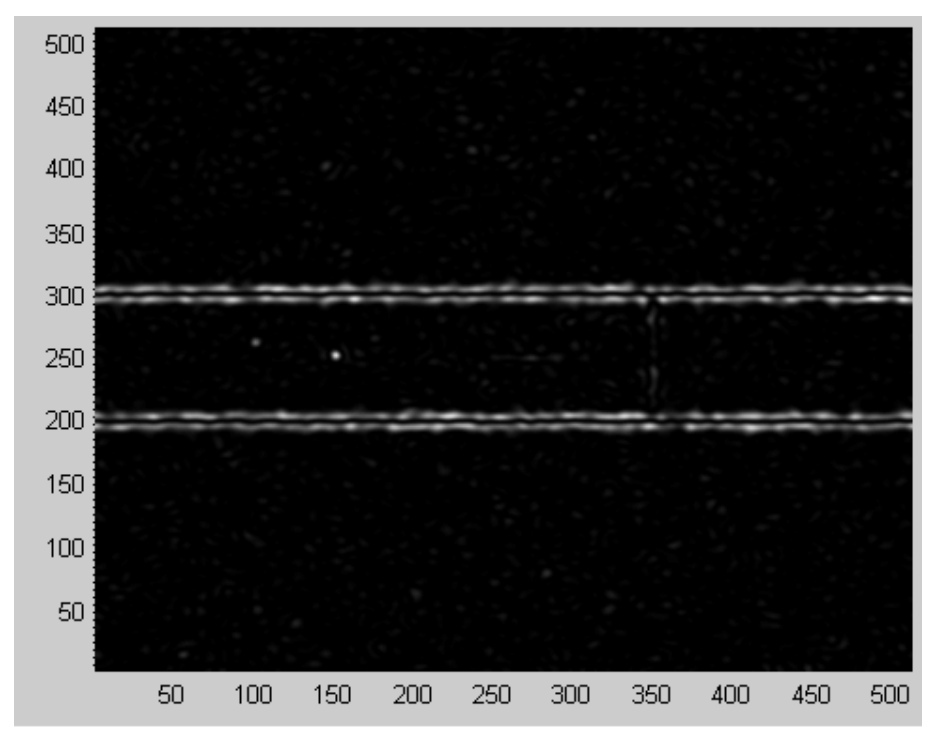

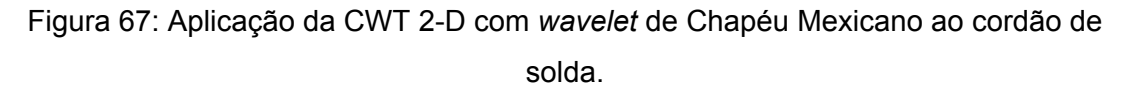

Essa aplicação preliminar em imagem radiográfica simulada permitiu evidenciar potencial da TW no tratamento de imagens radiográficas.

# **4.2 Aplicação da TW em imagens radiográficas**

As avaliações foram iniciadas pela imagem da Figura 42, por ser uma imagem em que as indicações de porosidade aparecem de maneira muito clara. Conforme os resultados foram obtidos, algumas avaliações se estenderam para as outras imagens radiográficas listadas no item 3.1.

### **4.2.1 Aplicação da TW 1-D**

A aplicação da TW 1-D foi realizada através da *wavelet* função *cwt* do *toolbox* do *Matlab*. Para a aplicação da TW 1-D é necessário inicialmente tomar o perfil de nível de cinza de uma linha ou coluna de pixels da imagem. O perfil da coluna 150 e da linha 200 da imagem radiográfica Figura 42 está apresentado na Figura 68. A escala de níveis de cinza está configurada de tal forma que 0 é preto e 255 é branco. Pode ser observado

a queda abrupta dos valores de níveis de cinza nas posições em que o perfil cruza a indicação de um poro.

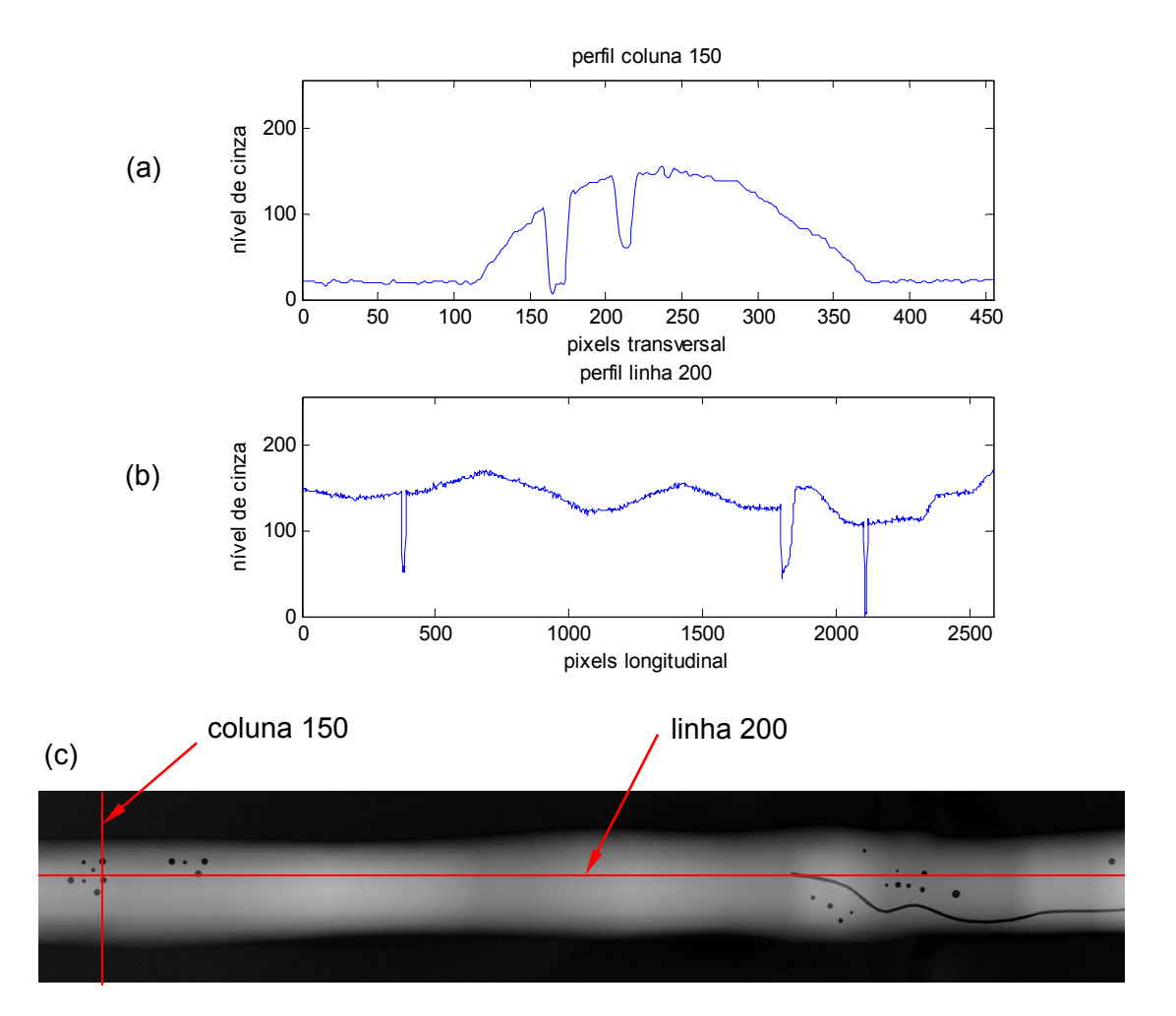

Figura 68: Perfis de níveis de cinza dos pixels. (a) coluna 150 e (b) linha 200, (c) croqui da imagem radiográfica Figura 42 identificando a posição dos perfis.

Para a TW 1-D foi utilizada a função *cwt*, com escalas na faixa de 1 a 50 e *wavelet* db1. O resultado para o perfil de níveis de cinza transversal ao cordão de solda esta apresentado na Figura 69, onde pode ser observada a coerência de maiores coeficientes de correlação nos pontos onde há transição abrupta do sinal. Da mesma maneira, o resultado para o perfil de níveis de cinza longitudinal ao cordão de solda está apresentado na Figura 70, na qual se observa a mesma coerência entre a posição dos defeitos e os maiores valores de coeficiente de correlação no respectivo periodograma relativo a esse perfil. Este resultado permite identificar a localização, no perfil, da transição abrupta de nível de cinza correspondente a borda do poro.

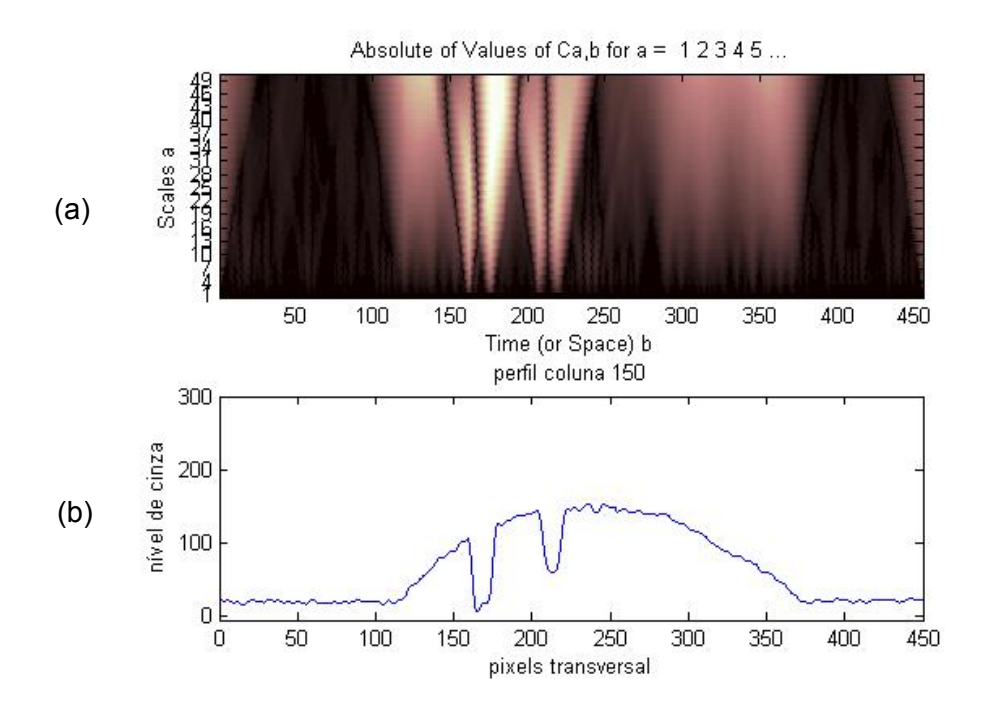

Figura 69: (a) resultado da TW 1-D com *wavelet* db1 no (b) perfil transversal de níveis de cinza coluna 150 da Figura 42

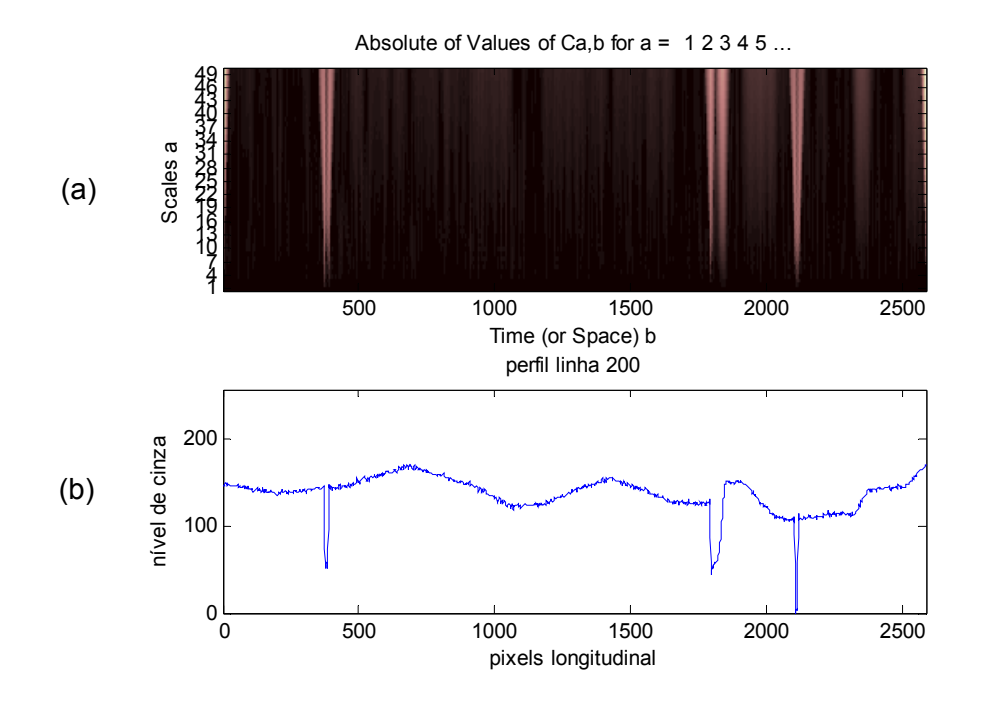

Figura 70: (a) resultado da TW 1-D com *wavelet* db1 no (b) perfil de níveis de cinza longitudinal de níveis de cinza linha 200 da Figura 42.

Ao perfil transversal da coluna 150 da Figura 42 foi aplicada a decomposição em aproximação e detalhes em três níveis e suprimidos os detalhes, uma vez que estes correspondem ao ruído de alta frequência. A Figura 71 apresenta os perfis de detalhes
de cada uma das três decomposições que foram subtraídos do perfil original (Figura 68a) e o resultado do perfil aproximação após os três níveis de decomposição.

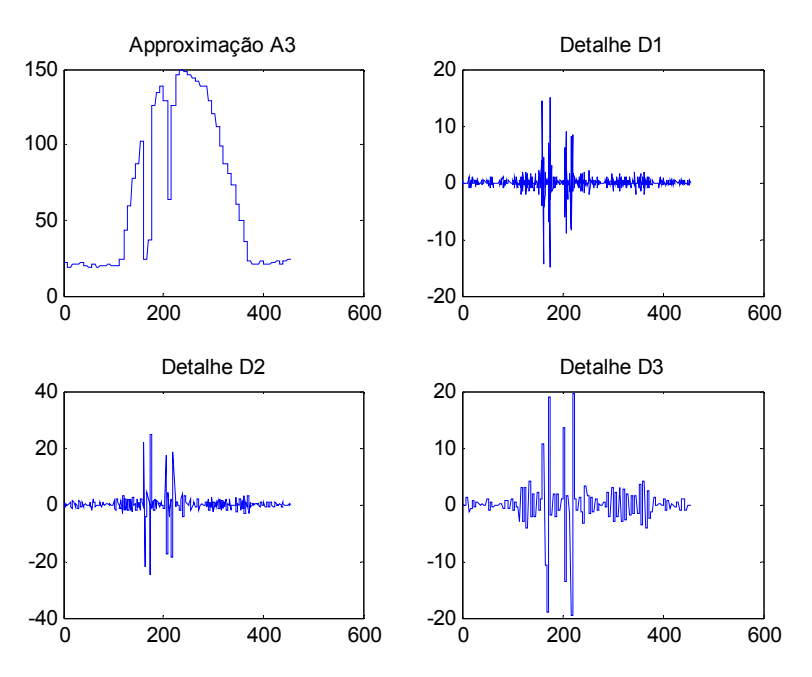

Figura 71: (A1) perfil aproximação após três níveis de decomposição, (D1, D2 e D3) perfis detalhe após a primeira, segunda e terceira decomposição respectivamente com a *wavelet* Haar.

A Figura 72 apresenta a sobreposição dos perfis original, e aproximação após três decomposições com *wavelet* Haar e db3. É possível identificar que o perfil da aproximação Haar (em vermelho) e db3 (em verde) tem menos ruído que o perfil original (em azul). Além disso, a aproximação assume características da *wavelet* utilizada na decomposição, como pode ser observado no perfil em vermelho, o formato de degraus devido a *wavelet* Haar. Já a decomposição com a *wavelet* db3, em verde, apresenta um resultado sem os degraus. Este resultado sugere que a utilização de *wavelet* db3 seria mais adequada para a decomposição de sinal 1-D em comparação a *wavelet* Haar, por resultar em um perfil aproximação mais suave, isto é, sem a inserção de degraus provenientes da *wavelet* Haar.

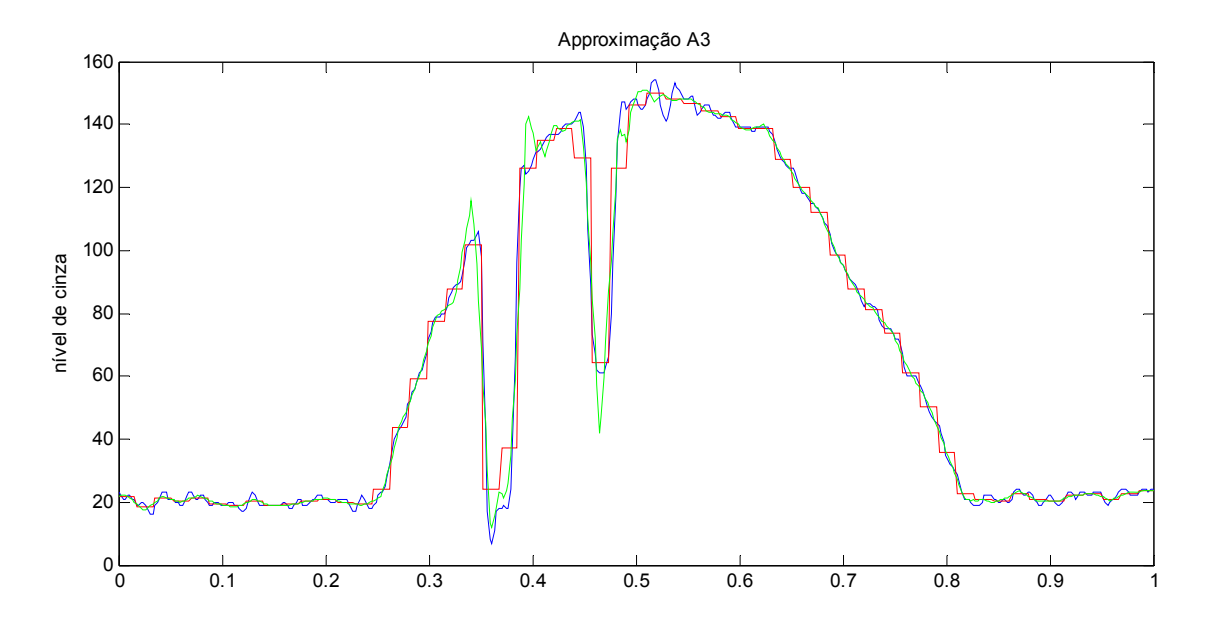

Figura 72: Comparação do perfil de níveis de cinza da coluna 150: perfil original em azul, aproximação após decomposição em 3 níveis com *wavelet* Haar em vermelho, aproximação após decomposição em 3 níveis com *wavelet* db3 em verde.

De forma a ser possível observar os efeitos do nível de decomposição pela TW, da *wavelet* escolhida para a decomposição e da direção de aplicação é necessário reconstruir a imagem com os perfis de pixels tratados. Para tanto, foi utilizado o processo de vetorização similar ao apresentado pelo pesquisador CARIA (2009). A matriz de pixel da imagem original com *n* linhas e *m* colunas foi convertida em um vetor coluna para a aplicação da TW nos perfis transversais ao cordão de solda. Exemplificando para uma imagem de quatro pixels através da equação 37:

matrix 
$$
f(x, y) = \begin{bmatrix} I_{1,1} & I_{1,2} \\ I_{2,1} & I_{2,2} \end{bmatrix}
$$
 convertida para um vector coluna  $g(x, y) = \begin{bmatrix} I_{1,1} \\ I_{2,1} \\ I_{1,2} \\ I_{2,2} \end{bmatrix}$  (37)

Já para a aplicação da TW nos perfis longitudinais, como o *Matlab* não trabalha com vetor linha, apenas com vetor coluna, a matriz da imagem foi inicialmente transposta e então convertida em um vetor coluna*.* Exemplificando para uma imagem de quatro pixels através da equação 38:

$$
f(x,y) = \begin{bmatrix} I_{1,1} & I_{1,2} \\ I_{2,1} & I_{2,2} \end{bmatrix}
$$
trasposta  $g(x,y) = f(x,y)' = \begin{bmatrix} I_{1,1} & I_{2,1} \\ I_{1,2} & I_{2,2} \end{bmatrix}$  convertida para um vector  
coluna  $h(x,y) = \begin{bmatrix} I_{1,1} \\ I_{1,2} \\ I_{2,1} \\ I_{2,2} \end{bmatrix}$  (38)

A Figura 73 apresenta o perfil aproximação da coluna 150 e da linha 200 após a decomposição pela TW em três níveis, com a *wavelet* db3.

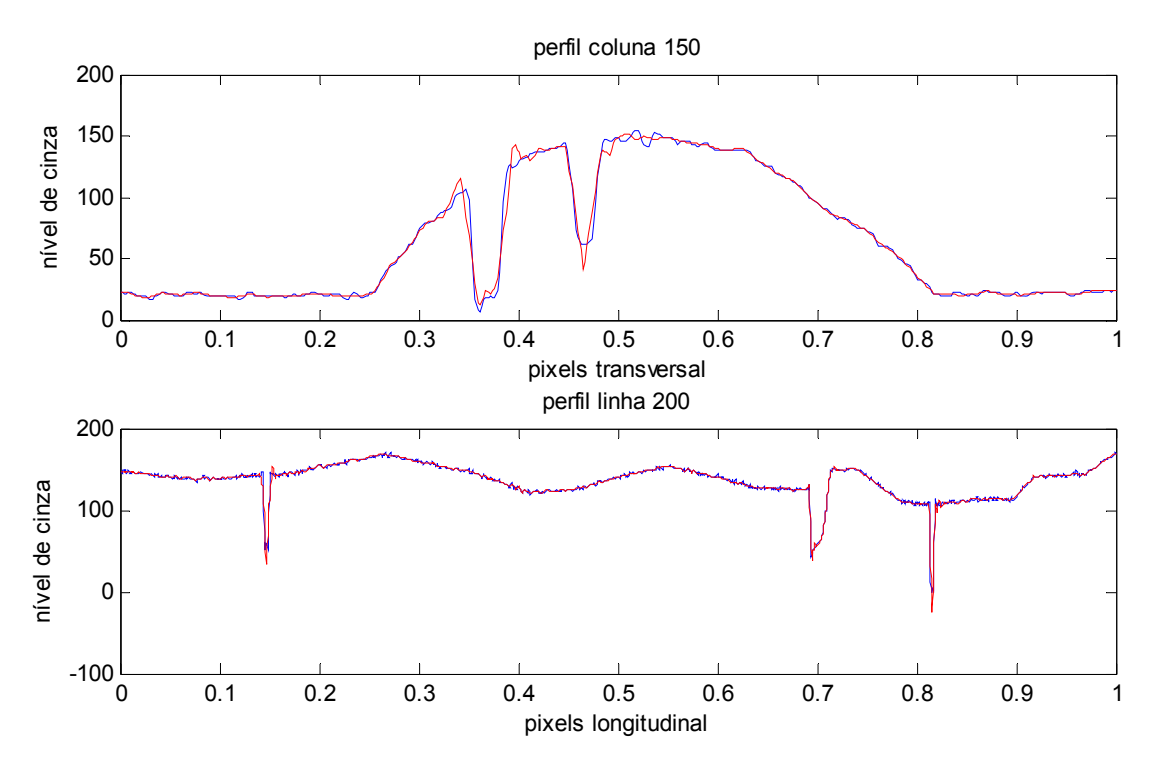

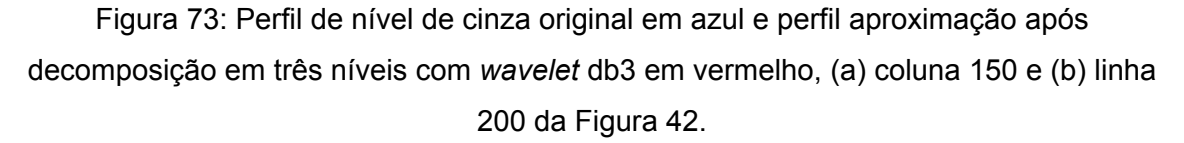

A mesma decomposição foi aplicada ao vetor coluna, contendo a sequência de todos os perfis transversais ao cordão de solda, e ao vetor coluna, contendo a sequência de todos os perfis longitudinais ao cordão de solda. Após a decomposição, o vetor foi convertido em matriz de forma a reconstruir a imagem formada pelos perfis aproximação. Os resultados estão apresentados no tópico 4.2.2 considerando a variação da direção de aplicação da TW, no tópico 4.2.3 considerando diferentes níveis de decomposição e 4.2.4 considerando diferentes formas de *wavelet*. A fim de tornar o resultado visível neste texto, foi ampliada uma Região de Interesse (ROI) da imagem.

### **4.2.2 Efeito da direção de aplicação da TW 1-D**

A aplicação da TW nas direções transversal e longitudinal apresentou resultados diferentes, evidenciados nos ensaios, no entanto não foi possível classificar uma direção de aplicação com melhor resultado que a outra para identificação de porosidades. A Figura 74, Figura 75 e Figura 76 apresentam o resultado da imagem reconstituída com os perfis aproximação após o primeiro nível de decomposição com a *wavelet* Haar. Para essas três figuras, em (a) está apresentada a imagem original com a seleção de uma Região de Interesse (ROI). Em (b) está apresentada a ROI da imagem original ampliada, de forma a facilitar a visualização dos efeitos da aplicação da TW. Em (c) está apresentada a imagem reconstituída a partir dos perfis aproximação de níveis de cinza, resultante da aplicação da TW na direção transversal ao cordão de solda. Em (d) está apresentada a imagem reconstituída a partir dos perfis aproximação dos níveis de cinza, resultante da aplicação da TW na direção longitudinal ao cordão de solda.

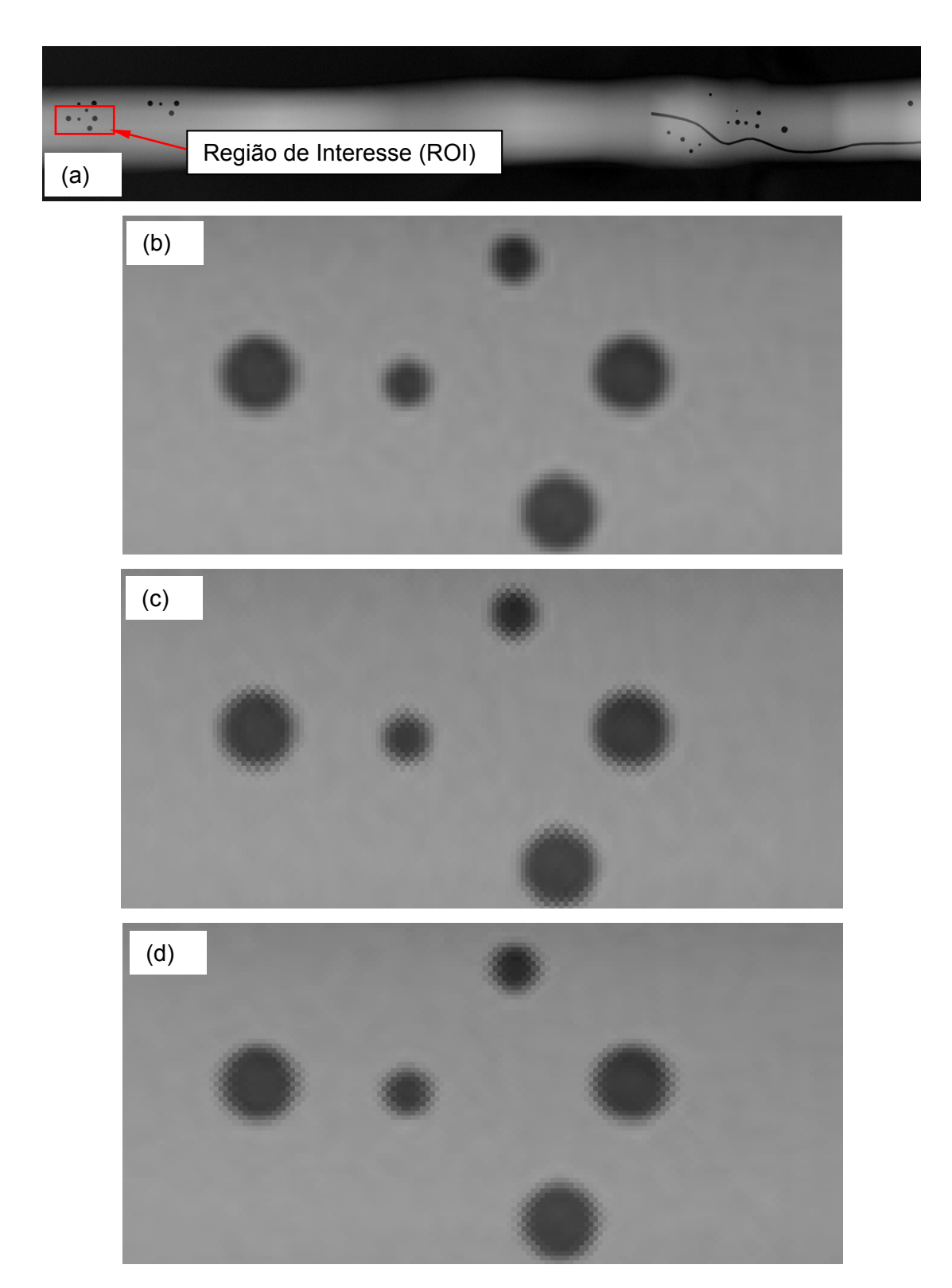

Figura 74: Aplicação da TW, 1 nível de decomposição com *wavelet* Haar. (a) Imagem radiográfica original Figura 42, (b) ROI da imagem original, (c) ROI da imagem reconstituída com aplicação da TW transversal, 1 nível de decomposição com *wavelet* Haar, (d) ROI da imagem reconstituída com aplicação da TW longitudinal, 1 nível de decomposição com *wavelet* Haar.

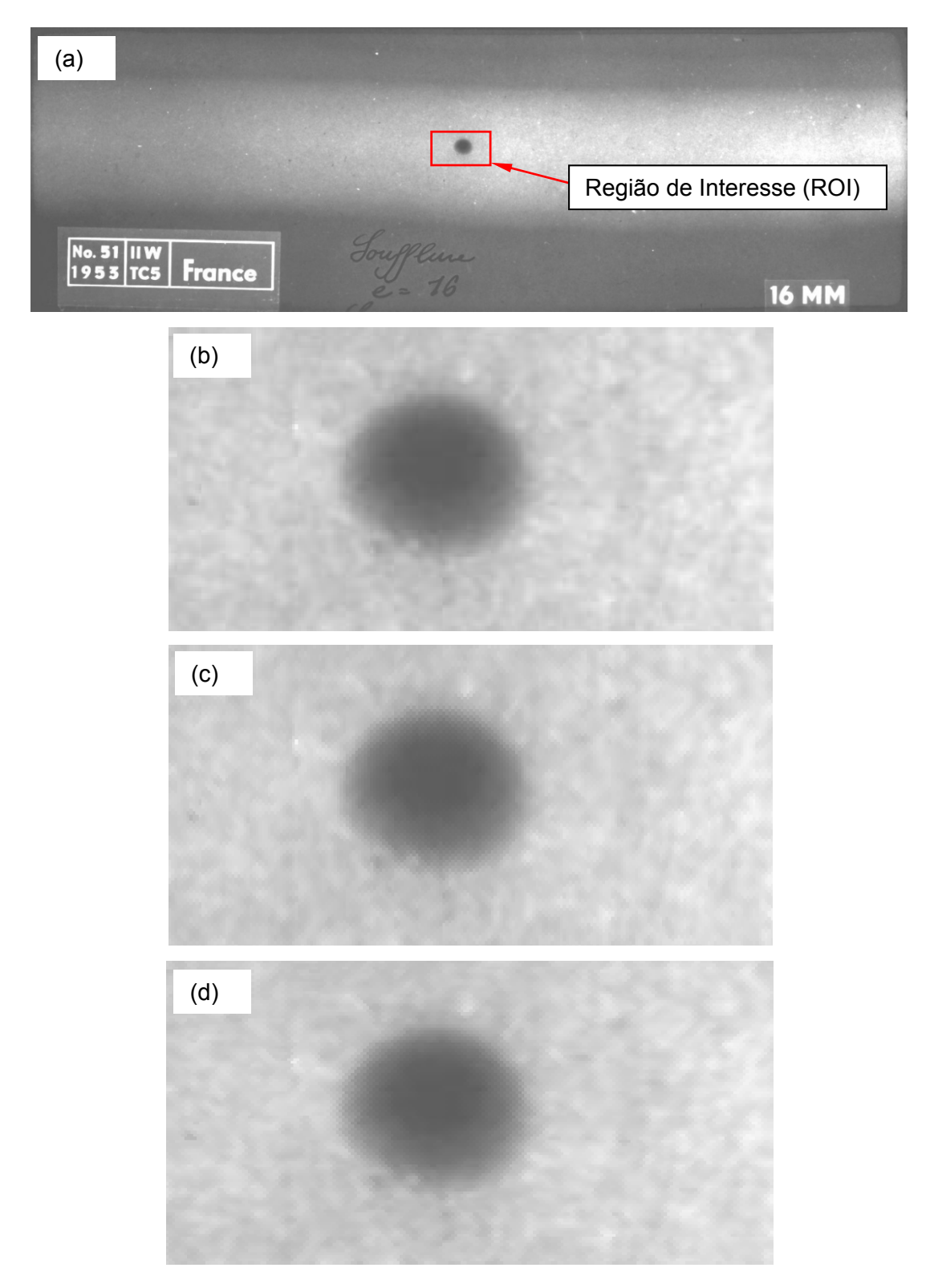

Figura 75: Aplicação da TW, 1 nível de decomposição com *wavelet* Haar. (a) Imagem radiográfica original Figura 43, (b) ROI da imagem original, (c) ROI da imagem reconstituída com aplicação da TW transversal, 1 nível de decomposição com *wavelet* Haar, (d) ROI da imagem reconstituída com aplicação da TW longitudinal, 1 nível de decomposição com *wavelet* Haar.

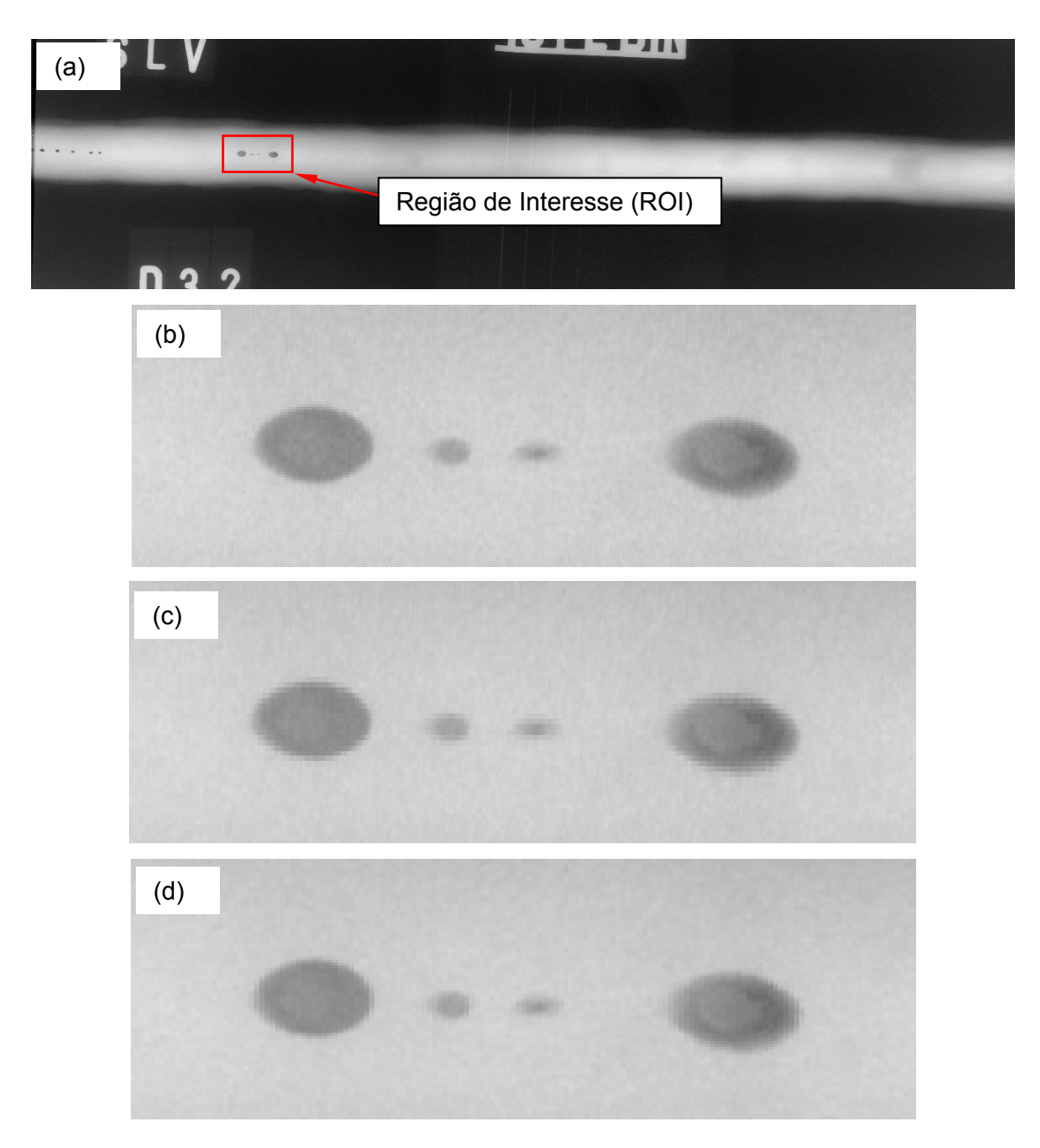

Figura 76: Aplicação da TW, 1 nível de decomposição com *wavelet* Haar. (a) Imagem radiográfica original Figura 44, (b) ROI da imagem original, (c) ROI da imagem reconstituída com aplicação da TW transversal, 1 nível de decomposição com *wavelet* Haar, (d) ROI da imagem reconstituída com aplicação da TW longitudinal, 1 nível de decomposição com *wavelet* Haar

Na Figura 74, Figura 75 e Figura 76, em (c) podem ser observados os degraus característicos da *wavelet* Haar na direção transversal ao cordão de solda, que foi a direção de aplicação da TW. Da mesma maneira, nessas três figuras, em (d) pode ser observado a formação dos degraus na direção longitudinal. A mudança na direção de aplicação da TW resultou em mudança da posição em que os degraus aparecem na imagem e não resultou em melhoria global da mesma.

#### **4.2.3 Efeito do nível de decomposição na aplicação da TW 1-D**

A fim de estudar o efeito do nível de decomposição na aplicação da TW 1-D foram realizados ensaios com a imagem radiográfica da Figura 42. Os resultados foram apresentados através da ampliação da ROI. As imagens da Figura 74, Figura 77, Figura 78 e Figura 79 apresentam a reconstituição do perfil aproximação após a decomposição de 1 a 4 níveis, respectivamente, com *wavelet* Haar.

Os resultados obtidos com a imagem reconstituída não apresentaram melhoria da nitidez do contorno ou diminuição do ruído, como sugeria a visualização de apenas um perfil aproximação. Pelo contrário, houve perda da nitidez do contorno. Pode ser observado que a saliência dos degraus, característica da *wavelet* Haar, aumenta à medida que aumenta o nível de decomposição. Outro ponto a ser observado é a houve a formação de "estrias", sugerindo uma defasagem nos perfis. Esta defasagem é provocada pela diferença de posição do início da mudança de nível de cinza devido circunferência do contorno do poro. Em outras palavras, tomando o exemplo da aplicação transversal em colunas da esquerda para a direita em um poro, a cada coluna o início da diferença de níveis de cinza do poro está alguns pixels acima da coluna anterior, gerando o efeito de uma estria. Não foram realizadas decomposições além do nível 4 pois a imagem já estava completamente desfigurada, como observado na Figura 79.

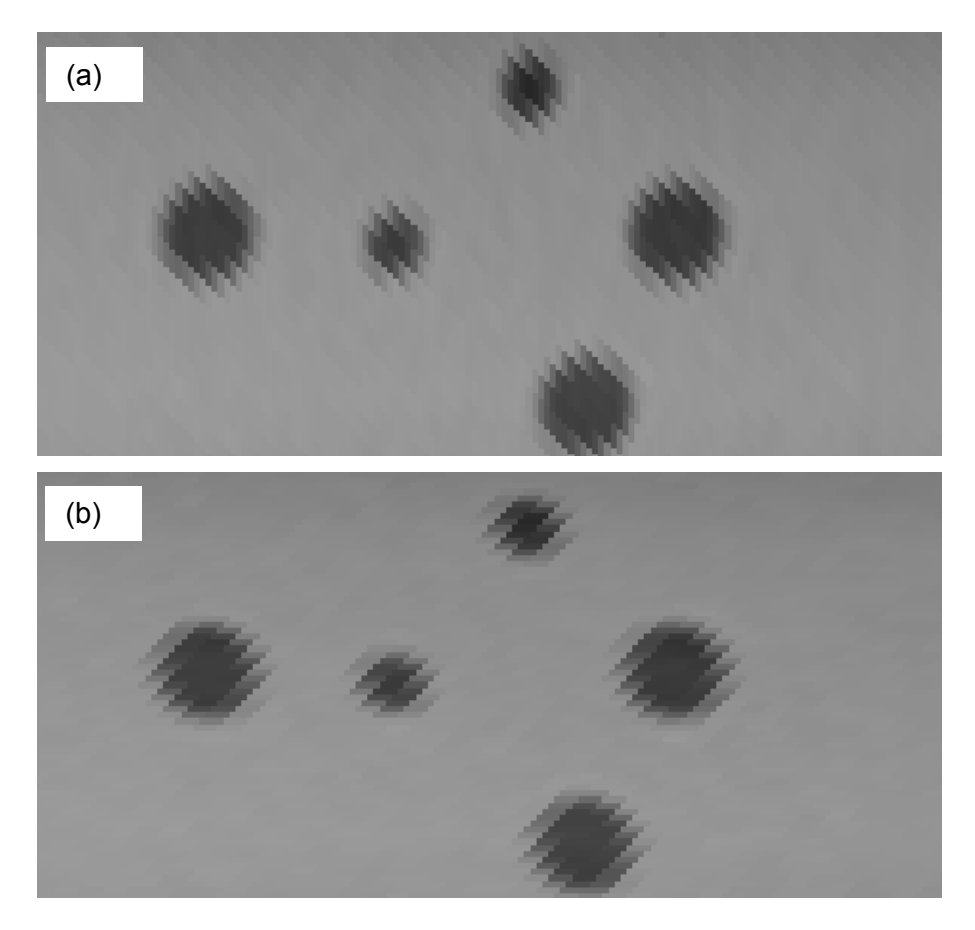

Figura 77: Aplicação da TW, 2 níveis de decomposição com *wavelet* Haar. ROI da imagem reconstituída com aplicação da TW 1-D nos perfis de níveis de cinza, 2 níveis de decomposição com *wavelet* Haar, (a) transversal, (b) longitudinal. ROI original para referência Figura 74b.

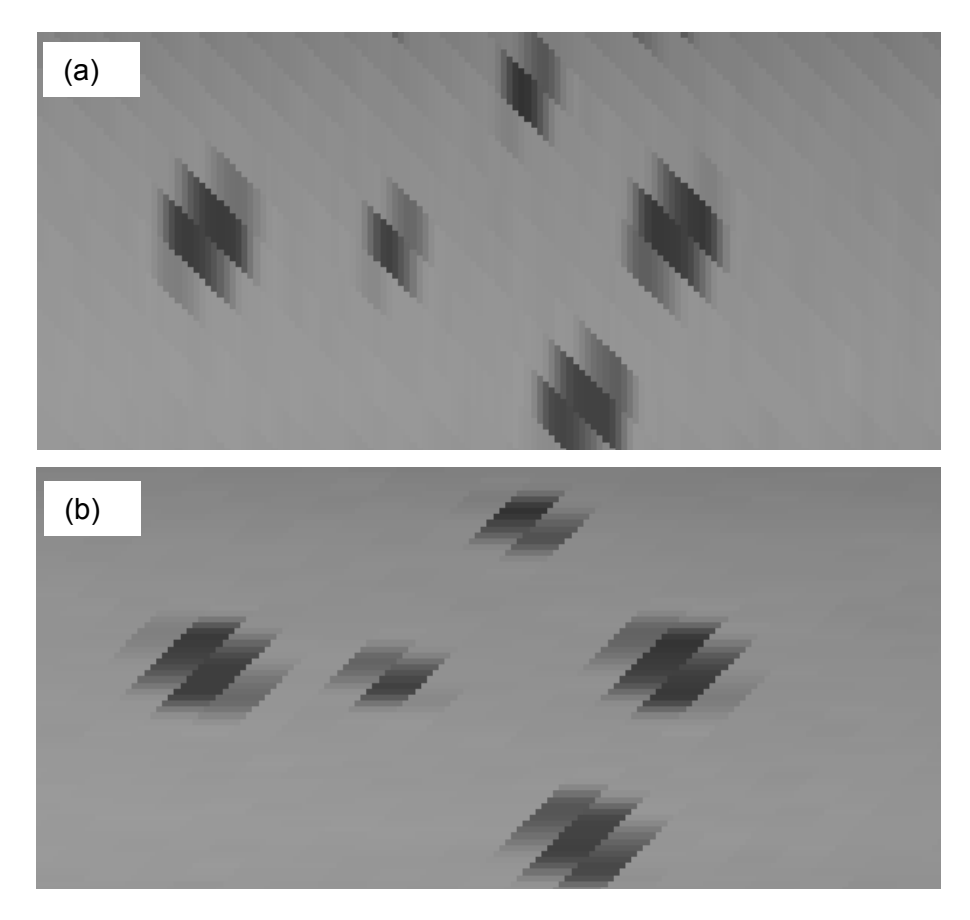

Figura 78: Aplicação da TW, 3 níveis de decomposição com *wavelet* Haar. ROI da imagem reconstituída com aplicação da TW 1-D nos perfis de níveis de cinza, 3 níveis de decomposição com *wavelet* Haar, (a) transversal, (b) longitudinal. ROI original para referência Figura 74b.

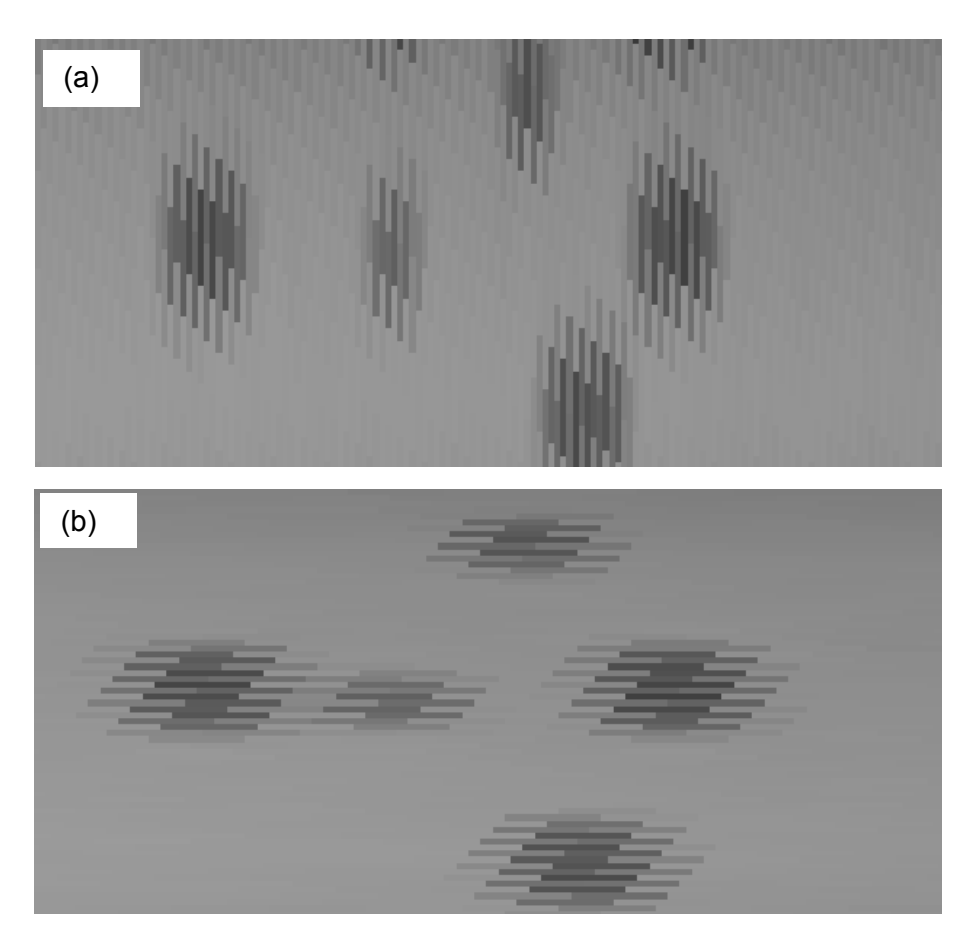

Figura 79: Aplicação da TW, 4 níveis de decomposição com *wavelet* Haar. ROI da imagem reconstituída com aplicação da TW 1-D nos perfis de níveis de cinza, 4 níveis de decomposição com *wavelet* Haar, (a) transversal, (b) longitudinal. ROI original para referência Figura 74b.

Foram realizados ensaios com a imagem radiográfica da Figura 43 com resultados similares, como pode ser observado na Figura 80.

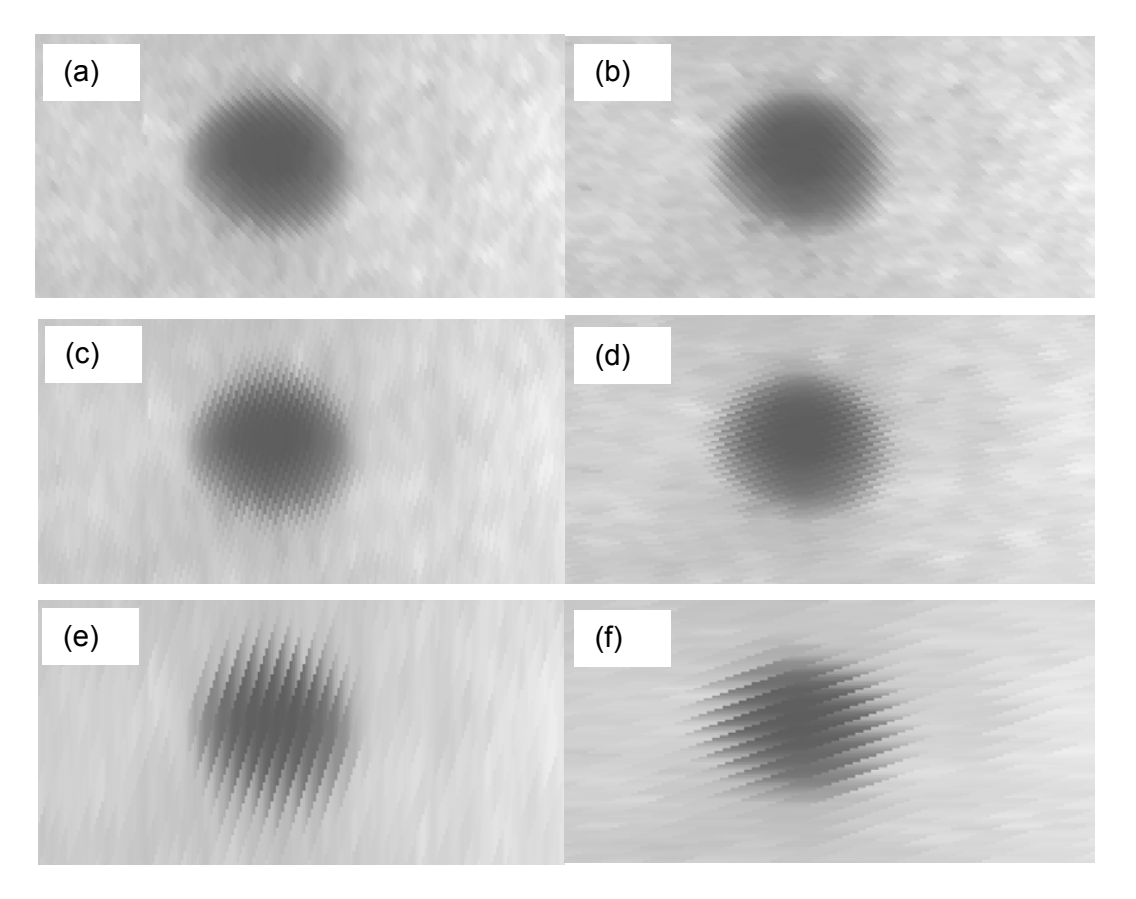

Figura 80: Aplicação da TW, em 2, 3 e 4 níveis de decomposição com *wavelet* Haar. ROI da imagem reconstituída a partir do perfil aproximação com aplicação da TW 1-D, *wavelet* Haar, nos perfis de níveis de cinza da imagem radiográfica Figura 43, (a) 2 níveis de decomposição e aplicação transversal, (b) 2 níveis de decomposição e aplicação longitudinal, (c) 3 níveis de decomposição e aplicação transversal, (d) 3 níveis de decomposição e aplicação longitudinal, (e) 4 níveis de decomposição e aplicação transversal, (f) 4 níveis de decomposição e aplicação longitudinal. ROI original para referência Figura 75b.

# **4.2.4 Efeito de diferentes** *wavelets* **na aplicação da TW 1-D**

Com a finalidade de estudar os efeitos de diferentes wavelets na TW 1-D foram realizados ensaios com as wavelets Haar, db2, db3, db5 db10 e db20. Os resultados estão apresentados da Figura 81 a Figura 84, para aplicações tanto transversal como longitudinal ao cordão de solda da imagem radiográfica Figura 42, considerando o terceiro nível de decomposição.

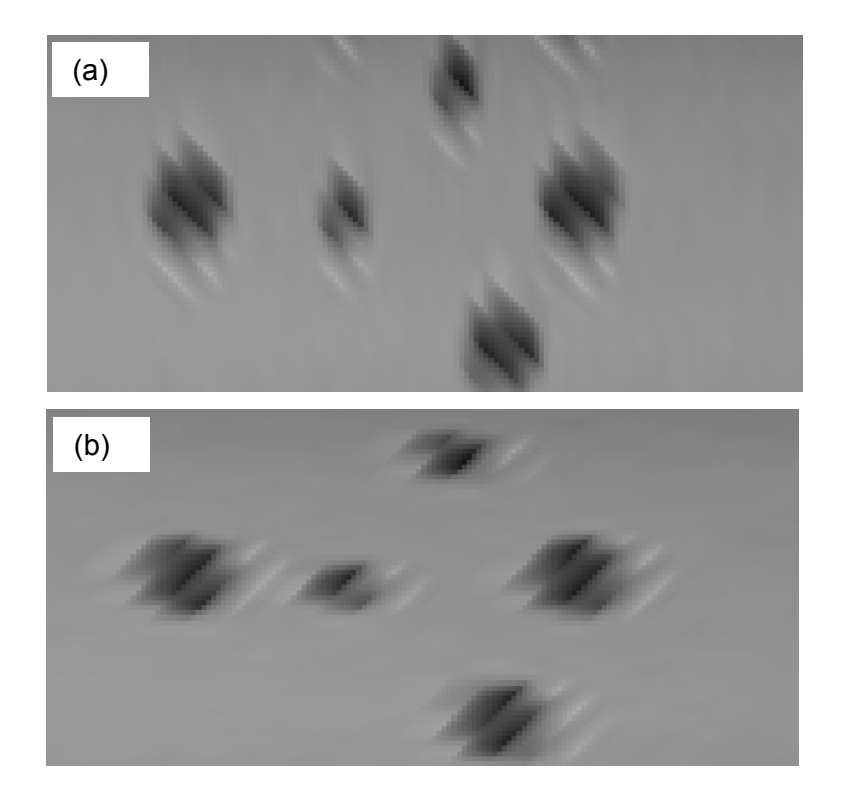

Figura 81: Aplicação da TW, 3 níveis de decomposição com *wavelet* db2*.* ROI da imagem reconstituída com aplicação da TW 1-D, 3 níveis de decomposição com db2, (a) transversal, (b) longitudinal. ROI original para referência Figura 74b.

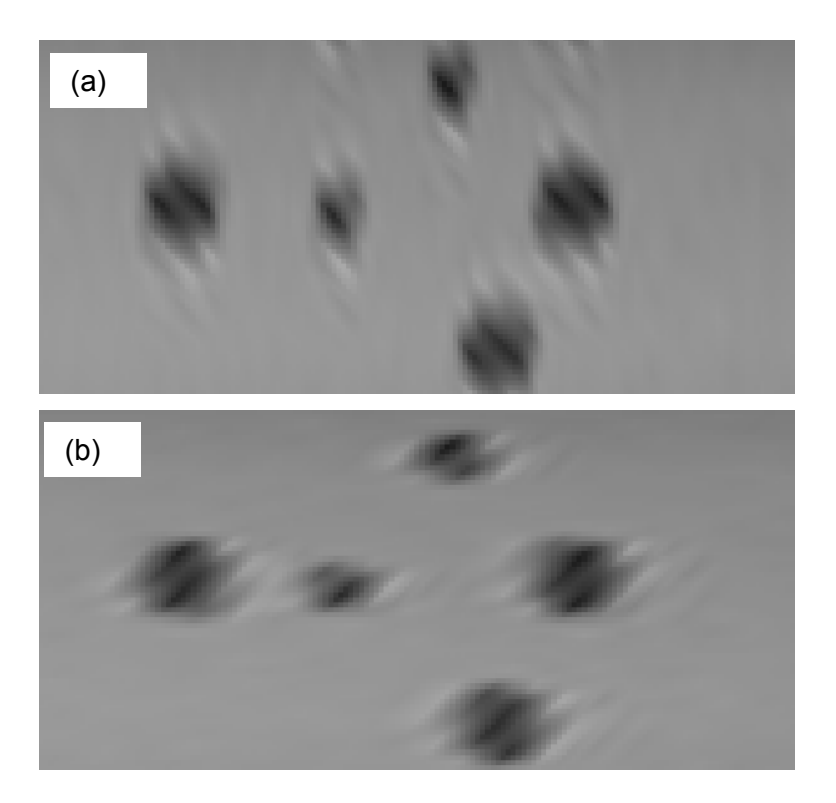

Figura 82: Aplicação da TW, 3 níveis de decomposição com *wavelet* db3. ROI da imagem reconstituída com aplicação da TW 1-D, 3 níveis de decomposição com db3, (a) transversal, (b) longitudinal. ROI original para referência Figura 74b.

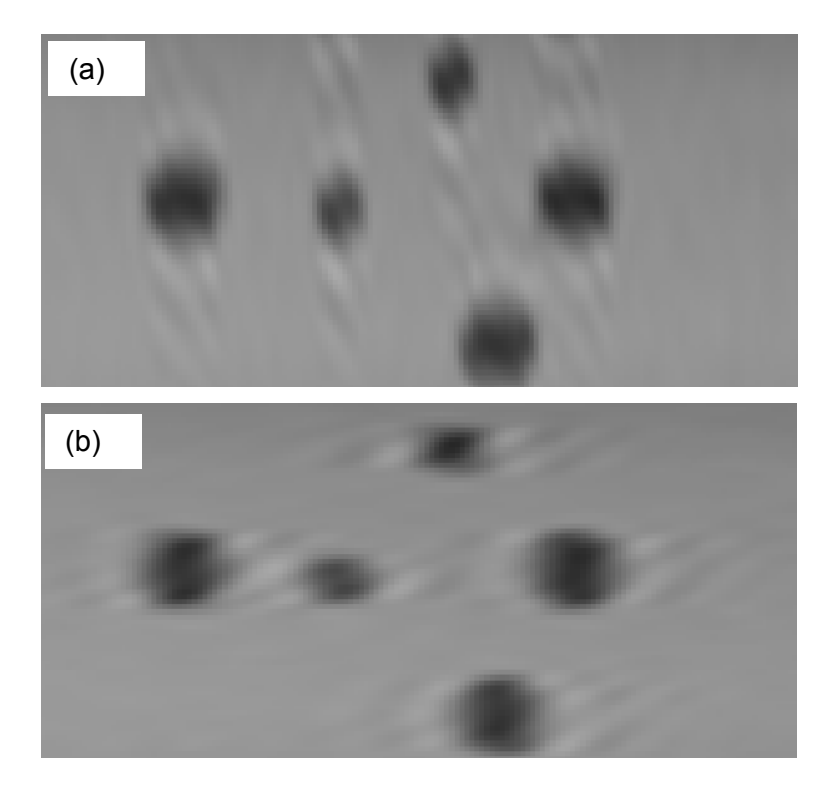

Figura 83: Aplicação da TW, 3 níveis de decomposição com *wavelet* db10. ROI da imagem reconstituída com aplicação da TW 1-D, 3 níveis de decomposição com db10, (a) transversal, (b) longitudinal. ROI original para referência Figura 74b.

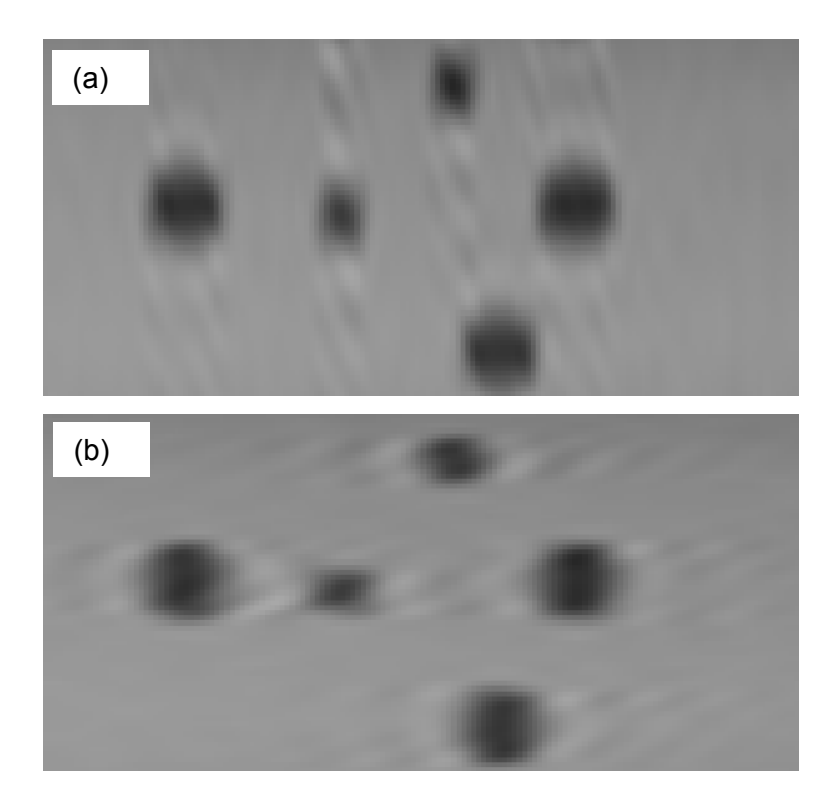

Figura 84: Aplicação da TW, 3 níveis de decomposição com *wavelet* db20. ROI da imagem reconstituída com aplicação da TW 1-D, 3 níveis de decomposição com db20, (a) transversal, (b) longitudinal. ROI original para referência Figura 74b.

Os resultados obtidos com a imagem reconstituída a partir do perfil aproximação não apresentaram melhoria na nitidez do contorno ou diminuição do ruído, como sugeria visualização de apenas um perfil aproximação isoladamente. Foi observado que, o comportamento de formação de estrias diminui à medida que se aumenta o número de momentos nulos da *wavelet*. O fenômeno de formação de "estrias" foi observado claramente com *wavelets* Haar, db2 e db3, e diminuiu progressivamente com a aplicação de *wavelets* com maior número de momentos nulos, como db10 e db20. No entanto, o contorno do poro continuou sem melhoria na sua nitidez.

Outros ensaios foram realizados com a imagem radiográfica Figura 43 com resultados muito similares, de perda da nitidez do contorno do poro e pouca melhoria global da imagem, conforme apresentado na Figura 85

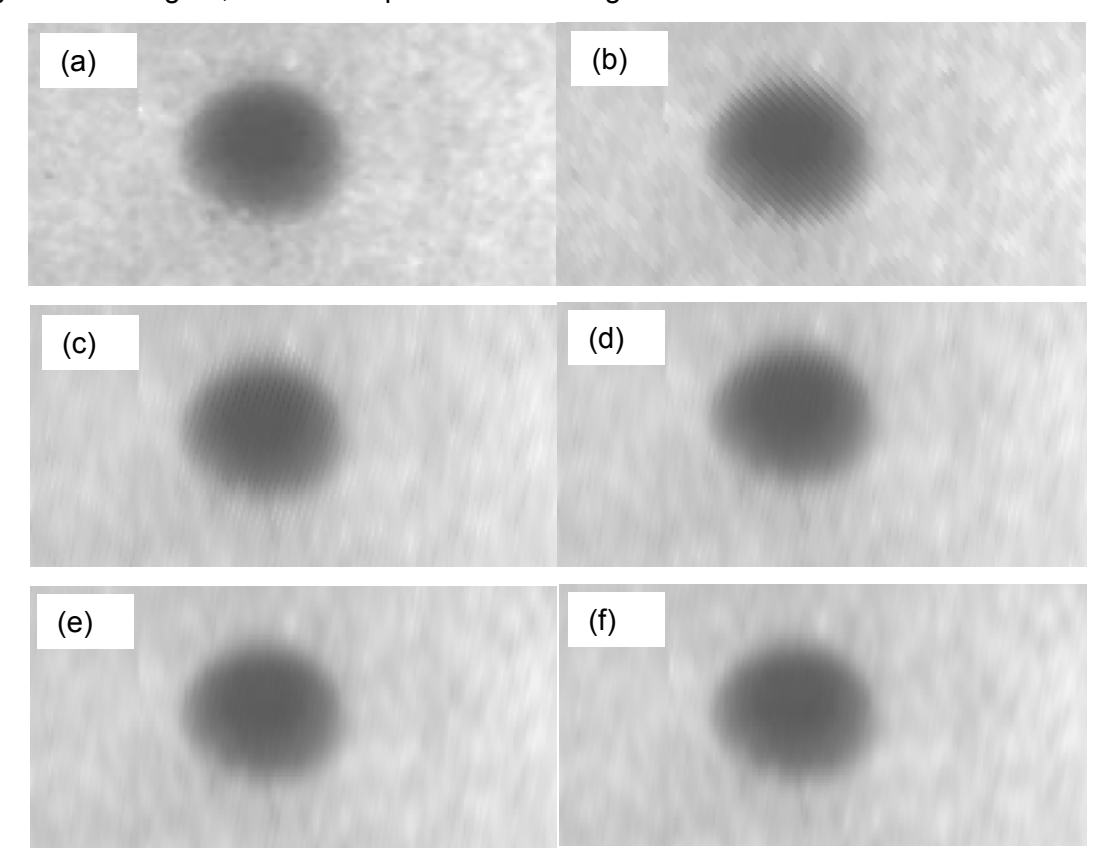

Figura 85: Aplicação da TW, 3 níveis de decomposição com diferentes *wavelets*. (a) ROI da imagem radiográfica original Figura 43. ROI da imagem reconstituída a partir do perfil de nível de cinza aproximação após aplicação da TW 1-D, na transversal, três níveis de decomposição, com *wavelet* (b) Haar, (c) db2, (d) db3, (e) db10 e (f) db20.

A aplicação 1-D da TW com a finalidade de decompor o sinal em aproximação e detalhes, suprimir os detalhes e recompor a imagem a partir do perfil aproximação, não mostrou benefícios na melhoria da imagem ou na redução de ruído.

## **4.2.5 Aplicação da TW 2-D**

A aplicação da TW 2-D foi realizada através da função *cwtft2* do *wavelet toolbox* do *Matlab*. Inicialmente foi tomada a imagem radiográfica da Figura 42. Foram investigadas as influências da variação da direção de aplicação relativo a imagem, da variação da função *wavelet* e da variação da escala da *wavelet*. Os resultados são apresentados na forma de uma imagem contendo o valor absoluto dos coeficientes de correlação para uma determinada *wavelet* em uma determinada escala. Os maiores valores absolutos de coeficiente de correlação estão apresentados em vermelho e os menores em azul. A escala de cores da imagem com o resultado da TW 2-D representa o nível de energia dos coeficientes de correlação.

### **4.2.6 Efeito da direção de aplicação da TW 2-D**

O efeito da direção de aplicação da TW em 2-D só é destacável quando da utilização de *wavelet* anisotrópicas, como o caso das *wavelets* Morlet e Gauss. Foram realizados ensaios com a *wavelet* Morlet, nas direções transversal e longitudinal ao cordão de solda. A Figura 86 apresenta uma imagem dos coeficientes da TW 2-D com *wavelet* Morlet e escala 10. A aplicação não foi satisfatória para distinção de poros. Os maiores valores de correlação não estão relacionados a posição dos poros na imagem original. Algumas seções da trinca que estavam perpendiculares à direção de aplicação da *wavelet* foram salientadas, como pode ser observado na Figura 86b.

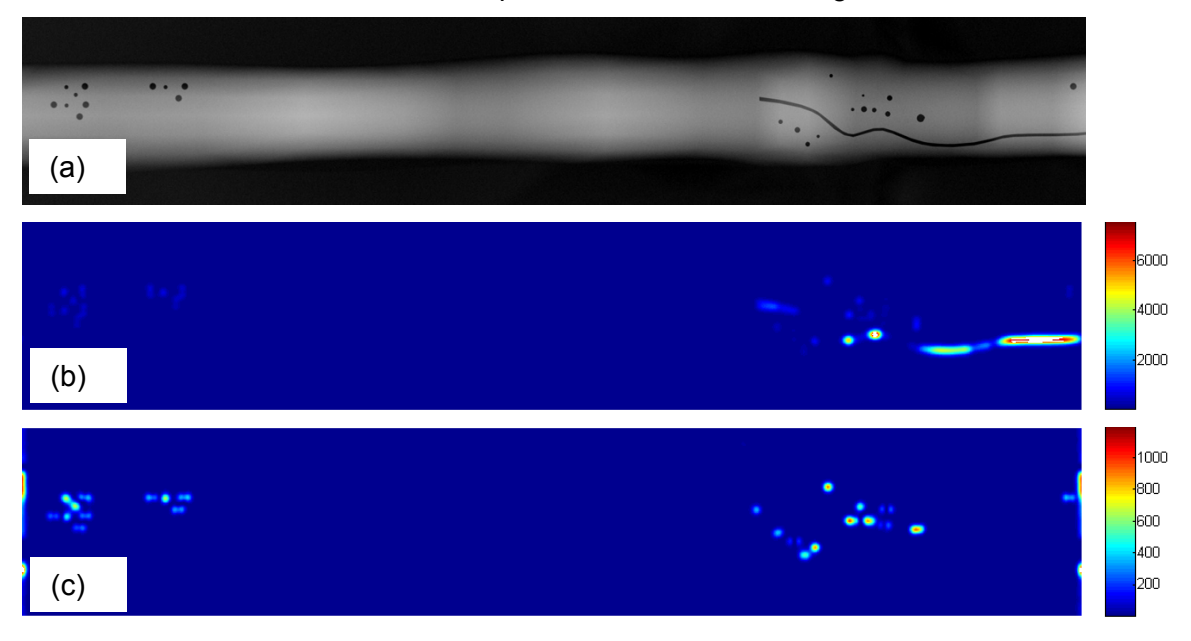

Figura 86: (a) imagem radiográfica original, Figura 42. Imagem dos coeficientes da TW 2D, *wavelet* Morlet e escala 10. (b) direção transversal, (c) direção longitudinal.

Os valores dos coeficientes de correlação da TW 2D com *wavelet* Morlet, aplicada tanto na longitudinal quanto na transversal, foram pouco significantes na

detecção dos poros. A fim de observar melhor o resultado foi ampliado uma ROI da imagem com os valores de coeficiente de correlação, com a *wavelet* Morlet e escala 10 e aplicação transversal e longitudinal. Pode ser observado na Figura 87 que em poucos casos os valores de coeficiente de correlação máximos coincidiram com a posição dos poros. Na maioria dos casos os valores de coeficiente de correlação foram maiores antes e após o centro do poro, em uma tendência de maior valor de coeficiente de correlação na borda do poro, o que resulta na falsa impressão da localização do poro. Na Figura 87 pode ser observado ainda, que em alguns casos a proximidade de um poro a outro resultou em maiores valores de correlação na região intermediária entre os poros.

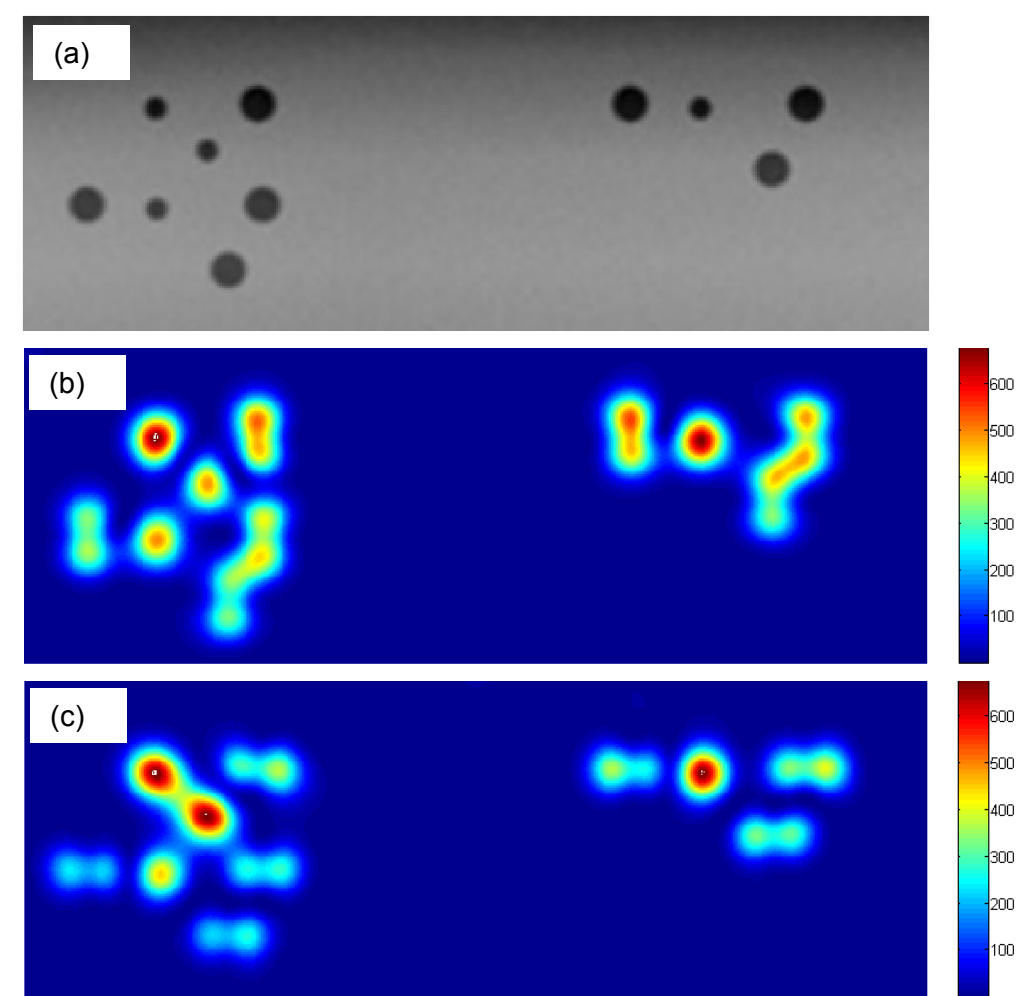

Figura 87: (a) ROI da imagem radiográfica Figura 42, (b) ROI da imagem com coeficientes da TW 2D de escala 10 e *wavelet* Morlet com aplicação transversal, (c) ROI da imagem com coeficientes da TW 2D de escala 10 e *wavelet* Morlet com aplicação longitudinal.

Resultado similar foi obtido ao aplicar a TW 2-D com *wavelet* mortet, escala 40 na imagem radiográfica Figura 43. A Figura 88 mostra que não houve coerência da

posição dos maiores valores de correlação com a posição do poro. Ainda pode ser observado na Figura 88c que na aplicação longitudinal, os maiores valores de coeficientes de correlação ocorreram antes e após o centro poro. A escala 40 foi selecionada para apresentação do resultado pois escalas menores, como a 10, utilizada anteriormente, não apresentou coerência no resultado. O Efeito da escala será comentado em mais detalhes no tópico 4.2.8.

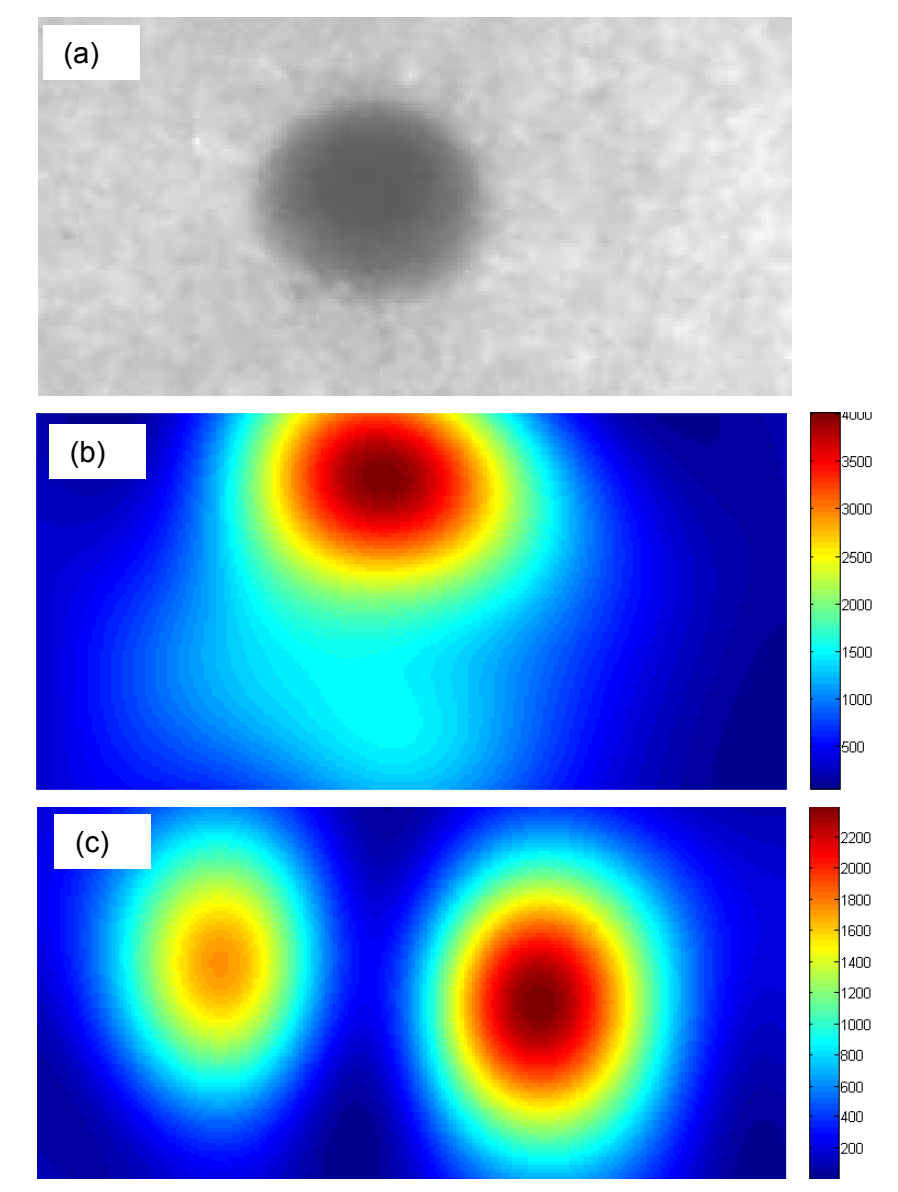

Figura 88: (a) ROI da imagem radiográfica Figura 43, (b) ROI da imagem com coeficientes da TW 2D de escala 40 e *wavelet* Morlet com aplicação transversal, (c) ROI da imagem com coeficientes da TW 2D de escala 40 e *wavelet* Morlet com aplicação longitudinal.

A imagem radiográfica da Figura 44 também foi avaliada quanto a direção de aplicação da TW 2-D. O resultado para a ROI está apresentado na Figura 89. Pode ser observado na aplicação transversal, Figura 89c, o mesmo fenômeno de maiores valores de coeficiente de correlação localizados antes e após o centro de alguns poros, em uma tendência de maior valor e coeficiente de correlação próximo a borda do poro. Quanto a aplicação longitudinal, Figura 89d, apenas alguns poros foram localizados podem ser localizados pelos maiores valores de coeficientes de correlação.

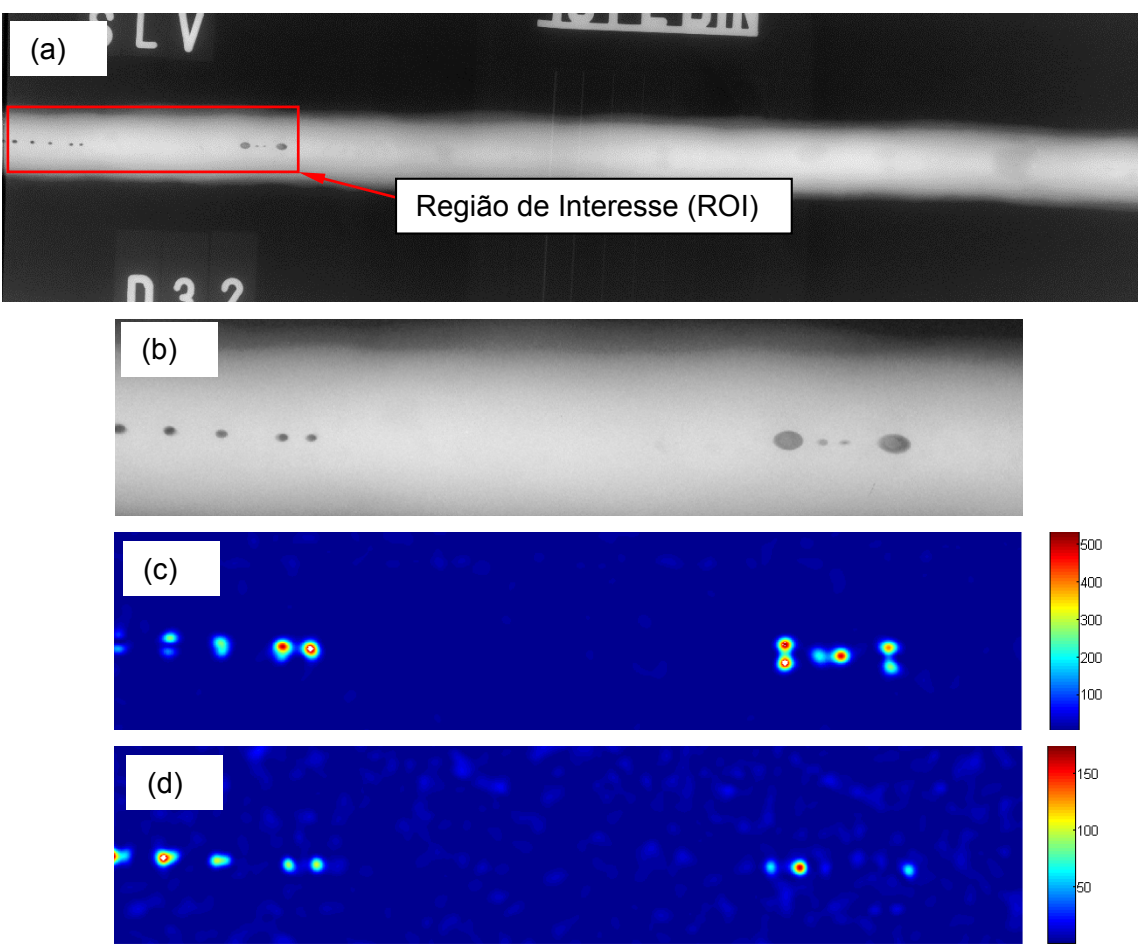

Figura 89: (a) imagem radiográfica original Figura 44, (b) ROI da imagem radiográfica Figura 44, (c) ROI da imagem com coeficientes da TW 2D de escala 10 e *wavelet* Morlet com aplicação transversal, (d) ROI da imagem com coeficientes da TW 2D de escala 10 e *wavelet* Morlet com aplicação longitudinal.

### **4.2.7 Efeito de diferentes** *wavelets* **na aplicação da TW 2-D**

A fim de investigar a influência de diferentes *wavelets* na aplicação 2-D foram realizados os ensaios com a *wavelet* Gauss e Chapéu Mexicano, adicionalmente aos ensaios realizados com a *wavelet* Morlet apresentados no tópico 4.2.6. A Figura 90 mostra a imagem com os coeficientes da TW 2-D com a *wavelet* Gauss, em escala 10 e aplicação transversal e longitudinal. Na aplicação transversal, Figura 90b, pode ser observado que os coeficientes de correlação resultantes da TW salientaram os limites do cordão de solda e a trinca longitudinal. Na aplicação longitudinal, Figura 90c, pode ser observado um efeito similar ao obtido com a *wavelet* Morlet de maiores valores de correlação antes e após o centro dos poros, conforme mostrado anteriormente na Figura 89.

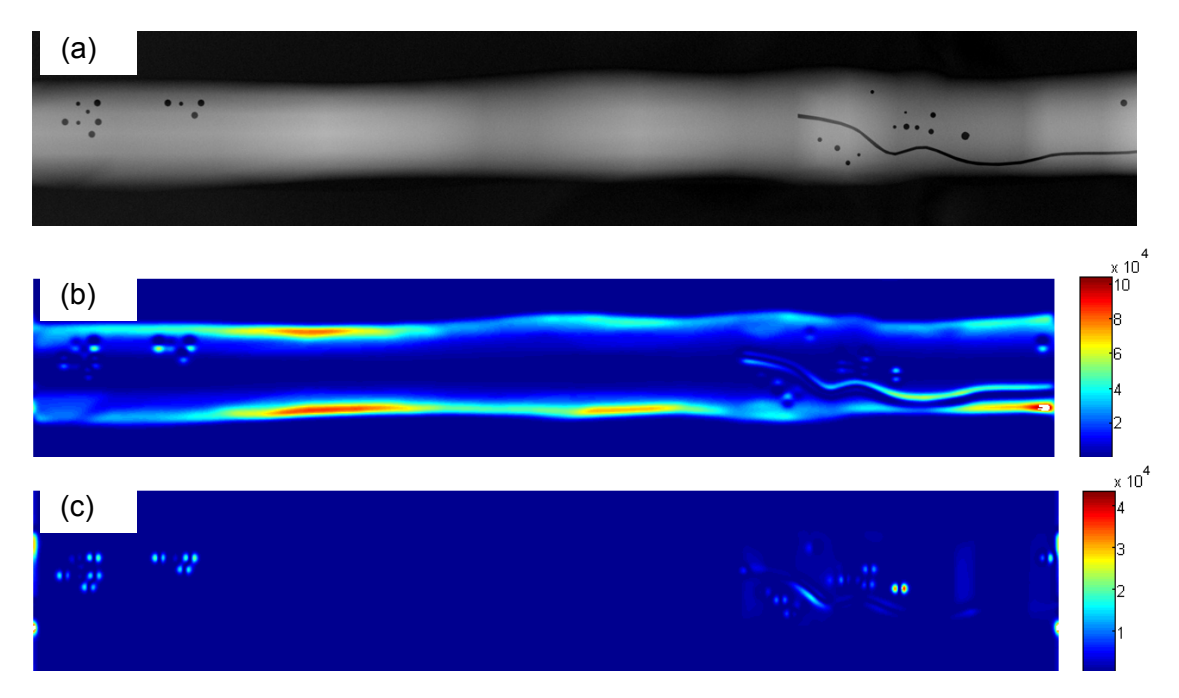

Figura 90: (a) imagem radiográfica original, Figura 42. Imagem dos coeficientes de correlação da TW 2D, *wavelet* Gauss com escala 10 (a) direção transversal, (b) direção longitudinal.

Os resultados da aplicação da TW 2-D com *wavelet* Gauss em escala 20 nas direções transversal e longitudinal estão apresentados na Figura 91. Novamente pode ser observado na Figura 91b e Figura 91c o comportamento de maiores valores de coeficientes de correlação antes e após o centro do poro. Nesta Figura 91 fica mais clara a tendência de maior coeficiente de correlação próximo a borda do poro.

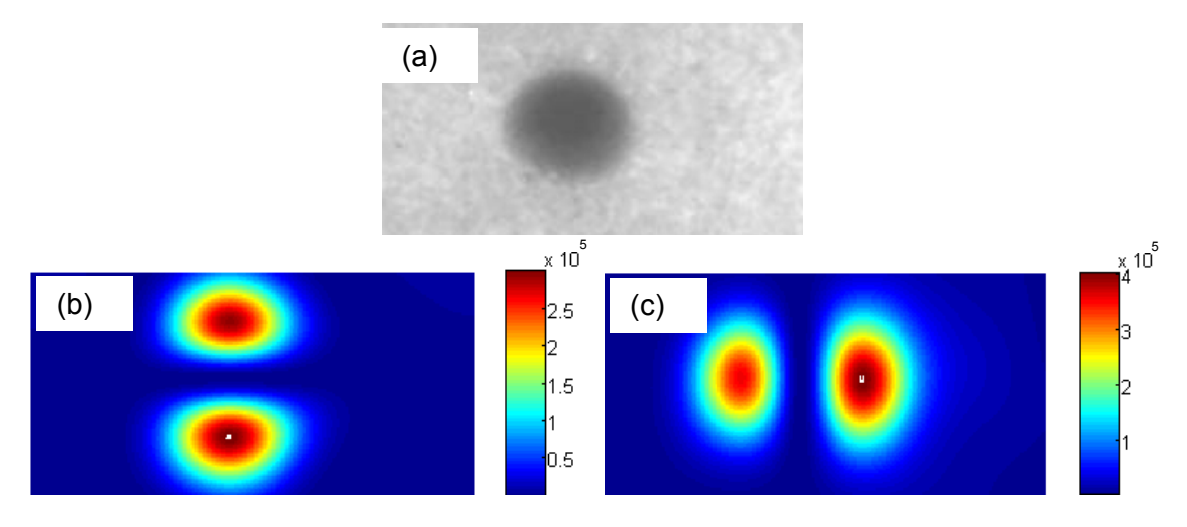

Figura 91: (a) imagem radiográfica original, Figura 43. Imagem dos coeficientes de correlação da TW 2D, *wavelet* Gauss com escala 20 (a) direção transversal, (b) direção longitudinal.

Os resultados da aplicação da TW 2-D com *wavelet* Gauss em escala 5 nas direções transversal e longitudinal estão apresentados na Figura 92. Também neste resultado foi observado o comportamento de maiores valores de coeficientes de correlação antes e após o centro do poro, coincidentes com a transição de níveis de cinza do cordão de solda para a borda do poro e dessa para o cordão de solda novamente.

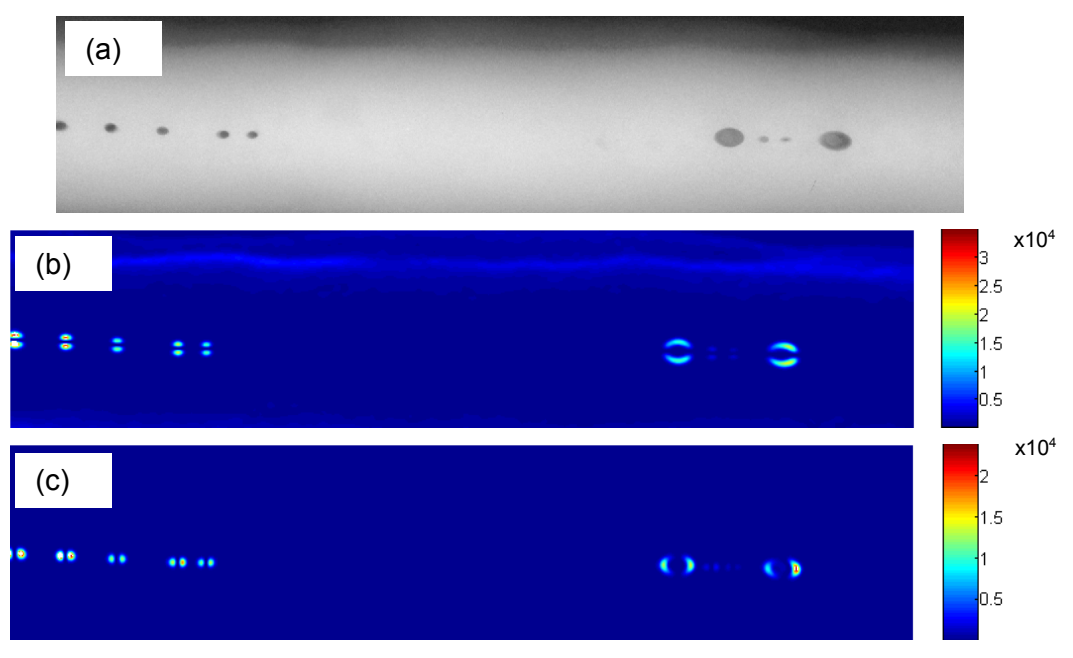

Figura 92: (a) imagem radiográfica original, Figura 44. Imagem dos coeficientes de correlação da TW 2D, *wavelet* Gauss com escala 5 (a) direção transversal, (b) direção longitudinal.

A TW com Chapéu Mexicano apresentou os melhores resultados na identificação dos poros. Os maiores valores de coeficientes de correlação resultantes da TW com *wavelet* Chapéu Mexicano apresentaram boa coincidência com a posição do poro na imagem radiográfica. A Figura 93 apresenta a imagem dos coeficientes da TW 2-D com *wavelet* Chapéu Mexicano e escala 10.

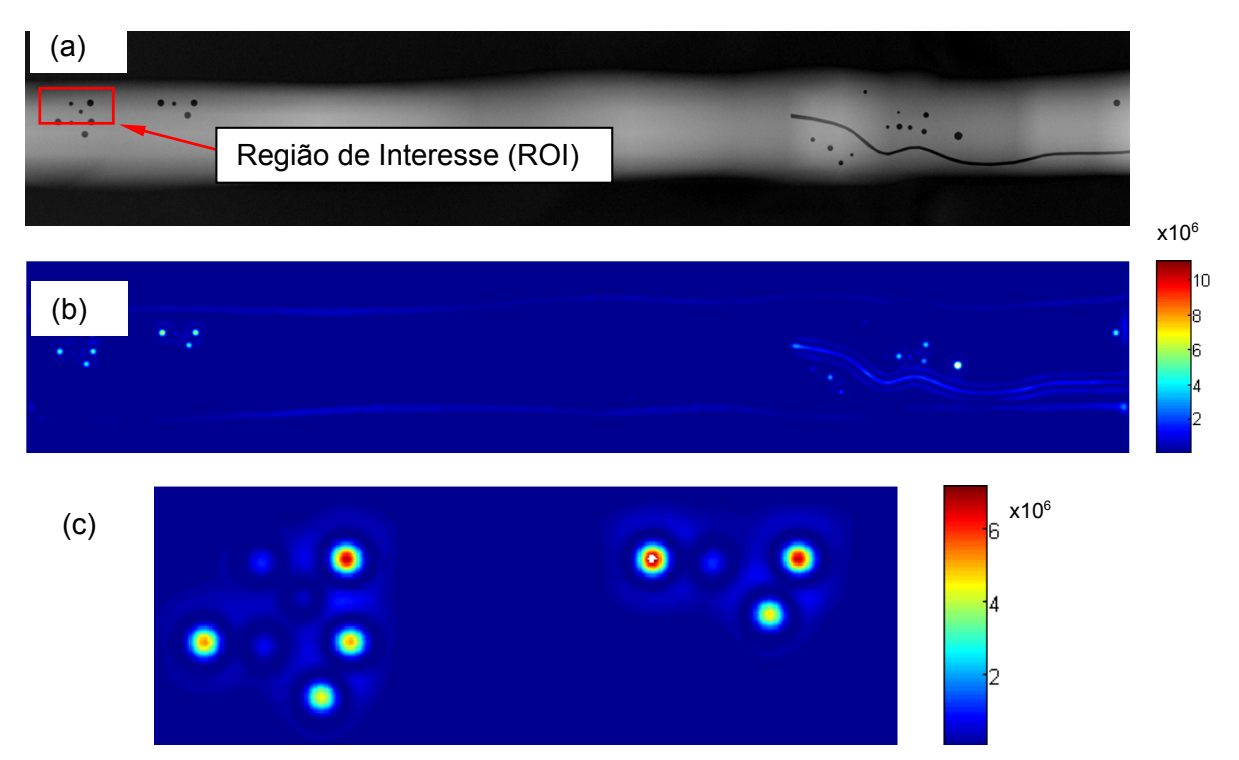

Figura 93: (a) imagem original, Figura 42, (b) imagem dos coeficientes da TW 2-D em escala 10 com *wavelet* Chapéu Mexicano, (c) ROI apresentando altos valores de coeficientes de correlação coincidente com a posição dos poros.

Pode ser observado ainda na Figura 93, que o resultado da TW 2-D com *wavelet* Chapéu Mexicano foi capaz de identificar a trinca presente no cordão de solda da Figura 42 com boa regularidade, diferentemente do resultado apresentado pela *wavelet* Mortet (Figura 86) e pela *wavelet* Gauss (Figura 90).

#### **4.2.8 Efeito de diferentes escalas na aplicação da TW 2-D**

Foram realizados ensaios para determinar a influência da variação da escala na TW 2-D. Para tanto, foi utilizada apenas a *wavelet* Chapéu Mexicano devido aos melhores resultados apresentados em relação a outros formatos de função *wavelet*, conforme discutido no tópico 4.2.7.

A Figura 94 apresenta as imagens dos coeficientes de correlação para escalas 1, 3, 5, 10, 15 e 20, referente a ROI da Figura 42. As escalas 1, 3 e 5 apresentaram coincidência dos maiores valores de correlação com a posição do poro. Interessante observar que na escala 1 os maiores valores de coeficiente de correlação estão localizados próximo a borda dos poros. A escala 3 apresentou maiores valores de correlação com os menores poros da imagem radiográfica. As escalas 5 e 10 apresentaram maiores valores de correlação com os maiores poros da imagem radiográfica. Já as escalas 15 e 20 perderam a correlação entre o valor dos coeficientes e a posição dos poros.

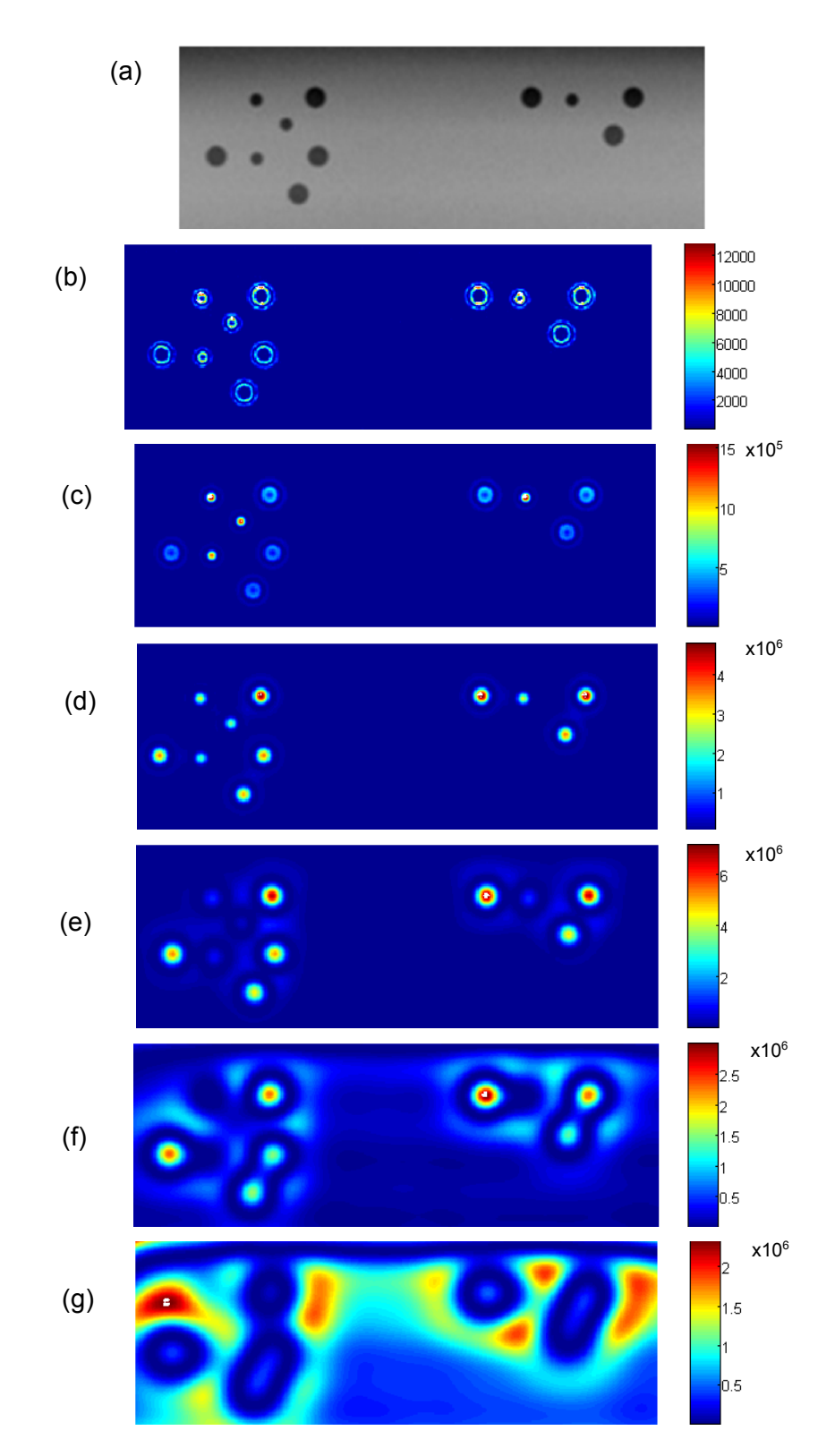

Figura 94: (a) ROI da imagem radiográfica original, Figura 42. ROI dos resultados de coeficientes de correlação da TW 2-D com *wavelet* Chapéu Mexicano, (b) escala 1, (c) escala 3, (d) escala 5, (e) escala 10, (f) escala 15 e (g) escala 20.

A avaliação da imagem radiográfica da Figura 43 com TW 2-D, *wavelet* Chapéu Mexicano e escalas 1, 3, 5, 10, 15, 20, 25, 30, 35, 40 e 45 está apresentada na Figura 95. Pode ser observado que escalas pequenas, até 5, não apresentaram resultados coerentes de correlação. A partir da escala 10 pode ser observada boa correlação com dos valores máximos dos coeficientes da TW com a posição do poro.

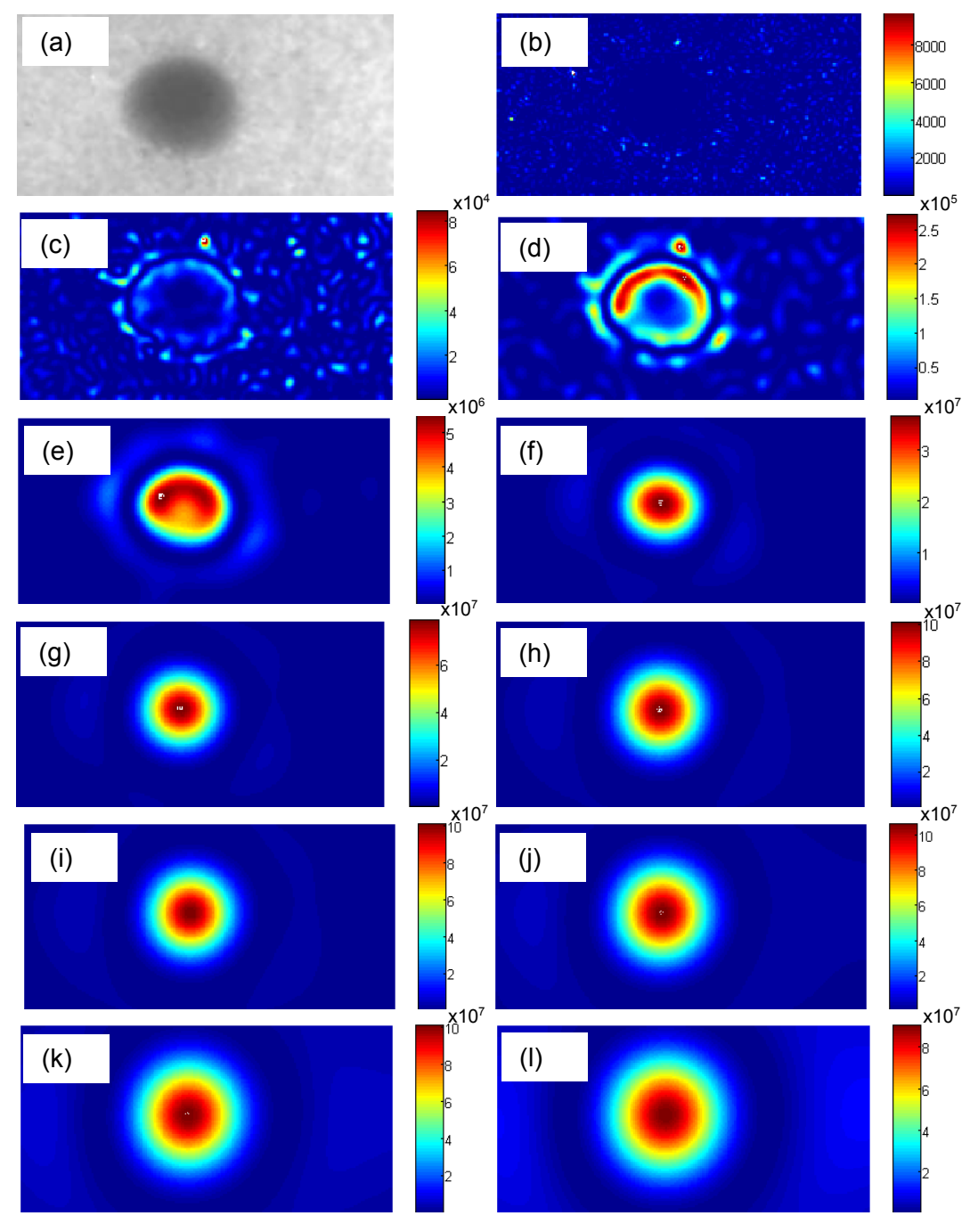

Figura 95: (a) ROI da imagem radiográfica original Figura 43. ROI da imagem dos coeficientes de correlação da TW 2-D, com *wavelet* Chapéu Mexicano, (b) escala 1, (c) escala 3, (d) escala 5, (e) escala 10, (f) escala 15, (g) escala 20, (h) escala 25, (i) escala 30, (j) escala (35), (k) escala 40 e (l) escala 45).

A avaliação da ROI da imagem radiográfica Figura 44 com TW 2-D, *wavelet* Chapéu Mexicano e escalas 1, 3, 5, 10, 15 e 20 está apresentada na Figura 96. Pode ser observado que escalas pequenas como 3 e 5 apresentaram valores de coeficientes de correlação maiores e coincidentes com os menores poros da ROI. Já as escalas 15 e 20 apresentaram maiores valores de coeficientes de correlação e coincidência de posição com os maiores poros da ROI.

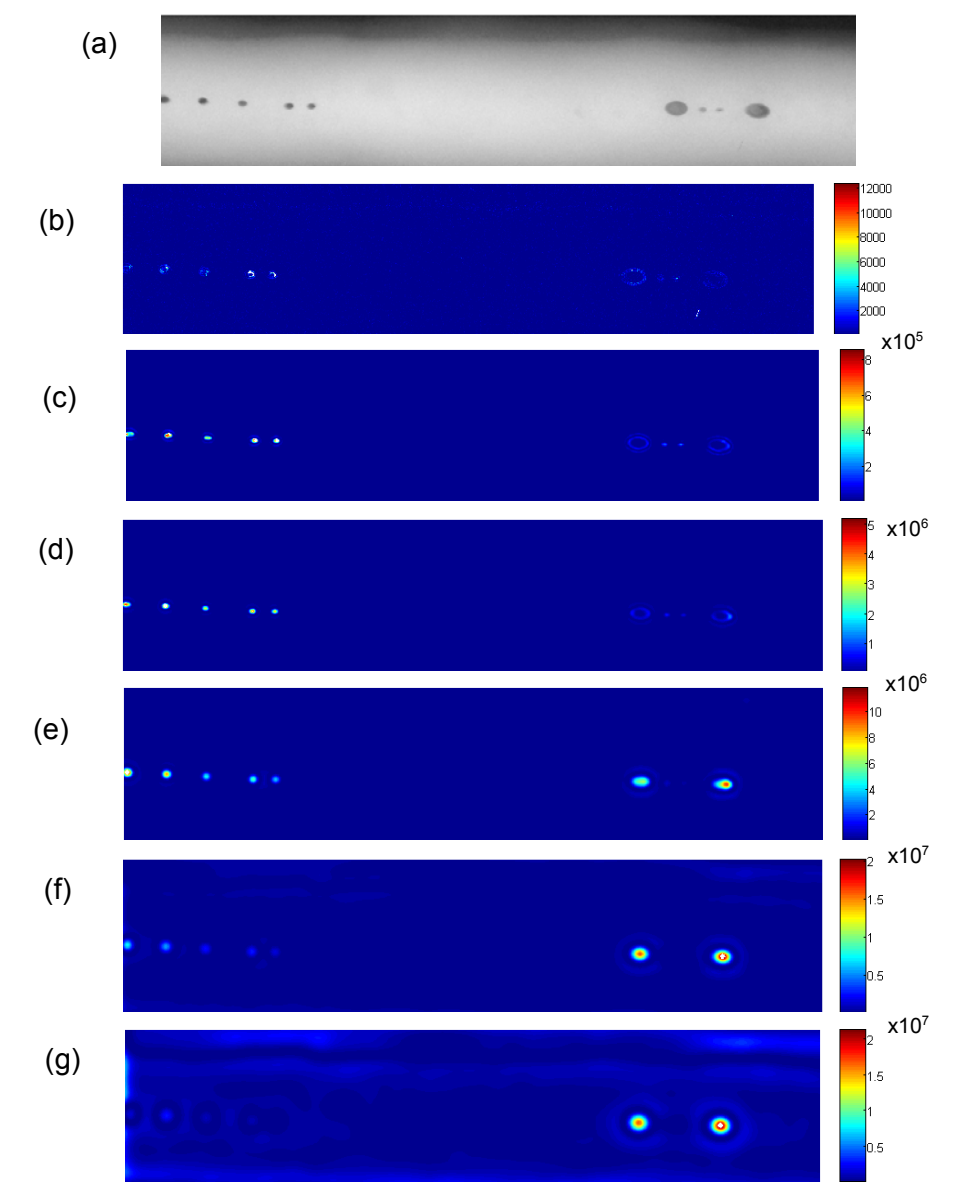

Figura 96: (a) ROI da imagem radiográfica original Figura 44. ROI da imagem dos coeficientes de correlação da TW 2-D, com *wavelet* Chapéu Mexicano, (b) escala 1, (c) escala 3, (d) escala 5, (e) escala 10, (f) escala 15, (g) escala 20.

A avaliação da ROI da imagem radiográfica Figura 45 com TW 2-D, *wavelet* Chapéu Mexicano e escalas 1, 3, 5, 10, 15, 20 e 25 está apresentada na Figura 97. Pode ser observado que escalas pequenas como 3 e 5 apresentaram valores de coeficientes de correlação maiores e coincidentes com os menores poros da ROI. Já as escalas 15 e 20 apresentaram maiores valores de coeficientes de correlação e coincidência de posição com os maiores poros da ROI.

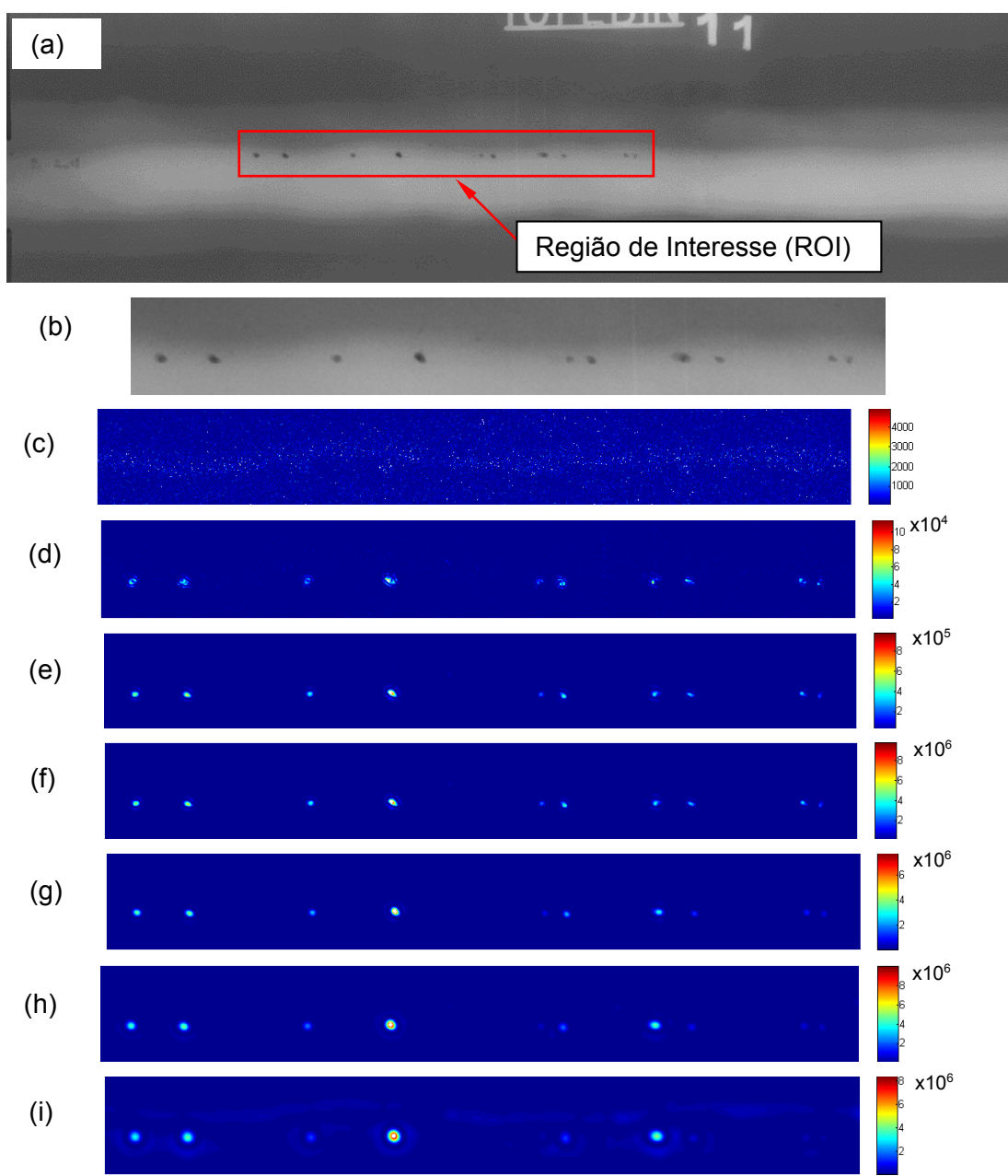

Figura 97: (a) imagem radiográfica original Figura 45, (b) ROI da imagem radiográfica original. ROI da imagem dos coeficientes de correlação da TW 2-D, com *wavelet* Chapéu Mexicano, (c) escala 1, (d) escala 3, (e) escala 5, (f) escala 10, (g) escala 15, (h) escala 20 (i) escala 25.

A imagem radiográfica da Figura 46 também foi avaliada com a TW 2-D *wavelet* Chapéu Mexicano e escalas 5, 10, 15, 20, 25 e 30. A Figura 98 e a Figura 99 apresentam os resultados para duas regiões de interesse. A ROI 1 avalia as porosidades agrupadas e a ROI 2 avalias as porosidades distantes entre si. Pode ser observado na Figura 99f

que o resultado da TW 2-D com Chapéu Mexicano permite identificar poros mesmo estando muito próximos um ao outro.

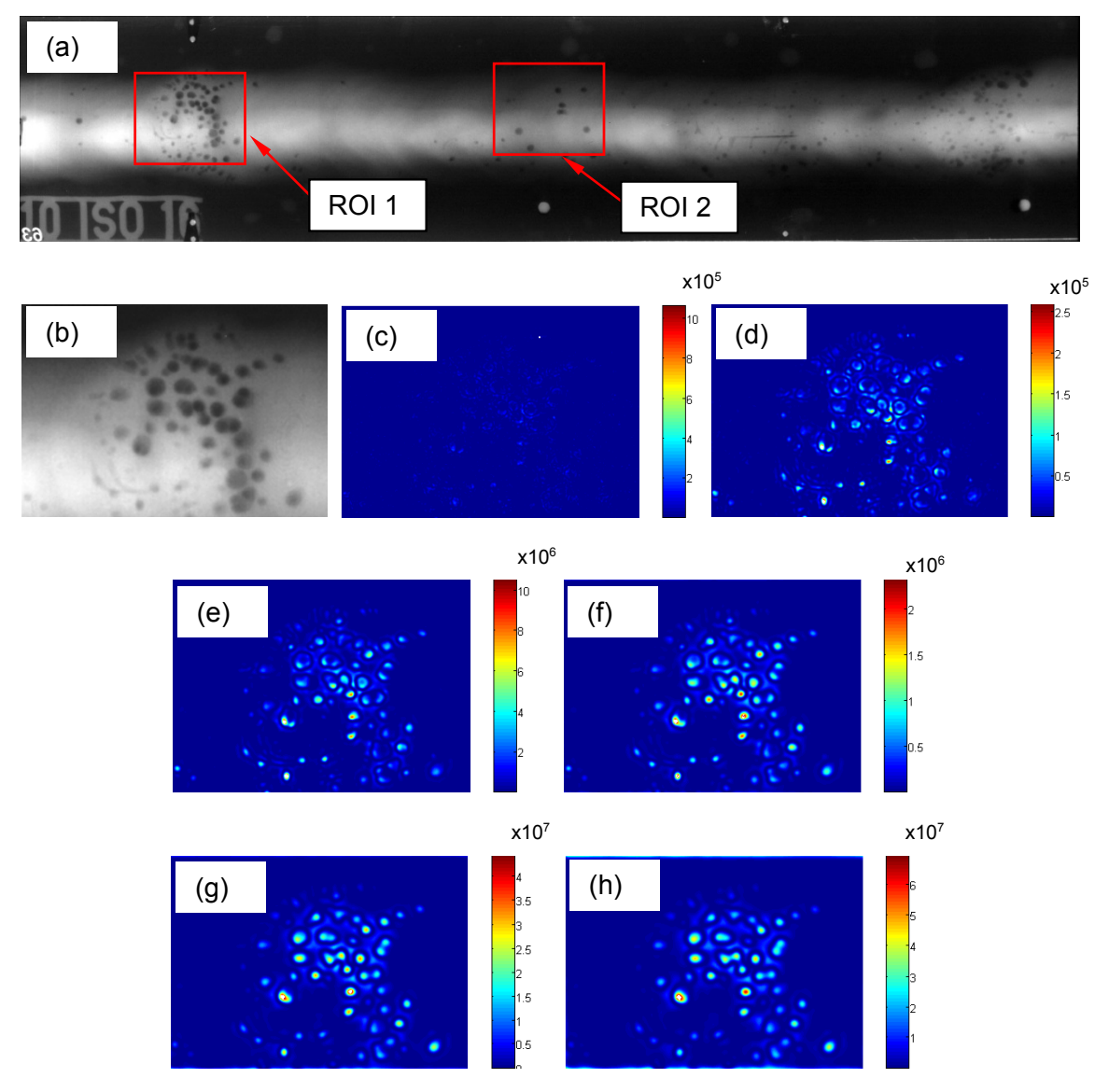

Figura 98: (a) imagem radiográfica original Figura 46, (b) ROI 1, imagem resultado dos coeficientes da TW 2-D, com *wavelet* Chapéu Mexicano (c) escala 5, (d) escala 10, (e) escala 15, (f) escala 20, (g) escala 25, (h) escala 30.

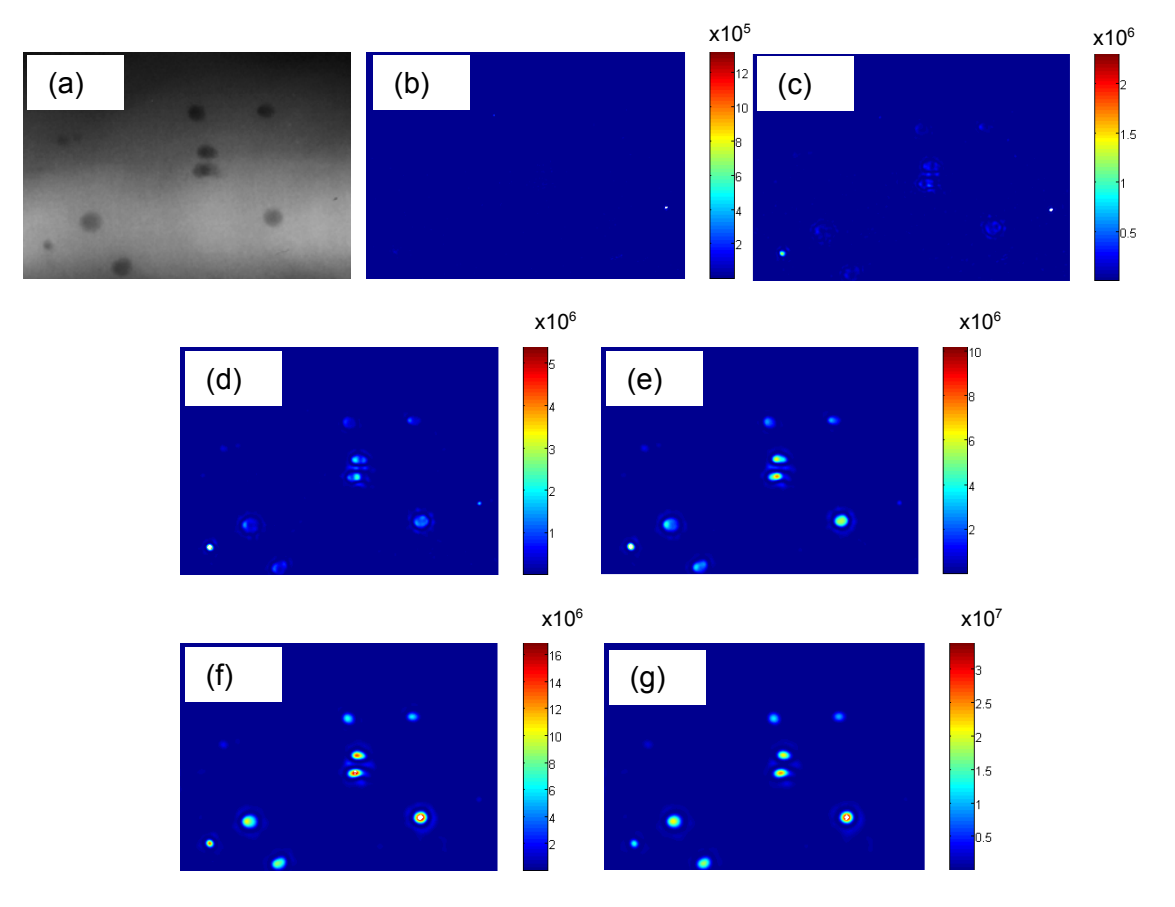

Figura 99: (a) ROI 2 da imagem radiográfica original Figura 46. Imagem resultado dos coeficientes da TW 2-D, com *wavelet* Chapéu Mexicano (b) escala 5, (c) escala 10, (d) escala 15, (e) escala 20, (f) escala 25 e (g) escala 30.

Ao observar o resultado dos ensaios, é possível inferir que há uma relação entre o tamanho do poro avaliado e a escala (tamanho da dilatação) da *wavelet*. A fim de explorar esta hipótese foi realizado o ensaio comparando o diâmetro dos poros da imagem radiográfica Figura 42 e a escala da *wavelet* Chapéu Mexicano que apresenta maiores valores nos coeficientes de correlação.

O raio dos poros foi medido através da função de localização de círculos *imfindcircles* do *toolbox* de processamento de imagem do *Matlab*. Essa função utiliza um algoritmo baseado na transformada Hough que permite localizar os círculos dentro de uma faixa de diâmetro preestabelecido e retorna uma imagem salientando o contorno do círculo, além de uma matriz com a posição do pixel central e o valor do diâmetro do círculo.

A Figura 100 apresenta o resultado da função *imfindcircles* do *toolbox* do *Matlab* aplicada a imagem radiográfica da Figura 42. É possível observar que a função *imfindcircles* não captura 100% dos poros e pode informar equivocadamente a existência de um poro, como visualizado na ponta da trinca da imagem radiográfica. Os resultados de raio obtidos pela função *imfindcircles* foram arredondados para a unidade

pixel. Somente foi possível aplicar a função *imfindcircles* à imagem radiográfica da Figura 42 por essa imagem conter poros de formato bastante circular. A aplicação da função *imfindcircles* nas outras imagens radiográficas não apresentou qualquer resultado, uma vez essa função consegue detectar apenas formas com boa circularidade.

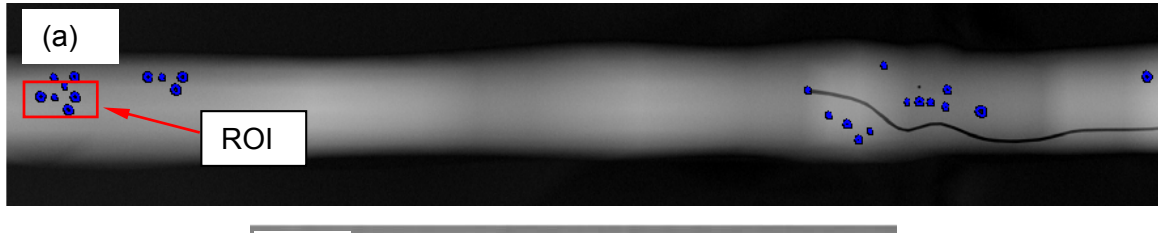

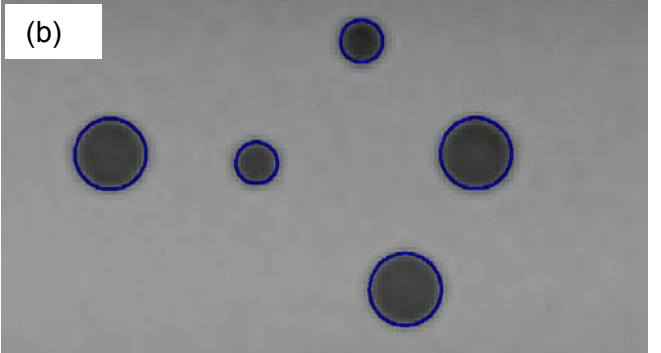

Figura 100: (a) resultado da função *imfindcircles* do *toolbox* do *Matlab* para a imagem radiográfica da Figura 42, (b) ROI ampliada.

Os valores de diâmetro resultantes para a imagem radiográfica da Figura 42 estão compilados na Tabela 1 em ordem crescente. A função *imfindcircles* também forneceu a posição do centro dos poros. Como pode ser observado os diâmetros dos poros para a imagem radiográfica da Figura 42 estão na faixa de 7 a 18 pixels.

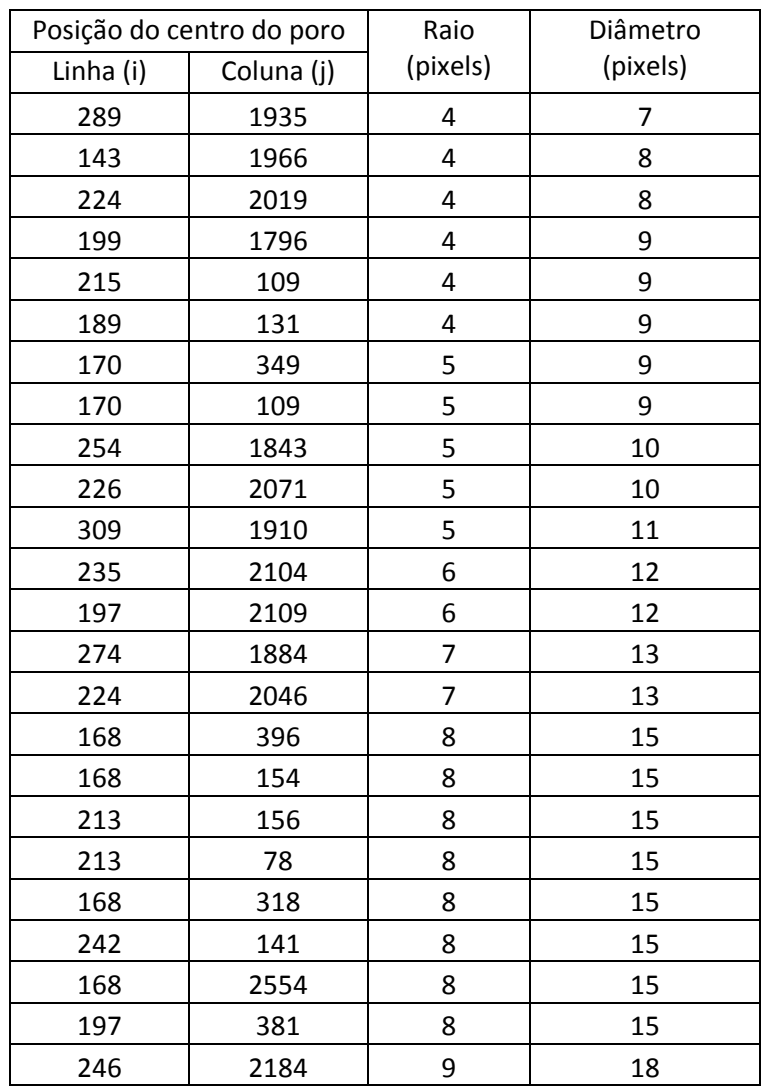

# Tabela 1: Valores de diâmetros para os poros resultados da função *imfindcircles*.

A TW 2-D com *wavelet* Chapéu Mexicano foi novamente aplicada à imagem radiográfica da Figura 42 e os resultados para as escalas de 2 a 11 apresentados na Figura 101. Com a finalidade de salientar os valores mais altos de coeficientes de correlação, todos os valores menores que ½ do maior valor de correlação foram suprimidos (igualados a zero).

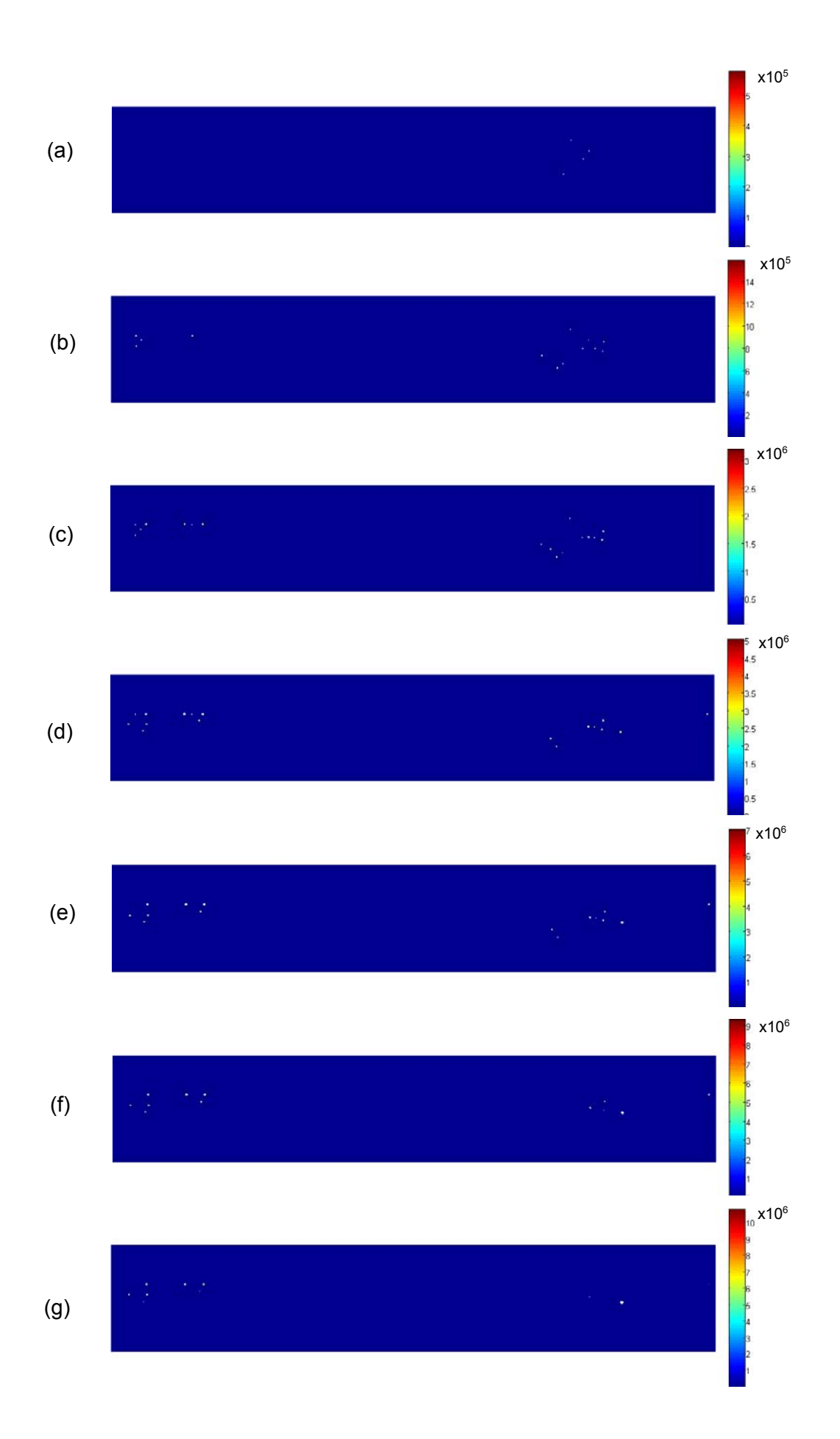

94

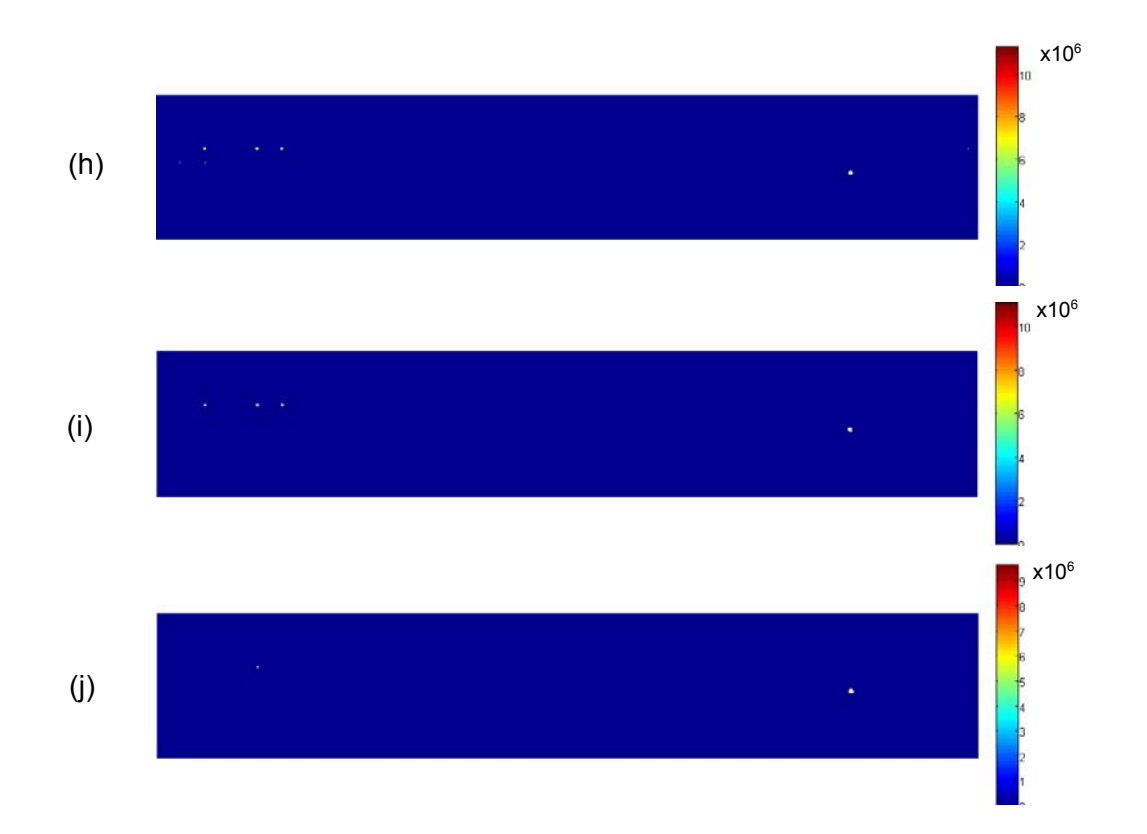

Figura 101: Imagens com o resultado para os maiores valores de coeficientes de correlação TW 2-D, com *wavelet* Chapéu Mexicano, (a) escala 2, (b) escala 3, (c) escala 4, (d) escala 5, (e) escala 6, (f) escala 7, (g) escala 8, (h) escala 9, (i) escala10 e (j) escala 11.

Com os resultados da Figura 101 foi possível relacionar as escalas que apresentam maiores valores de correlação da TW 2-D com *wavelet* Chapéu Mexicano ao diâmetro dos poros. A Figura 102 resume a relação entre escala da *wavelet* e diâmetro de poro, para a imagem radiográfica Figura 42 e TW 2-D com *wavelet* Chapéu Mexicano. No eixo das abcissas estão os valores de diâmetro de poro em pixels. No eixo das ordenadas estão os valores de escala com maior valor de correlação. O gráfico foi construído tomando-se um valor de diâmetro de poro e verificando-se na Figura 101 quais os valores de escala apresentavam altos valores de coeficiente de correlação. Por exemplo, os poros de diâmetro 12 pixels apresentaram maiores valores de correlação nas escalas de 3 a 7. A média dos valores de escala que apresentaram os maiores valores de correlação, para um determinado diâmetro de poro, permitiu construir uma curva de tendência. A indicação da curva de tendência ( $y = 0.5x$ ) é de que a escala ideal (que resulta em maiores valores de correlação) da *wavelet* Chapéu Mexicano seria da ordem da metade do diâmetro do poro.

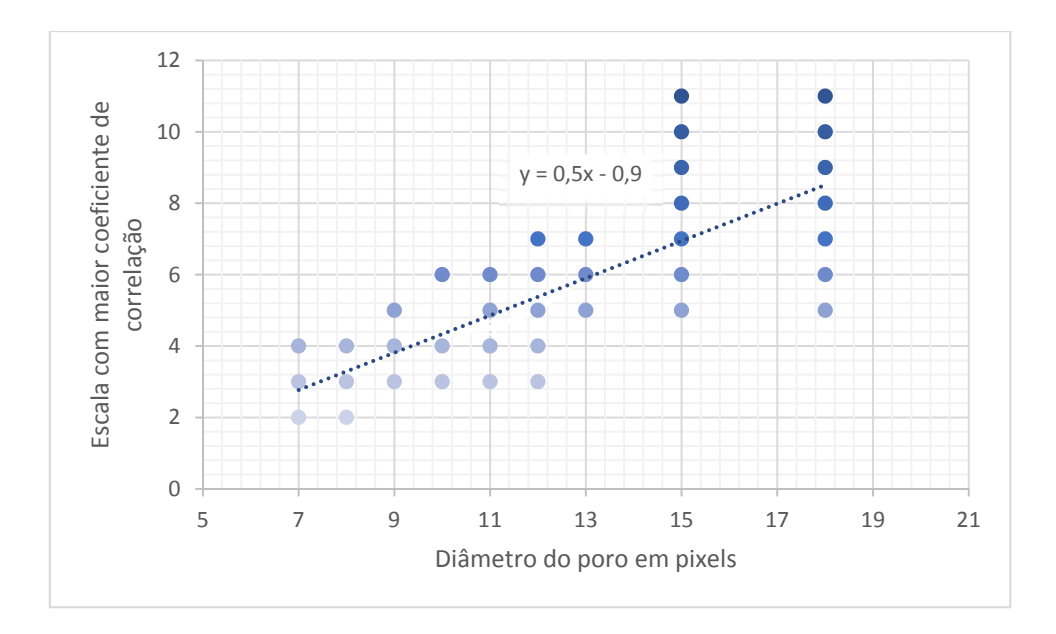

Figura 102: Correlação entre diâmetro do poro da imagem radiográfica Figura 42 e escalas da TW 2-D com *wavelet* Chapéu Mexicano com maiores valores de coeficiente de correlação.

Uma relação semelhante é observada a partir do resultado apresentado na Figura 95. O poro da imagem radiográfica da Figura 43 tem aproximadamente 60 pixels de diâmetro e os maiores valores de coeficientes de correlação ocorreram na escala 35, o que resulta em uma relação de aproximadamente 0,6 entre escala da *wavelet* Chapéu Mexicano e diâmetro do poro.

# **5 CONCLUSÃO**

A TW foi aplicada no processamento de imagens radiográficas de junta soldada com defeito porosidade. Foram avaliados os parâmetros de aplicação da TW em 1-D e 2-D, nas direções transversal e longitudinal, com diferentes níveis de decomposição e com diferentes *wavelets*, o que permitiu formular as conclusões abaixo:

- 1) O resultado da aplicação da TW 1-D no perfil de nível de cinza dos pixels de uma linha ou de uma coluna da imagem radiográfica de junta solda, apresentado na forma de periodograma, permite a identificação da posição da borda do poro no perfil.
- 2) Foram tratadas imagens radiográficas com a TW 1-D, na direção longitudinal e transversal ao cordão de solda, com as *wavelets* Haar, db2, db3, db5 db10 e db20 e com níveis de decomposição 1, 2 e 3 para subtração dos detalhes (ruído) e reconstituição da imagem a partir dos perfis aproximação, com objetivo de estudar quais parâmetros trariam melhoria há imagem radiográfica. No entanto, não houve resultado satisfatório quanto a melhoria da imagem radiográfica com a TW 1-D.
- 3) Foram tratadas imagens radiográficas com a TW 2-D, com as *wavelets* Morlet, Gauss (anisotrópicas) e Chapéu Mexicano (isotrópica), em escalas variando de 1 a 40. Os melhores resultados de coeficientes de correlação da TW e posição/forma do poro foram obtidos com a *wavelet* Chapéu Mexicano, sendo essa forma de função *wavelet* recomendada para detecção de poros em imagens radiográficas.
- 4) O resultado da aplicação da TW 2-D com a *wavelet* Chapéu Mexicano, apresentado na forma de imagem contendo os valores absolutos de coeficientes de correlação, permite a detecção e identificação da posição dos poros na imagem radiográfica de junta solda. A detecção do poro pode ser realizada sem a necessidade de segmentação da imagem.
- 5) Na aplicação da TW 2-D com a *wavelet* Chapéu Mexicano foram observados os maiores valores de correlação em escalas da ordem da metade do diâmetro do poro em pixels. Em avaliações de novas imagens radiográficas é recomendado utilizar esta relação como ponto de partida para a obtenção de resultados com menor número de iterações.

Como sugestão para trabalhos futuros, é recomendado o aprofundamento do estudo nos seguintes tópicos:

- 1. Investigar outras funções isotrópicas na detecção de poros ou mesmo investigar se é possível criar uma forma de função *wavelet* específica para detecção de poros.
- 2. Investigar o potencial da TW 2-D com *wavelet* Chapéu Mexicano, ou mesmo outras funções do banco de dados do *wavelet toolbox* do *Matlab*, para detecção de defeitos planares em imagem radiográfica de junta soldada.
- 3. Investigar operações adicionais realizadas a partir da imagem de coeficientes de correlação TW-2D, para se obter informações sobre o poro, como posição e tamanho. Um ponto de partida seria normalizar o valor dos coeficientes de correlação, definir um *threshold* para cada escala e realizar operações matriciais com os resultados de diversas escalas.
- 4. Investigar como segmentar diferentes objetos (poro, trinca, etc....) identificados pela TW 2-D.
- 5. Associar a TW 2-D a outras técnicas de tratamento de imagens (ex. *circulet*, *curvelet*, etc....).
## **6 REFERÊNCIAS BIBLIOGRÁFICAS**

- ALGHALANDIS, S.M., Alamdari, G.N., "Welging defect patterns recognition in radiographic images of gas pipelines using adaptative feature extraction method and neural network classifier", *23rd World Gas Conference*, Amsterdam, 2006.
- ALMEIDA, R. M., *Processamento e Análises de Imagens Radiográficas de Solda Por Meio de Interpolação e Transformada Wavelet*, dissertação de mestrado, COPPE, UFRJ, Rio de Janeiro, 2013.
- ANTOINE, J. P., Carrette, P., Murenzi, R., Piette, B. "Image analysis with two dimensional continuous wavelet transform", *Signal Processing* v. 31, n.3, pp. 241-272, 1993.
- ARGÜESO, F., Gonzáles-Nuevo, J., Sanz, J. L., Toffolatti, L., Vielva, P., Herranz, d., López-Caniego, M., "The Mexican hat wavelet family: application to point-source detection in cosmic microwave background maps", *Monthly Notices of the Roya Astronomical Society - MNRAS*, v. 369, n. 4, pp. 1603-1610, 2006.
- AWS Committee on Methods of Inspection, *Welding Inspection Handbook*, Terceira Edição, EUA, 2000.
- BOLZAN, M. J. A., "Transformada em ondeleta, uma necessidade", *Revista Brasileira de Ensino de Física*, v.28, n.4, pp. 563-567, 2006.
- CARIA, E. C. S., *Análise de processamento de imagens radiográficas por métodos baseados no background subtraction method e no emprego da transformada de wavelet*, dissertação de mestrado, COPPE, UFRJ, Rio de Janeiro, 2009.
- CARIA, E. C. S., Costa, T. A. A., Rebello, J. M. A. "Some notes on the application of discrete wavelet transform in image processing", *AIP Conference Proceedings*, n. 1335, San Diego California, 2011.
- CHAURIS, H., Karoui, I., Garreau, P., et al, "The circlet transform: A robust tool for detecting features with circular shapes", *Computer & Geosciences Journal*, Elsevier, v.31, pp 331-342, 2011.
- DAUBECHIES, I., "Ten Lectures on Wavelets". *CBMS-NSF regional conference series in applied mathematics*, Society for Industrial and Applied Mathematics, Philadelphia, 1992
- DUVAL, L., *WITS = Where Is The Starlet? (wavelet names ending with \*let)*, Disponível em: http://www.laurent-duval.eu/siva-wits-where-is-the-starlet.html, acesso em: 14 de junho de 2015.
- GONZALEZ, R. C., Woods, R. E., *Digital Image Processing*, Prentice Hall, Terceira edição, New Jersey, Editora Prentice Hall, 2007.
- HAAR, A., *Zur Theorie der orthogonalen Funktionensysteme*, Tese de doutorado, Georg-August-Universität Göttingen, 1909.
- HASSAN, J. Awan, A. M., Jalil, A., "Welding Defect Detection and Classification Using Geometric Features", 10<sup>th</sup> International Conference on Frontiers of Information *Technology*, 2012.
- LIAO, T. W., Li, Y., "An automated radiographic NDT system for weld inspection: Part II-Flaw detection", *NDT&E International,* v.31, n.3, pp.183-192, Elsevier, 1998.
- LIAO, T. W., Li, D., Li, Y., "Extraction of welds from radiographic images using fuzzy classifiers", *Journal of Information Sciences*, v.126, n.1-4, pp. 21-40, Elsevier, 2000.
- LEE, T. H., *Wavelet analysis for image processing*. Disponível em: http://disp.ee.ntu.edu.tw/meeting/%E8%87%AA%E6%81%86/wavelet\_analysis/ wavelet\_analysis.pdf, acesso em 20 de junho de 2014, National Taiwan University, Taipei, 2011.
- MATSUYAMA, E., Tasi, D-Y, Lee, Y., et al, "A Modified Undecimated Discrete Wavelet Transform Based Approach to Mammographic Image Denoising"*, Journal of Digital Imaging*, v.25, n.6, Springer, 2012.
- MERY, D., Berti, M. A., "Automatic detection of welding defects using texture features", *International symposium on Computerized Tomography and image Processing for Industrial applications in Radiology*, pp.281-290, Berlin, 2003.
- MERRY, R., Steinbuch, M., van de *Molengraft,* M., *Wavelet theory and applications, a literature study*. DCT 2005.53, Eindhoven University of Technology, Eindhoven, 2005.
- MISITI, M., Misiti Y., Oppenheim, G., Poggi, J-M., *Wavelet ToolboxTM User´s Guide*, The MathWorks, Inc. versão 1.0 *on line*. Disponível em: www.mathworks.com. Acesso em: 30 de outubro de 2014, The MathWorks, Inc, USA, 1996.
- MISITI, M., Misiti Y., Oppenheim, G., Poggi, J-M., *Wavelet ToolboxTM User´s Guide*, The MathWorks, Inc. versão 4.14 *on line*. Disponível em: www.mathworks.com. Acesso em: 30 de outubro de 2014, The MathWorks, Inc, USA, 2014.
- MOREIRA, E. V., Simões, H. R., "Flat-panel detectors are accepted for digital radiography in place of conventional radiography in pipeline weld inspection", *IV Conferencia Panamericana de END*, Buenos Aires, 2007.
- NACERDDINE, N., Zelmat, M., Belaifa, Ss. S., Tridi, M., "Weld defect detection in industrial radiography based digital image processing*"*, *International Journal of Computer, Information Science and Engineering*, v.1, n.2, 2007.
- NDT resource center, *Radiography Interpretation Welds*, Disponível em https://www.nde-ed.org/EducationResources/CommunityCollege/Radiography/ TechCalibrations/RadiographInterp.htm. Acesso em: 14 junho de 2015.
- PADUA, G. X., Silva, R. R., Lavouras, R. R., Rebello, J. M. A., et al, "Extração do cordão de solda e detecção de defeitos em radiografias usando redes neurais", *III Pan-American Conference for Nondestrutive Testing*, Rio de Janeiro, 2003.
- PEREIRA, J. A. V., *Estudo e Aplicação de Ensaios Não Destrutivos*, Dissertação de Mestrado, FEUP, Porto, 2013.
- QUITES, A., *Inspeção de juntas soldadas por radiografia*. Disponível em www.soldasoft.com.br. Acesso em: 20 de junho de 2014, 2009.
- RUSS, J. C., Neal, F.B.,*The Image Processing Handbook*, 3 ed. CRC Press and IEEE Press, 1999.
- SILVA, R. R., Siqureira, M. H., Silva, I. C., Carvalho, A. A., Rebello, J. M. A., "Contribution to the development of a radiographic inspection automated system", *8th European Conference on Nondestrutive Testing*, Barcelona, 2002.
- SILVA, R. R., *Reconhecimento de padrões de defeitos de soldagem em radiografias industriais*, tese de doutorado, COPPE, UFRJ, Rio de Janeiro, 2003.
- SILVA, R. R., Mery, D., *State-of-the-Art of Weld Seam Inspection by Radiographic Testing: Part I – Image Processing*. Disponível em: http://www.ndt.net/article/v12n09/mery1.pdf. Acesso em: 20 de junho de 2014, 2007a.
- SILVA, R. R., Mery, D., *State-of-the-Art of Weld Seam Inspection by Radiographic Testing: Part II – Pattern Recognition*. Disponível em: http://www.ndt.net/article/v12n09/mery2.pdf. Acesso em 20 de junho de 2014 2007b.
- SUGA Y., Kojima, K., Tominaga, T., "Detection of Weld Defects by Computer-Aided X-Ray Radiography Image Processing", *International Journal of Offshore an Polar Engineering*, v.5, n.2, 1995.
- TIAN, Y., Du, D., Cai, G., et al, "Automatic Defect Detection in X-Ray Images Using Image Data Fusion", *Tsinghua Science and Technology*, v.11, n.6, 2006.
- TORRENCE, C., Compo, G. P., *A Practical Guide to Wavelet Analysis*, disponível em http://paos.colorado.edu/research/wavelets, acessado em 10 de junho de 2015, University of Colorado Boulder, 2015.
- TRIDI, M., Nacereddine, N., Oucief, N., "Contour Estimation in Synthetic and Real Weld Defect Images based on Maximum Likelihood", *International journal of Comouter, Information Science and engineering*, v.1, n.9, 2007.
- UZINSKI, J. C., *Momentos nulos e regularidade wavelet na detecção de falhas em sinais*, dissertação de mestrado, UNESP, Ilha Solteira, 2013
- VALAVANIS, I., Kosmopoulos, D., *"*Multiclass defect detection and classification in weld radiographic images using geometric and texture features", *Expert Systems with Applications*, v.37, n.12, pp. 7606-7614, Elsevier, 2010.
- VENKATRAMAN, B., Ewert, U., Menaka, M., et al, "Basics of Radiography Testing and Image Processing - preconference workshop", *18th World Conference on Nondestructive Testing*, Durban, 2012.
- VIDAKOVIC, B., MUELLER, P., *Wavelets for Kids A tutorial Introduction*, Institute of Statistics and Decision Sciences, Duke University, Durham, 1991
- WANG, G., Liao, T.W., "Automatic identification of different types of welding defects", *NDT&E International*, v35, n.8, pp. 519-528, Elsevier, 2002.
- WANG, X., Wong, B. S., Tui, C. G., "Computer Aided Interpretation of Radiaographic Images Using a Wavelet Transform Procedure", *The e-Journal of Nondestructive Testing*, v9, n.6, , 2004.
- WANG, Y., Sun, Y., Lv, Peng, et al, *Detection of line weld defects based on multiple thresholds and support vector machine*, NDT&E International, v.41, n.7, pp. 517- 524,Elsevier, 2008.

## **ANEXO - Código dos programas em** *Matlab*

## **Avaliação de imagem simulada, tópico 4.1**

```
X = zeros(512, 512); $matriz de zeros
X(200:300,1:512) = 3; %simulação do cordão de solda
X(250:254,150:153) = 0; %simulação de poro
X(260:264,100:103) = 0; %simulação de poro
X(200:300,350:350) = 0; %simulação de trinca longitudinal
X(250:250,250:300) = 0; %simulação de trinca transversal<br>X = X + randn(size(X)); %adição de ruído
X = X + randn(size(X));axis xy; colormap (gray); %adição de eixo e cor cinza
A=X(:,152); lsA=length(A); %coluna 152
B=X(250,:); lsB=length(B); \text{\%linha} 250
figure (1); imagesc(X); %imagem simulada de solda
figure (2); 
subplot (1,2,1); plot(A); %perfil de pixels da coluna 152
subplot (1,2,2); plot(B); %perfil de pixels da lina 250
figure (3);
[cA1,cD1] = dwt(X, 'dbl'); % transformada wavelet discreteA1 = upcoef('a',cA1,'db1',1,ls); %coeficientes de aproximação
D1 = upcoef('d',cD1,'db1',1,ls); %coeficientes de detalhe
subplot(1,2,1); plot(A1); title('Aproximação A1')
subplot(1,2,2); plot(D1); title('Detalhe D1')
figure (4);
\text{subplot}(2,1,1); \text{C} = \text{cut}(A,1:400,'Haar', 'plot'); % transformada continuade wavelet, wavelet Haar, escalas de 1 a 400
subplot(2,1,2); plot (A); axis([0,512,-5,10]); % perfil de pixels dacoluna 152
figure (5);
[cA1,cD1] = dwt(X,'db1'); %transformada wavelet discreta
A1 = upcoef('a',cA1,'db1',1,ls); %coeficientes de aproximação
D1 = upcoef('d',cD1,'db1',1,ls); %coeficientes de detalhe
subplot(1,2,1); plot(A1); title('Aproximação A1')
subplot(1,2,2); plot(D1); title('Details D1')figure (6);
A=X(:,152); ls=length(A); %coluna 152
[C,L] = wavedec(A,3,'db1');
cA3 = appcoef(C,L,'db1',3);
cD3 = detcoef(C, L, 3);cD2 = detcoef(C, L, 2);cD1 = detcoef(C, L, 1);A3 = wr\text{coef}('a', C, L, 'dbl', 3);D1 = wr\text{coef}('d', C, L, 'dbl', 1);D2 = wr\text{coef}('d', C, L, 'dbl', 2);D3 = wr\text{coef}('d', C, L, 'dbl', 3);subplot(2,2,1); plot(A3); title('Approximation A3')
subplot(2,2,2); plot(D1); title('Details D1')subplot(2,2,3); plot(D2); title('Detail D2')
subplot(2,2,4); plot(D3); title('Detail D3')
figure (7);
cutmor1 = cutft2(X,'wavelet', 'mor1', 'scales', 3:0.5:8,...
```
'angles',[0 pi/2]);  $\texttt{surf}(\texttt{abs}(\texttt{cwtmorl.cts}(:,:,1,4,1))\,.$  ^2); view(0,90); shading interp; axis tight; figure; surf(abs(cwtmorl.cfs(:,:,1,4,2)).^2); view(0,90); shading interp; axis tight; colormap (gray) figure (8); cwtmexh = cwtft2(X,'wavelet','mexh','scales',3:0.5:8);

surf(abs(cwtmexh.cfs(:,:,1,3,1)).^2); view(0,90); shading interp; axis tight;

104

## **TW 1-D em perfil de níveis de cinza, tópico 4.2.1**

```
I=imread('poros.jpg'); %carrega imagem a ser avaliada%
J = rgb2gray(I); %converte rgb para nível de cinza%
figure (1); imshow(J); \frac{2}{3} figura 1 monstra a imagem J a ser avaliada<sup>2</sup>
C=J(:,150); lsc=length(C); % C=J(:,150
L=J(200,:); lsl=length(L); \text{\%linha} 200
figure (2);
subplot (2,1,1); plot(C); axis([0,455,0,256]); title('perfil coluna
150'); xlabel('pixels transversal'); ylabel('nível de cinza');
subplot (2,1,2); plot(L); axis([0,2585,0,256]); title('perfil linha
200'); xlabel('pixels longitudinal'); ylabel('nível de cinza');
figure (3);
\text{subplot}(2,1,1); \text{c} = \text{cut}(C,1:50,\text{'dbl'},\text{'plot'}); \text{{\char'1}\!\!{{\char'1}\!\!{{\de wavelet, wavelet daubechies 1, escalas de 1 a 50
subplot(2,1,2); plot (C); axis([0,450,-5,300]);%perfil de pixels da 
coluna 150
title('perfil coluna 150'); xlabel('pixels transversal'); 
ylabel('nível de cinza');
figure (4);
\text{subplot}(2,1,1); l = \text{cut}(L,1:50, \text{'dbl'}, '\text{plot'}); %transformada contínua
de wavelet, wavelet daubechies 1, escalas de 1 a 50
\text{subplot}(2,1,2); \text{ plot } (L); \text{ axis}([0,2585,0,256]); \text{%}perfil de pixels da
coluna 150
title('perfil linha 200'); xlabel('pixels longitudinal'); 
ylabel('nível de cinza');
[D, E] = wavedec(C, 3, 'dbl');
cA3 = appcoef(D,E,'db1',3);
cD3 = detcoef(D, E, 3);cD2 = detcoef(D, E, 2);cD1 = detcoef(D, E, 1);A3 = wr\text{coef}('a', D, E, 'dbl', 3);DI = wrcoef('d',D,E,'db1',1);D2 = wr\text{coeff}('d',D,E,'db1',2);D3 = wr \text{coef}('d', D, E,'db1', 3);[F,G] = wavedec(C,3, 'db3');
cAm3 = appcoef(F,G,'db3',3);cDm3 = detcoef(F,G,3);cDm2 = detcoef(F,G,2);cDm1 = detcoef(F,G,1);Am3 = wrcoef('a', F, G, 'db3', 3);Dm1 = wr\text{coef}('d', F, G, 'db3', 1);D2 = wr\text{coef}('d', F, G, 'db3', 2);Dm3 = wr\text{coef}('d', F, G, 'db3', 3);figure (5);
x=linspace (0,1,455);
y1=C;y2=AB;y3=Am3;plot(x,y1,'b',x,y2,'r',x,y3,'g'); title('Approximação A3'); 
ylabel('nível de cinza');
```
# **TW 1-D no perfil e reconstituição da imagem, tópico Efeito da direção de aplicação da TW 1-D4.2.2**

```
I=imread('poros.jpg'); %carrega imagem a ser avaliada%
J = rqb2qray(I); %converte rgb para nível de cinza%
I1=J(180:250,50:200); %seleciona uma ROI
figure (1); imshow(I1); %mostra a ROI da imagem original
O = J'; %transporta para aplicação longitudinal
figure (2);
Pcol=J(:,150); lsc=length(Pcol); %coluna 150
Plin=J(200,:); lsl=length(Plin); %linha 200
subplot (2,1,1); plot(Pcol); title('perfil coluna 150');
xlabel('pixels transversal'); ylabel('nível de cinza');
subplot (2,1,2); plot(Plin); title('perfil linha 200'); xlabel('pixels 
longitudinal'); ylabel('nível de cinza');
figure (3); imshow(O); %monstra a imagem transposta a ser avaliada%
K=O(:); \frac{1}{2} & \frac{1}{2} & \frac{1}{2} a matriz em vetor coluna \frac{1}{2}L=K;figure (4); 
subplot (2,1,1); plot (L);
[D, E] = wavedec(L,1,'db1');
cA = appcoef(D, E, 'dbl', 1);
A = wr \text{coef}('a', D, E,'db1', 1);P=round (A');
subplot (2,1,2); plot (P);
figure (5);
M=reshape(P,2585,455);
N=uint8(M);
T2=N;
imshow (I2);
figure (6);
I3=I2(180:250,50:200);
imshow(I3);
figure (7);
C=I2(:,150); lsc=length(C); %coluna 150
L=I2(200,:); lsl=length(L); \text{\%linha} 200
subplot (2,1,1); plot(C); title('perfil coluna 150'); xlabel('pixels 
transversal'); ylabel('nível de cinza');
subplot (2,1,2); plot(L); title('perfil linha 200'); xlabel('pixels 
longitudinal'); ylabel('nível de cinza');
```
## **TW 2-D com** *wavelet* **Morlet, tópico 4.2.6**

I=imread('poros.jpg'); %carrega imagem a ser avaliada% J = rgb2gray(I); %converte rgb para nível de cinza% I1=J(:,:); %seleciona uma ROI figure (1); imshow(I1); %mostra a ROI da imagem original cwtmorl = cwtft2(I1,'wavelet','morl','scales',1:1:20,'angles',[0 pi/2]); %transformada wavelet contínua da matriz 2-D (imagem J),% %wavelet de avaliação, Morlet% %escalas de dilatação da wavelet de 1 a 20 com incrementos de 1% %aplicação longitudinal (angulo 0) e transversal (angulo (pi/2) figure (2); surf(abs(cwtmorl.cfs(130:270,50:450,1,10,1)).^2); view(0,270); shading flat; axis image off; colorbar; figure (3); surf(abs(cwtmorl.cfs(130:270,50:450,1,10,2)).^2); view(0,270); shading flat; axis image off; colorbar; %figura 2 e 3 monstram a os coeficientes da CWT% %módulo dos coeficientes da CWT apresentados em forma de superfpicie% %primeiro argumento ":" , abrange todas as linhas% %segundo argumento ":" , abrange todas as colunas% %terceiro argumento, 1, apenas níveis de cinza - não é RGB% %quarto argumento, 10, se refere ao número da escala apresentada% %quinto argumento, 1 se refere ao ângulo 0 (transversal), 2 se refere ao ângulo pi/2 (longitudinal)%

#### **TW 2-D com** *wavelet* **Chapéu Mexicano Tópico 4.2.8**

I=imread('poros.jpg'); %carrega imagem a ser avaliada% J = rgb2gray(I); %converte rgb para nível de cinza% I1=J(:,:); %seleciona uma ROI figure (1); imshow(I1); %mostra a ROI da imagem original cwtmorl = cwtft2(I1,'wavelet','mexh','scales',1:1:40,'angles',[0 pi/2]); %transformada wavelet contínua da matriz 2-D (imagem J),% %wavelet de avaliação, Chapéu Mexicano% %escalas de dilatação da wavelet de 1 a 20 com incrementos de 1% %aplicação longitudinal (angulo 0) e transversal (angulo (pi/2) figure (2); surf(abs(cwtmorl.cfs(130:270,50:450,1,1,2)).^2); view(0,270); shading flat; axis image off; colorbar; figure (3); surf(abs(cwtmorl.cfs(130:270,50:450,1,3,2)).^2); view(0,270); shading flat; axis image off; colorbar; figure (4); surf(abs(cwtmorl.cfs(130:270,50:450,1,5,2)).^2); view(0,270); shading flat; axis image off; colorbar; figure (5); surf(abs(cwtmorl.cfs(130:270,50:450,1,10,2)).^2); view(0,270); shading flat; axis image off; colorbar; figure (6); surf(abs(cwtmorl.cfs(130:270,50:450,1,15,2)).^2); view(0,270); shading flat; axis image off; colorbar; figure (7); surf(abs(cwtmorl.cfs(130:270,50:450,1,20,2)).^2);  $view(0,270)$ ; shading flat; axis image off; colorbar; figure (8); surf(abs(cwtmorl.cfs(130:270,50:450,1,25,2)).^2); view(0,270); shading flat; axis image off; colorbar; figure (9); surf(abs(cwtmorl.cfs(130:270,50:450,1,30,2)).^2); view(0,270); shading flat; axis image off; colorbar; figure (10); surf(abs(cwtmorl.cfs(130:270,50:450,1,35,2)).^2); view(0,270); shading flat; axis image off; colorbar; figure (11); surf(abs(cwtmorl.cfs(130:270,50:450,1,40,2)).^2); view(0,270); shading flat; axis image off; colorbar;

## **Medida do diâmetro do poro, Tópico 4.2.8**

```
A = imread('poros.jpg');imshow(A)
Rmin = 2;Rmax = 15[centersDark, radiiDark] = imfindcircles(A,[Rmin 
Rmax],'ObjectPolarity','dark');
viscircles(centersDark, radiiDark, 'EdgeColor','b');
%Maiores valores de coeficiente de correlação 
I=imread('poros.jpg'); %carrega imagem a ser avaliada%
J = rgb2gray(I); % %converte rgb para nível de cinza
figure (1); imshow(J); % f_{1} is a monstra a imagem J a ser avaliada
cwtmexh = cwtft2(J,'wavelet','mexh','scales',1:1:15,'angles',[0 
pi/2]);
a=1/2; %mostrar apenas metade do valor máximo%
figure (2);
A=(abs(cwtmexh.cfs(:,:,1,1,1)).^2);
B=reshape(A,[],1); C=(B>(max(B),*(a))); D=B.*C; E=reshape(D,455,[]);
surf(E); view(0,270); shading flat; axis image off; colorbar;
figure (3);
A = (abs(cwtmexh.cfs(:,:,1,2,1)).^2);
B=reshape(A, [], 1); C=(B>(max(B). *(a))); D=B. *C; E=reshape(D,455, []);
surf(E); view(0,270); shading flat; axis image off; colorbar;
figure (4);
A = (abs(cwtmexh.cfs(:,:,1,3,1)),^2);B=reshape(A,[],1); C=(B>(max(B).*(a))); D=B.*C; E=reshape(D,455,[]);
surf(E); view(0,270); shading flat; axis image off; colorbar;
figure (5);
A = (abs(cwtmexh.cfs(:,:,1,4,1)).^2);
B=reshape(A,[],1); C=(B>(max(B).*(a))); D=B.*C; E=reshape(D,455,[]);
surf(E); view(0,270); shading flat; axis image off; colorbar;
figure (6);
A = (abs(cwtmexh.cfs(:,:,1,5,1)),^2);B=reshape(A,[],1); C=(B>(max(B).*(a))); D=B.*C; E=reshape(D,455,[]);
surf(E); view(0,270); shading flat; axis image off; colorbar;
figure (7);
A = (abs(cwtmexh.cfs(:,:1,6,1)).<sup>2</sup>);
B=reshape(A, [],1); C = (B > (max(B), * (a))); D=B.*C; E = reshape(D, 455, [];
surf(E); view(0,270); shading flat; axis image off; colorbar;
figure (8);
A=(abs(cwtmexh.cfs(:,:,1,7,1)).^2);
B=reshape(A,[],1); C = (B > (max(B), * (a))); D=B.*C; E=reshape(D,455,[]);
surf(E); view(0,270); shading flat; axis image off; colorbar;
figure (9);
A = (abs(cwtmexh.cfs(:,:1,8,1)).^2);B=reshape(A,[],1); C = (B > (max(B), * (a))); D=B.*C; E=reshape(D,455,[]);
surf(E); view(0,270); shading flat; axis image off; colorbar;
figure (10);
A = (abs(cwtmexh.cfs(:,:,1,9,1)).<sup>2</sup>);
B=reshape(A, [],1); C = (B > (max(B), * (a))); D=B.*C; E=reshape(D,455, []);
surf(E); view(0,270); shading flat; axis image off; colorbar;
figure (11);
A=(abs(cwtmexh.cfs(:,:,1,10,1)).^2);
B=reshape(A,[],1); C = (B > (max(B).*(a))); D=B.*C; E=reshape(D,455,[]);
surf(E); view(0,270); shading flat; axis image off; colorbar;
figure (12);
```